# SISTEM PENGAKSESAN DATA PRIBADI MAHASISWA BERBASIS SMS

### *TUGAS AKHIR*

*Diajukan sebagai Salah Satu Syarat Untuk Memperoleh Gelar Sarjana Jurusan Teknik Informatika*

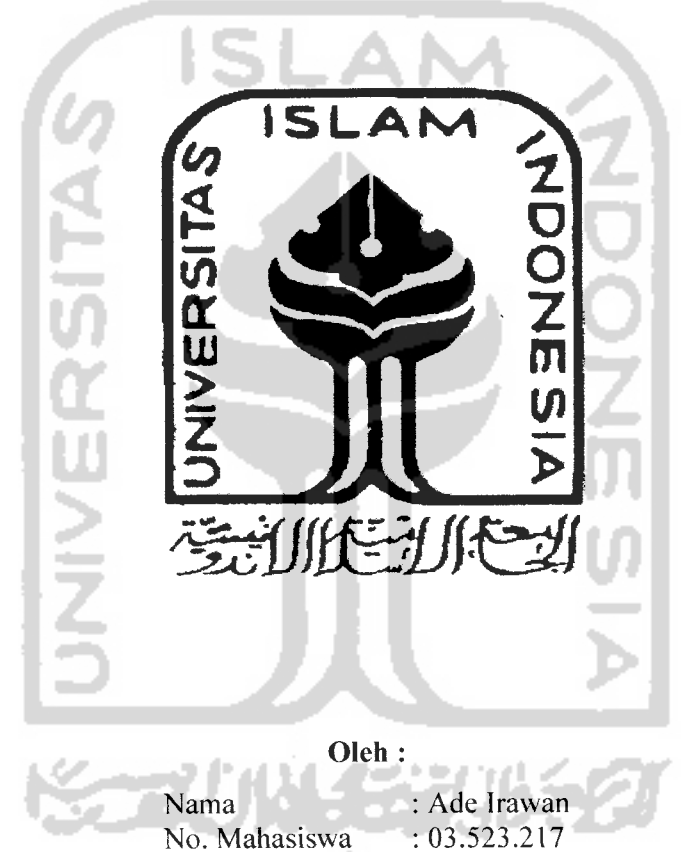

JURUSAN TEKNIK INFORMATIKA FAKULTAS TEKNOLOGI INDUSTRI UNIVERSITAS ISLAM INDONESIA YOGYAKARTA 2007

# SISTEM PENGAKSESAN DATA PRIBADI MAHASISWA BERBASIS SMS

### TUGAS AKHIR

Diajukan sebagai Salah Satu Syarat Untuk Memperoleh Gelar Sarjana Jurusan Teknik Informatika

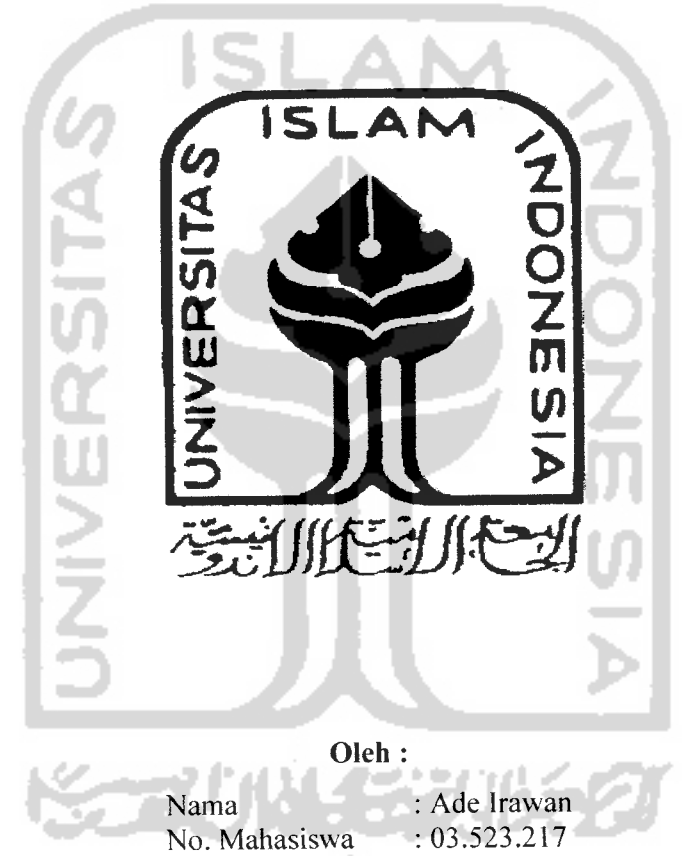

JURUSAN TEKNIK INFORMATIKA FAKULTAS TEKNOLOGI INDUSTRI UNIVERSITAS ISLAM INDONESIA YOGYAKARTA 2007

## LEMBAR PENGESAHAN PEMBIMBING

# SISTEM PENGAKSESAN DATA PRIBADI MAHASISWA BERBASIS SMS

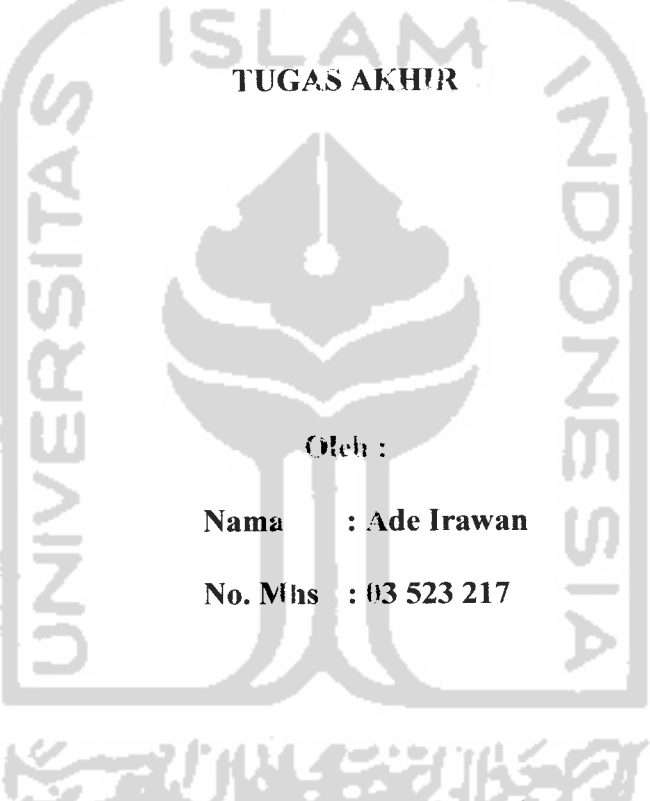

Yogyakarta, 5 September 2007

Pembimbing, *(Taufiq Hidavat. ST./MCS.)*

### LEMBAR PENGESAHAN PENGUJI

### SISTEM PENGAKSESAN DATA PRIBADI MAHASISWA BEBASIS SMS

### *TUGAS AKHIR*

*Oleh:*

*Nama : Ade Irawan No. Mahasiswa* : *03 523 217* 51

 $\tilde{\phantom{a}}$ 

Telah Dipertahankan di Depan Sidang Penguji Sebagai Salah Satu Syarat untuk Memperoleh Gelar Sarjana Jurusan Teknik Informatika Fakultas Teknologi Industri Universitas Islam Indonesia

Yogyakarta. 26 September 2007

*<c-*

**rvrr£**

*Tim Penguji*

*Taufiq Hidavat, ST.,* MCS. Ketua

*Hendrik, ST.* Anggota I

### *Nur Wijavaning Rahavu,* S.Kom. Anggota II

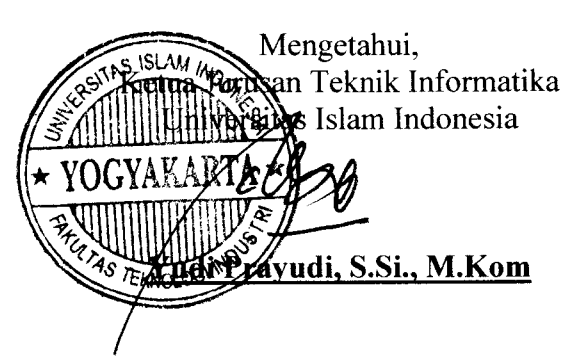

# *LEMBAR PERNYATAAN KEASLIAN HASIL TUGAS AKHIR*

Saya yang bertandatangan di bawah ini,

Nama : Ade Irawan No. Mahasiswa : 03 523 217

Menyatakan bahwa seluruh komponen dan isi dalam Laporan Tugas Akhir ini adalah hasil karya saya sendiri. Apabila di kemudian hari terbukti bahwa ada beberapa bagian dari karya ini adaiah btikan hasil karya saya sendiri, maka saya siap menanggung resiko dan konsekuensi apapun.

Demikian pernyataun ini saya buat, senioga dapat dipergunakan sebagaimana mestinya.

Yogyakartą, 5 September 2007 *\l7* Nik Ade Irawan *f*

### *HALAMAN PERSEMBAHAN*

# **Dengan mengucap syukur Allhamdulillah kupersemhahkan karya ini untuk**

*Allah* **SWTsang pencipta alam semesta, penguasa hati danjiwa manusia, pemilik semua ilmu pengetahuan sebagai tanda pengabdian hamba dalam mempelajari ayatayat-Mu. Segala puji syukur kepada-Mu atas karunia Islam dan Iman serta segala**

**kemudahan**

*Rasulullah SAW* **pembawa syafaat dan suri tauladan terpantas, Shalawat serta Salam hanya selalu tercurah kepadamu dan pengikutmu**

*Kedua Orangtuaku* **tercinta yang telah memberikan dorongan semangat, do,a, serta cinta kasih tulus yang selalu menemani perjuangan dan usaha ku selama ini, sebagai rasa hormat dan sayangku terimalah persembahanku.**

### *Sahabat sahabatku tersayang*

*DewiLasrida P, Hanif, Rini, Mbak Ha, Mbak indah, Dina, Anjar, Fats, Isal*

**Terima kasih atas kasih sayang, kesabaran, dan perhatiannya selama ini.**

**Semoga** *Allah SWT* **membalasnya dengan yang lebih baik.**

*Amin....*

*Temen-temen Informatika*

*PakgoriRifki), RudionXT9550(Rudi), Riki, Bayu, Agus, Fajar, Rian, Pipit,*

*Rio, Nico, Mul*

*Dan juga semua temenl informatika Angkatan '03.*

**Terima kasih sebesar-besarnya atas pertemanan dan perjuangan yang indah nan**

**berkesan selama ini.**

**Semoga Sukses dalam menatap masa depannya masing-masing.**

**Amin....**

### HALAMAN MOTTO

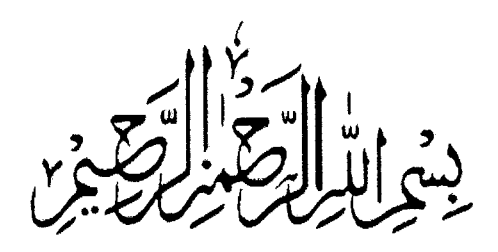

**(Dengan menyebut nama Adahyang cMaha (Pemurah Cagi Malta (Penyayang Segala puji bagiJiCCah, Tuhan semesta aCam, 'Yang Maha Pemurah Cagi Maha Penyayang (penguasa tunggaCpada hari pembaCasan Jfanya kepada-Mu kami menyembah dan hanya kepada-Mu kami mohon pertoCongan**

**Tunjukgn kamijaCanyang benar, JaCan merekgyang <Engkau 6eri nikmat, bukgnjaCan merekg yang Engkgu murkgi dan bukgnpuCajafan merekgyang sesat (Q.SM'Taatihah:1-7)**

> **(BacaCah dengan nama Tuhanmu yang menciptakgn. (Dia telah menciptakgn manusia darisegumpaCdarah. (BacaCah, dan TuhanmuCahyang maha pemurah;** Yang mengajarkan Qalam. **(DiaCahyang mengajar manusia segaCa yang beCum diketahui.**

> > **(QS. MACaq 1-5)**

 $M$ Qur'an menjadi petunjuk dan juga obat bagi segenap orang yang beriman (Q.S Fushilat:44)

**Sungguh, bersama kesukgran itu pasti ada kemudahan (QS. flsy Syarh : 6)**

### *KATA PENGANTAR*

Jfc&U, بتفقالك *J=s>-*

### *Assalamu'alaikum Wr. Wb.*

Puji syukur kehadirat Allah SWT. Yang telah melimpahkan rahmat dan hidayah-Nya sehingga laporan Kerja Paktek ini dapat diselesaikan. Sholawat serta salam senantiasa kita sampaikan kepada junjungan kita Nabi besar Muhammad SAW. beserta para keluarga, sahabat, dan pengikutnya sampai akhir zaman.

Laporan Tugas Akhir ini adalah salah satu syarat gunamenyelesaikan jenjang kesarjanaan Strata 1 (SI) pada jurusan Teknik Informatika, Fakultas Teknologi Industri, Universitas Islam Indonesia.

Selama dalam pelaksanaan Tugas Akhir dan penulisan laporan, penyusun telah mendapat bimbingan dan bantuan dari berbagai pihak. Sehingga penulis merasa perlu untuk memberikan ucapan terima kasih yang sebesar-besarnya kepada :

- 1. Pimpinan Rektor Universitas Islam Indonesia.
- 2. Bapak Fathul Wahid, ST. M.Sc selaku Dekan Fakultas Teknologi Industri Universitas Islam Indonesia.
- 3. Bapak Yudi Prayudi, S.Si, M.Kom selaku Ketua Jurusan Teknik Informatika Universitas Islam Indonesia.
- 4. Bapak Taufiq Hidaya, ST., MCS. selaku dosen pembimbing yang telah memberikan pengarahan dan bimbingan selama pengerjaan tugas akhir dan penulisan laporan ini.
- 5. Seluruh dosen yang telah memberikan ilmu kepada penulis dan membimbing penulis untuk mengetahui dan mempelajari ilmu informatika
- 6. Kedua Orang tua saya yang telah membimbing, mendoakan, dan membantu saya hingga menjadi orang yang mudah-mudahan berguna dimasa depan.
- 7. Teman-teman yang selalu membantu, mendo'akan dan memberikan dukungan kepada kami.
- 8. Serta berbagai pihak yang tidak mungkin kami sebutkan satu persatu.

Segenap daya upaya telah saya curahkan unutk terselesaikan laporan Tugas Akhir ini. Kami menyadari sepenuhnya bahwa laporan ini masih jauh dari kesempumaan. Sehingga untuk perbaikan laporan ini dan kebenaran ilmiahnya maka penyusun sangat mengharapkan adanya masukan, kritik, serta saran dari para pembaca. Semoga laporan Tugas Akhir ini dapat memberikan manfaat. Amien.

*Wassalamu'alaikum Wr.Wb..* 

Yogyakarta, 5 September 2007

Penyusun

### ABSTRAKSI

Kemajuan teknologi berkembang begitu pesat, terutama teknologi komputer dan telepon seluler. Selain diminati banyak kalangan, telepon seluler juga mempunyai banyak fasilitas yang dapat digunakan, terutama SMS yang dinilai sangat praktis, murah, dan efisien. SMS ( **Short Message Service** ) adalah layanan yang disediakan oleh operator ponsel untuk mengirim dan menerima pesan singkat. Selain untuk mengirim pesan antar pengguna ponsel, SMS juga cocok untuk diterapkan dan berinteraksi dengan suatu sistem informasi.

Pada kasus ini banyak mahasiswa yang mempunyai banyak keluhan ketika ingin mengakses ataupun mengubah tentang data-data pribadinya, seperti minimnya biaya, antri warnet dan sebagainya. Dengan adanya sistem ini mahasiswa hanya perlu mengirimkan SMS ke sistem untuk memperoleh dan mengubah data tersebut. Sistem ini menggunakan konsep SMS balik kepada user **(SMS gateway),** yang diharapkan dapat mengurangi keluhan-keluhan mahasiswa dalam mencari informasi tentang datadata akdemiknya.

Oleh karena itu, penulis membangun sistem pengaksesan data pribadi mahasiswa berbasis sms ini yang bertujuan untuk mengatasi beberapa masalah diatas. Dengan harapan sistem ini dapat berdaya guna bagi mahasiswa untuk mengakses dan mengubah data pribadinya melalui sarana SMS.

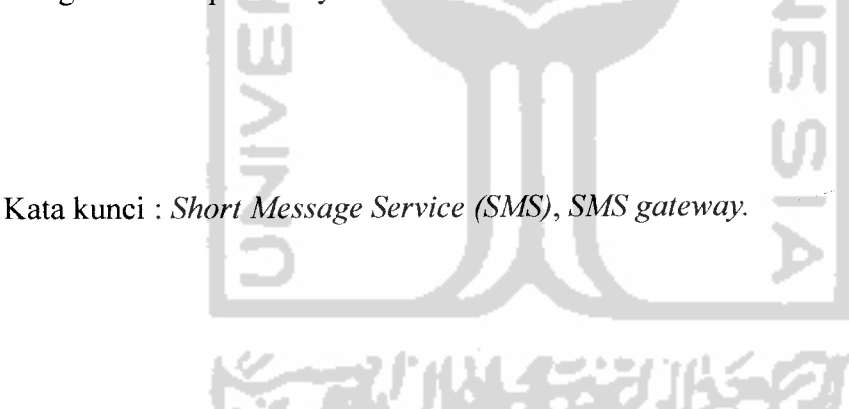

### TAKARIR

administrator **admin** satuan ukuran **byte delivery report** laporan status **status report** batasan waktu **time-out source code** kode program **edit** merubah menghapus **delete JNIVERSITA field** kolom **form** halaman **input** masukan **interface** antarmuka **login** kotak pesan **message box** kotak dialog **dialog box output** keluaran kata kunci **password sms server** pengguna **user mobile device wireless**

laporan pengiriman masuk ke sistem penyedia layanan sms perangkat bergerak

tanpa kabel

والرابطة الطا

### *DAFTAR ISI*

 $\bar{\gamma}$ 

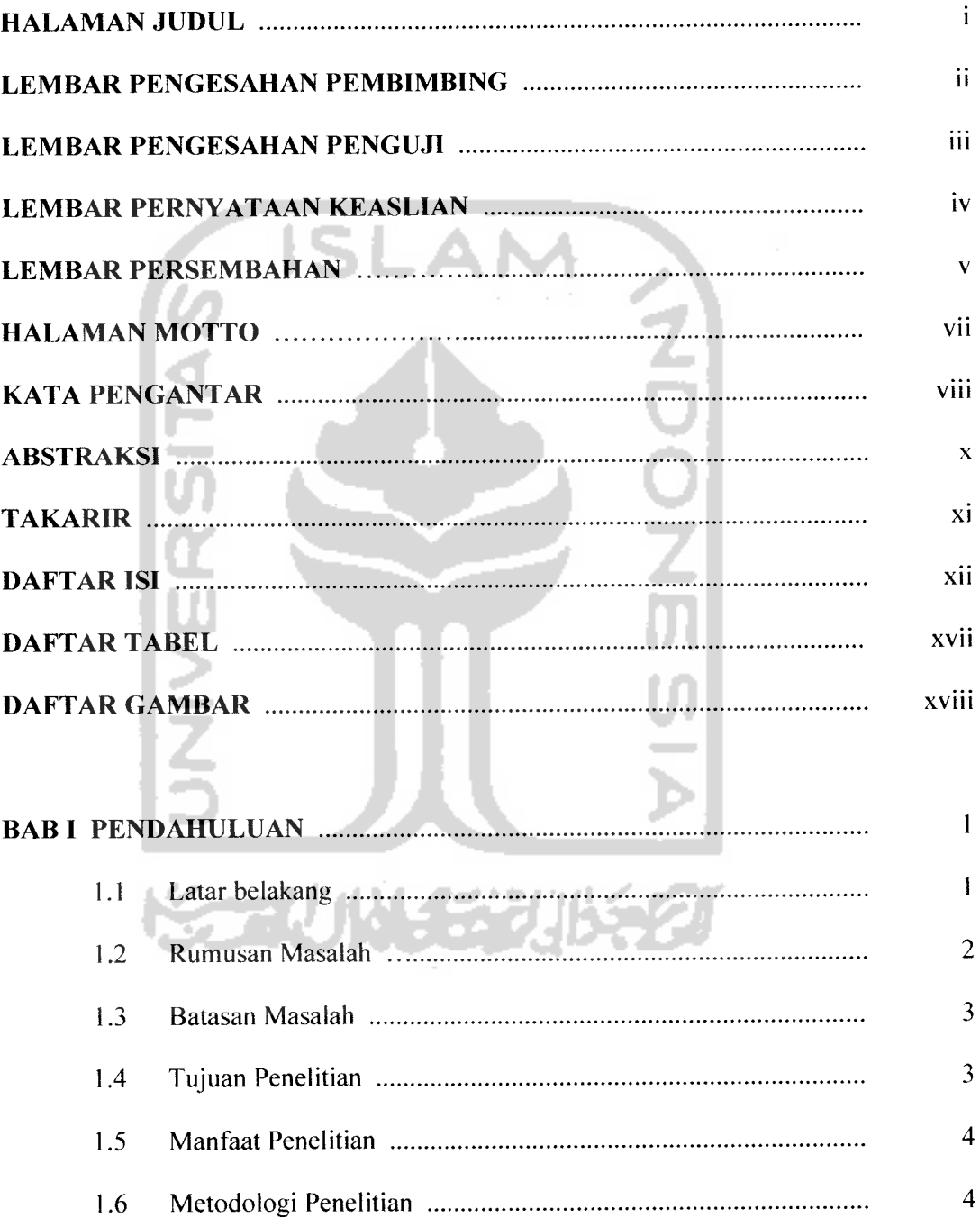

 $\bullet$   $\bullet$  ...

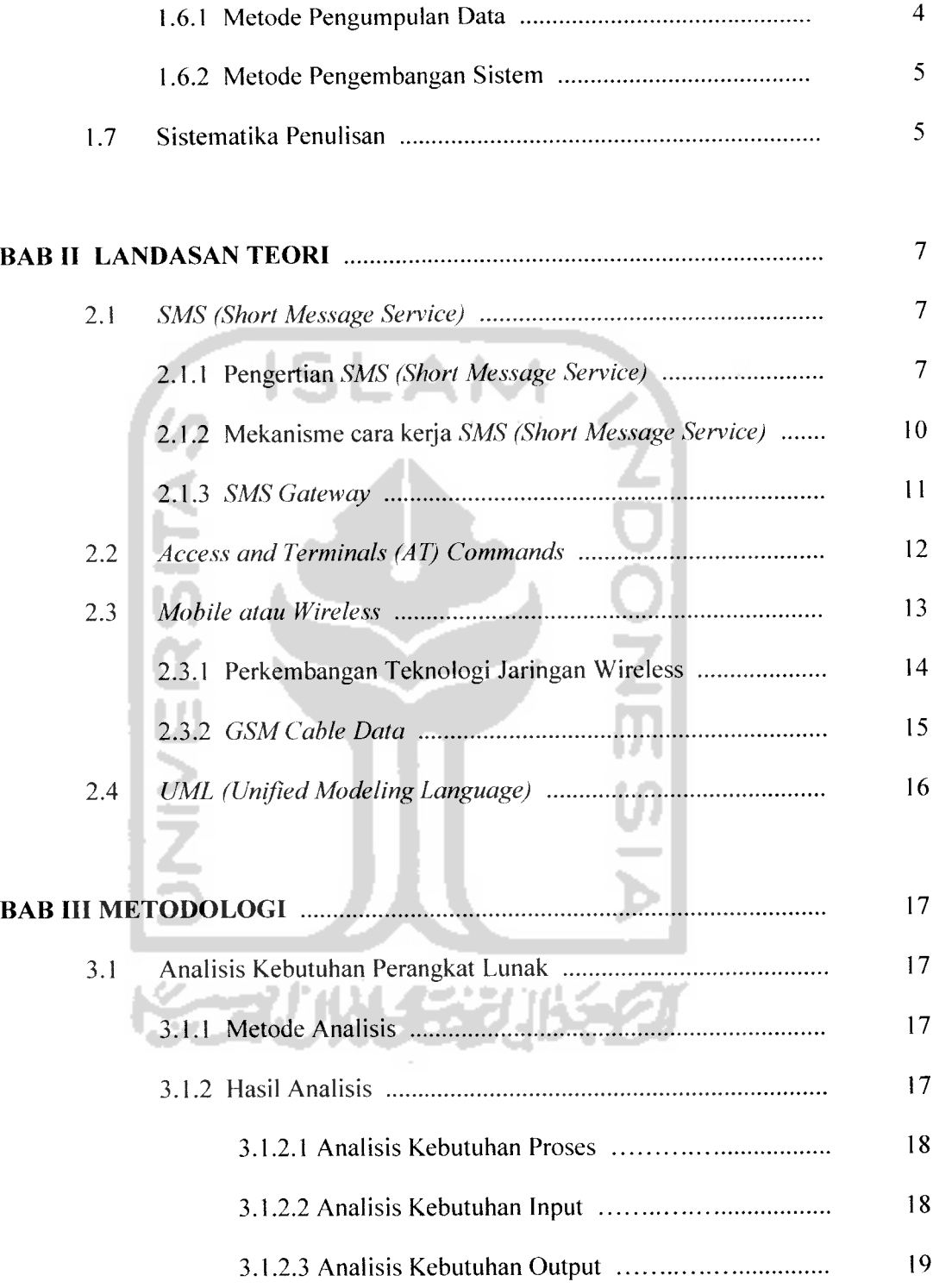

 $\sim$   $\sim$   $\sim$ 

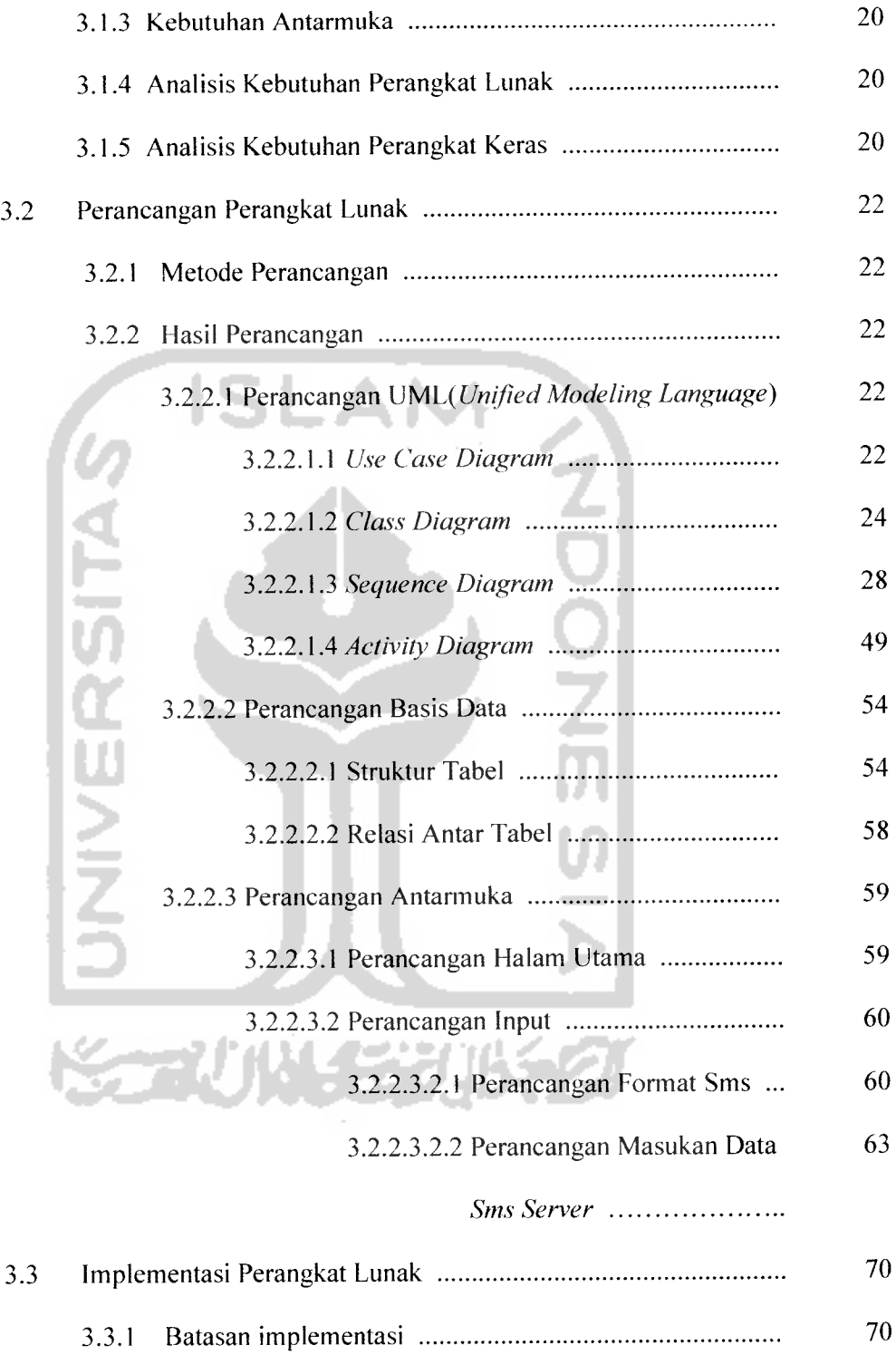

 $\overline{\phantom{a}}$ 

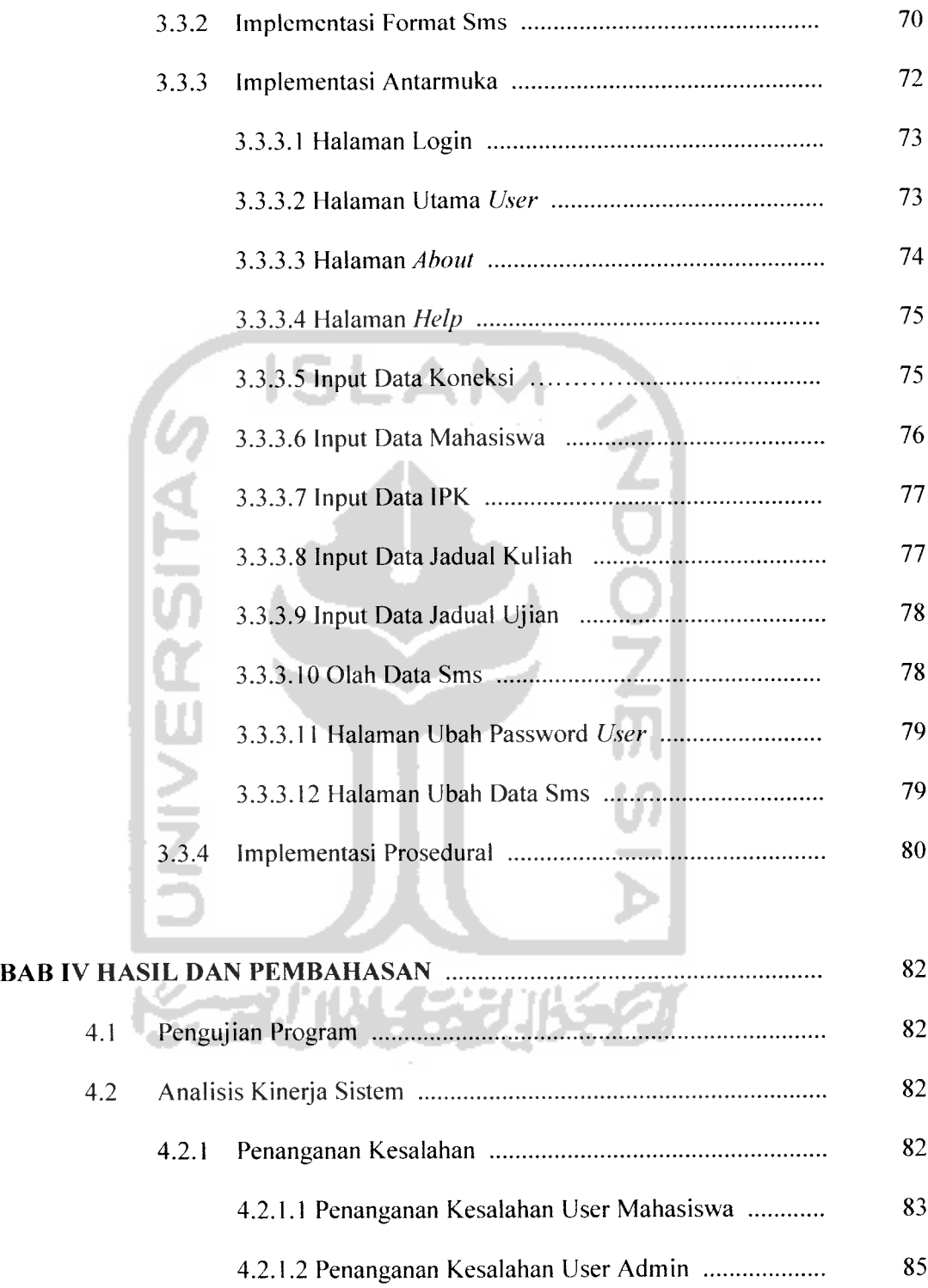

 $\sim$   $\sim$ 

 $\sim$ 

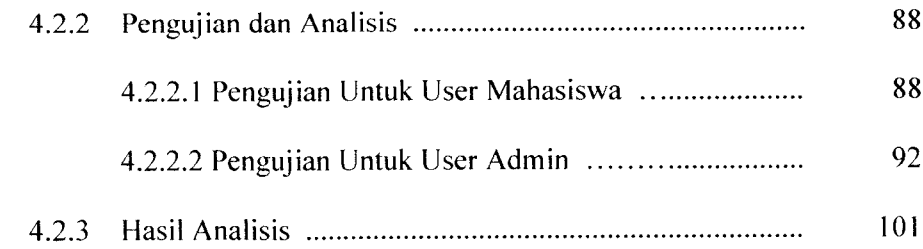

*BAB <sup>V</sup> SIMPULAN DAN SARAN*

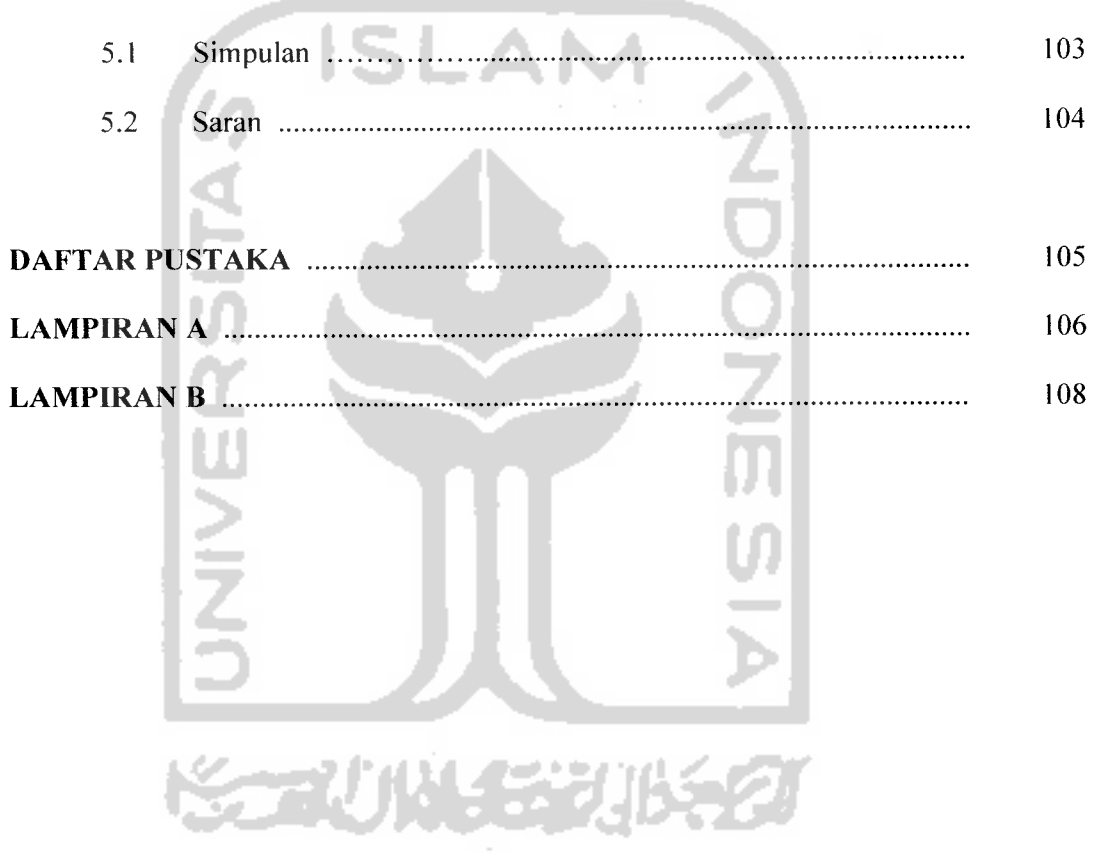

## DAFTAR TABEL

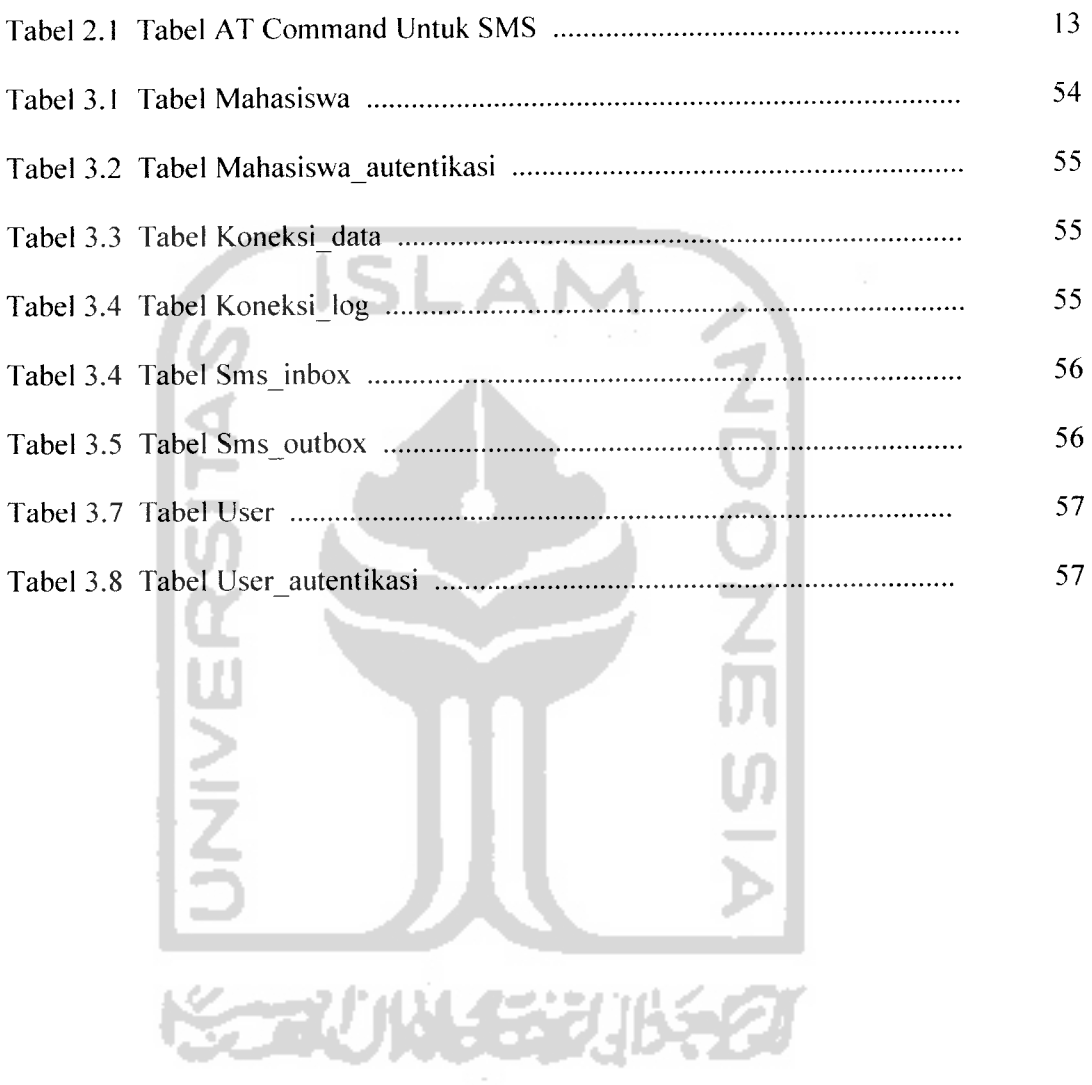

### *DAFTAR GAMBAR*

 $\bar{\beta}$ 

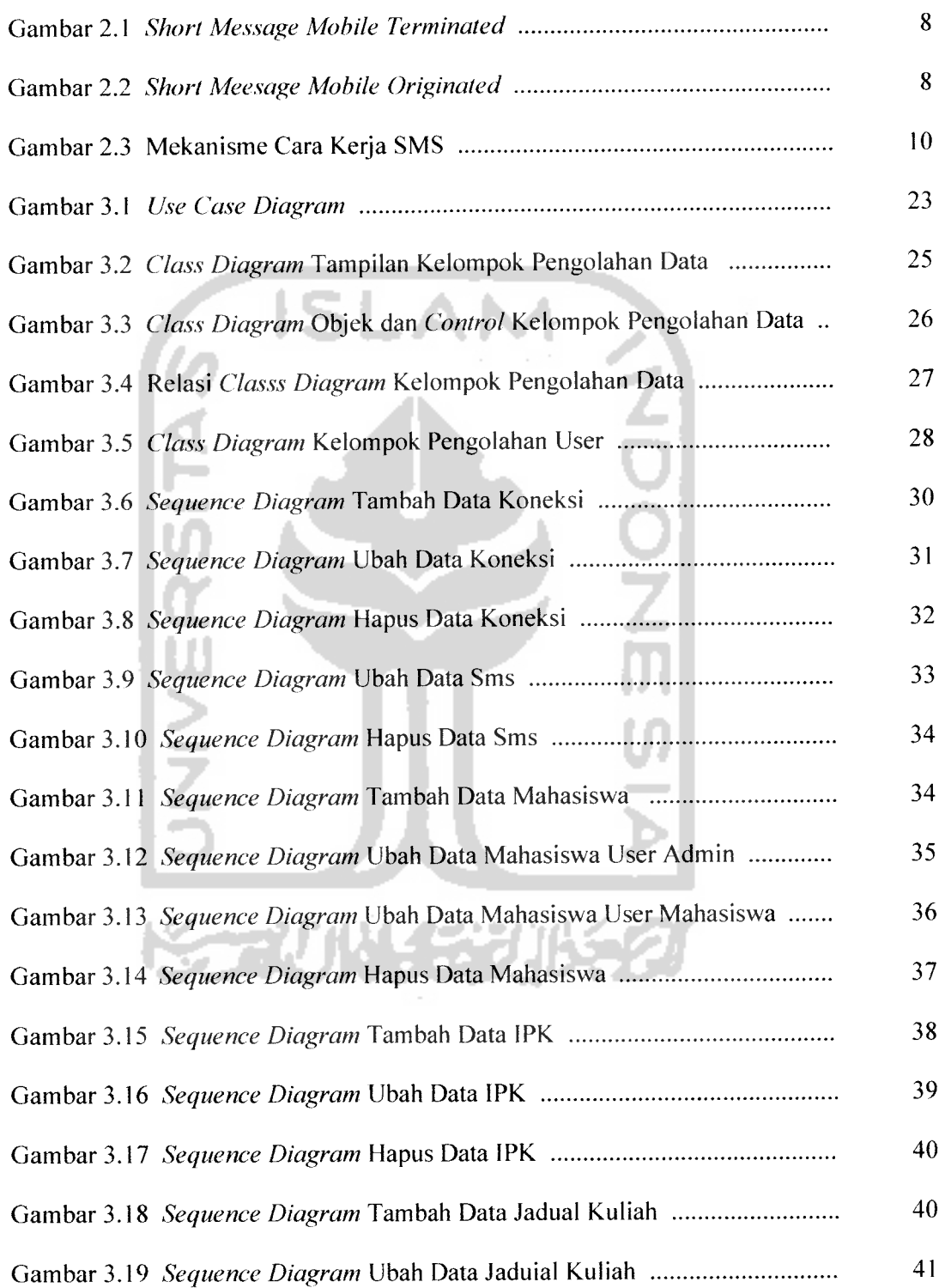

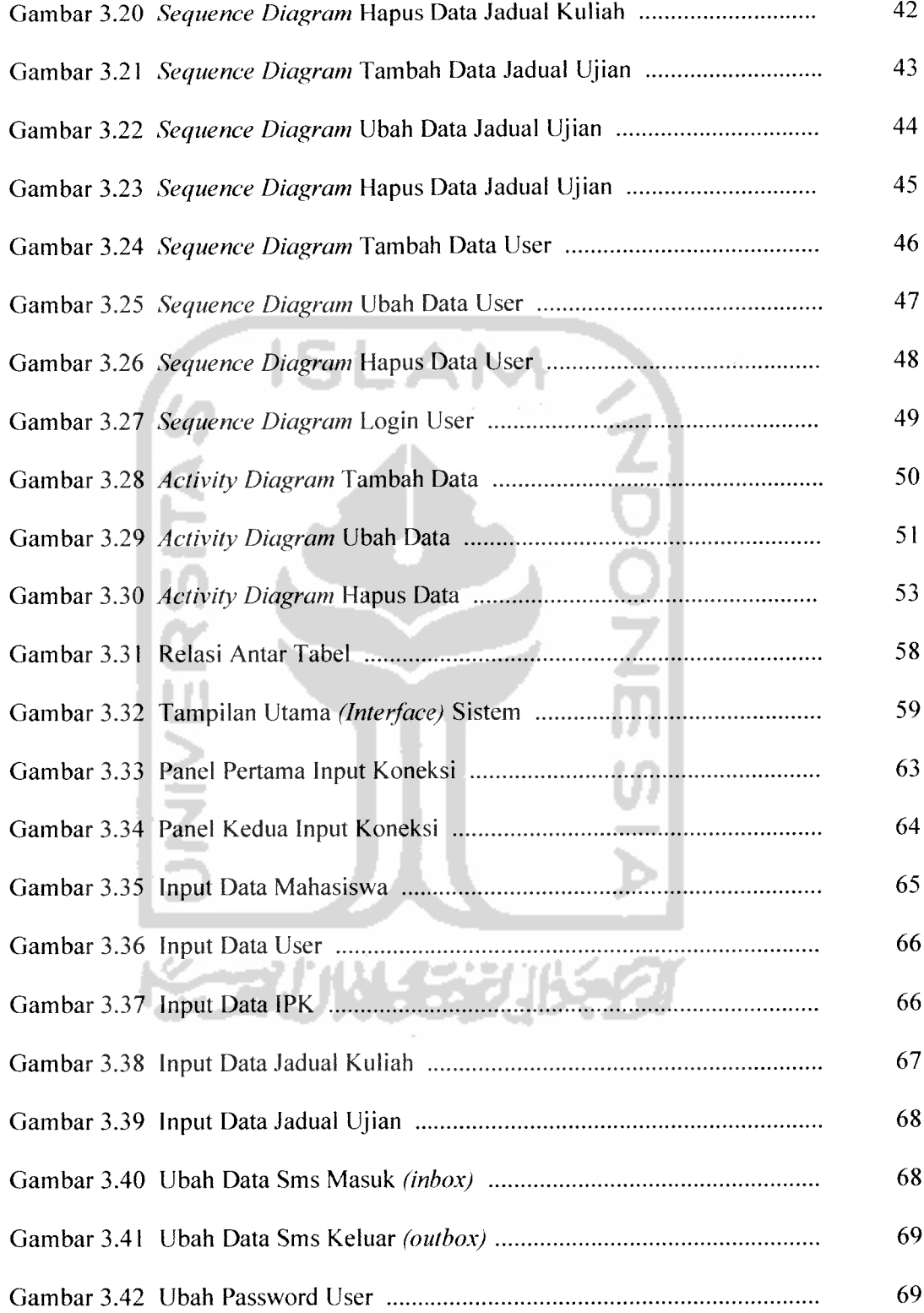

 $\sim$ 

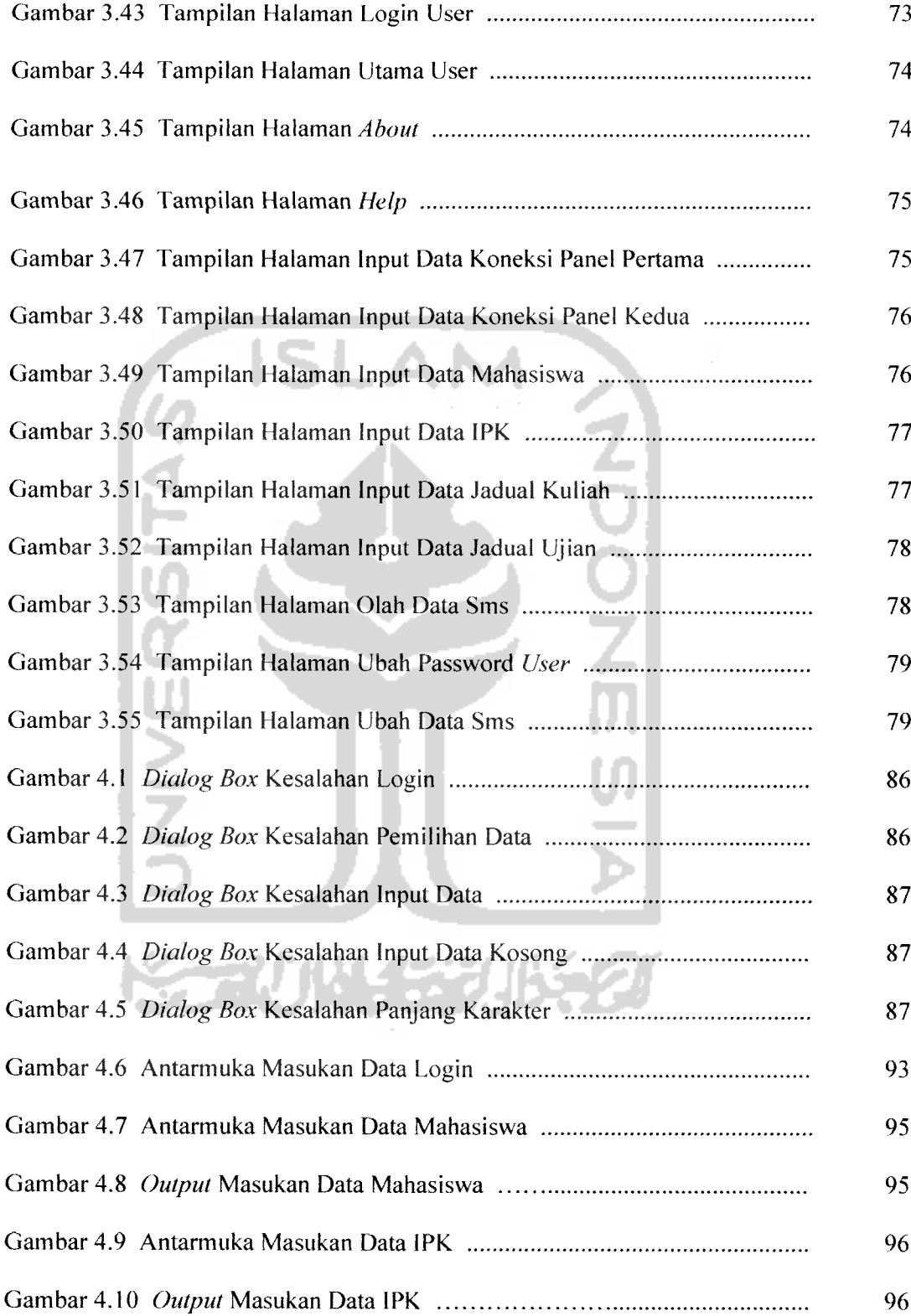

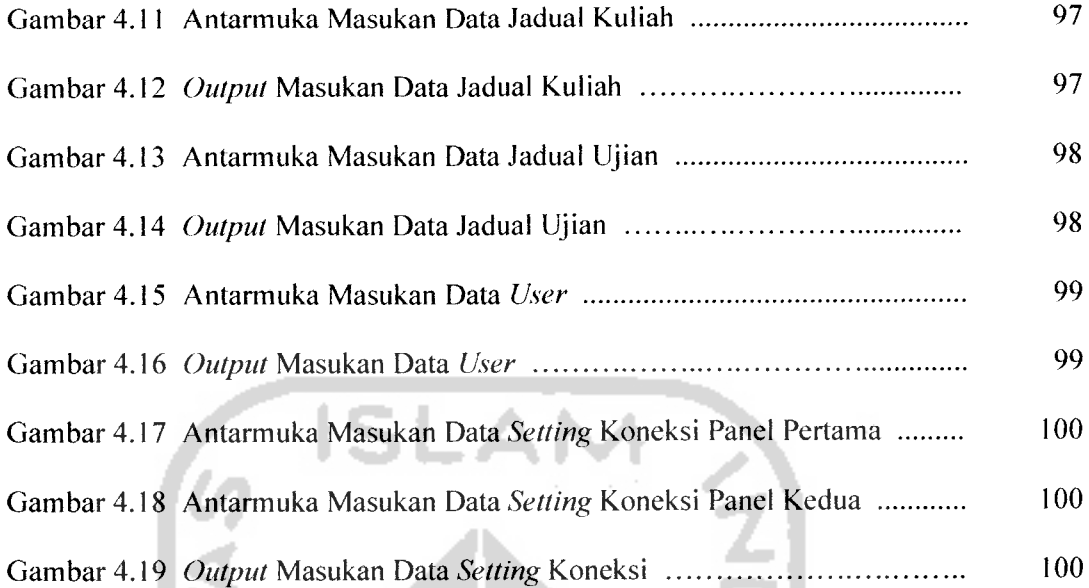

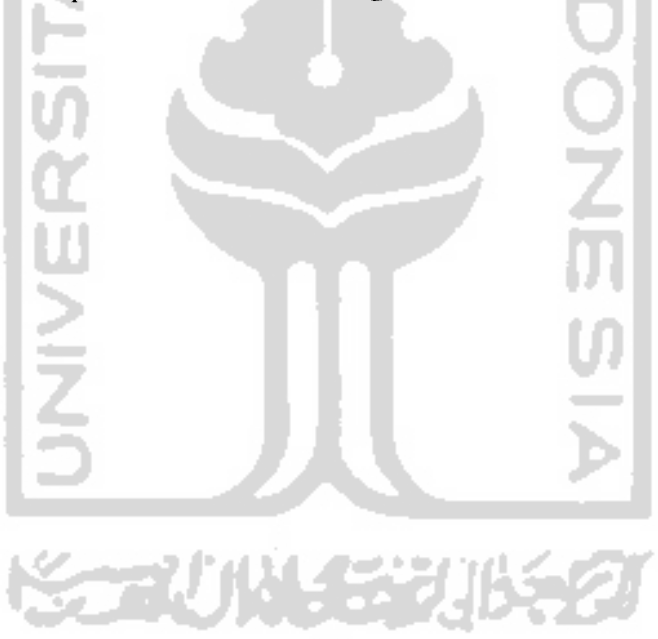

### BAB I

### PENDAHULUAN

### *1.1 Latar Belakang*

Kemajuan teknologi berkembang begitu pesat, terutama teknologi komputer dan telepon seluler. Seiring dengan semakin banyaknya kebutuhan manusia, keterlibatan teknologi komputer dan telepon seluler semakin mendukung seluruh aktifitas manusia. Selain diminati banyak kalangan, telepon seluler juga mempunyai banyak fasilitas yang dapat digunakan seperti : SMS ( **Short Message Service** ), MMS ( **Multimedia Messaging Service** ), WAP ( **Wireless Application Protocol ), Multimedia Streaming,** dan sebagainya. Selain itu, telepon seluler juga mempunyai teknologi yang semakin berkembang seperti : GSM ( **Global System for Mobile Communication** ), GPRS ( **General Packet Radio Services** ), CDMA ( **Code Division Multiple Access**), dan yang terbaru 3G ( **Third-Generation Technology** ). Oleh karena itu, telepon seluler bisa digunakan untuk berbagai kebutuhan seperti berinteraksi dengan sistem komputer, hal inilah yang mendorong adanya teknologi komputer yang berbasis SMS atau sering disebut **SMS Gateway.**

SMS ( **Short Message Service** ) adalah layanan yang disediakan oleh operator ponsel untuk mengirim dan menerima pesan singkat. SMS dinilai sangat praktis, murah, dan efisien. Selain untuk mengirim pesan antar pengguna ponsel, SMS juga cocok untuk diterapkan dan berinteraksi dengan suatu sistem informasi berbasis komputer.

Mengakses dan mengubah data pribadi mahasiswa adalah salah satu hal yang sangat penting dilakukan seorang mahasiswa setiap semester. Karena perubahan tersebut sebagai syarat untuk seorang mahasiswa melakukan registrasi ulang. Selain itu perubahan data pribadi tersebut dibutuhkan pihak universitas untuk melakukan pendataan seluruh mahasiswanya, dan memantau latar belakang mahasiswa yang bersangkutan.

Salah satu permasalahan yang dihadapi mahasiswa adalah keluhan-keluhan ketika ingin mengakses ataupun mengubah data pribadinya, seperti : minimnya biaya, antri warnet, dan Iain-lain. Menyadari adanya beberapa keluhan tersebut maka perlu dirancang suatu sistem untuk mengakses dan mengubah data pribadi mahasiswa berbasis SMS. Sistem berbasis SMS ynag menggunakan media telepon seluler dimaksudkan untuk dapat mempermudah sekaligus menghemat biaya mahasiswa dalam melakukan pengaksesan atau perubahan data pribadinya.

# *1.2 Rumusan Masalah*

Berdasarkan latar belakang di atas dapat dirumuskan permasalahan yang akan diselesaikan adalah bagaimana membangun sebuah sistem untuk mengakses dan mengubah informasi data pribadi mahasiswa berbasis SMS sesuai dengan kebutuhan mahasiswa yang bersangkutan dan mampu menghasilkan informasi data yang lebih cepat dan efisien.

### *1.3 Batasan Masalah*

Dalam membangun sistem tersebut terdapat beberapa batasan masalah yang diperlukan, diantaranya :

- 1. Sistem yang akan dibangun merupakan sistem untuk mengakses dan mengubah data pribadi mahasiswa berbasis SMS.
- 2. Data-data pribadi yang dapat diakses dan diubah berupa alamat yk, alamat asal, telp, password user, ipk, jadual kuliah, danjadual ujian.
- 3. Output sistemadalah data pribadi yang terbaru.
- 4. Sistem ini hanya diperuntukkan untuk mengubah data pribadi saja.
- 5. Program aplikasi yang digunakan untuk membangun sistem tersebut menggunakan NetBeans dengan bahasa pemrograman Java.

### *1.4 Tujuan Penelitian*

Tujuan dilakukannya penelitian ini adalah :

- 1. Membangun suatu sistem untuk mengakses dan mengubah data pribadi mahasiswa berbasis SMS agar informasi data lebih cepat dan efisien.
- 2. Memperdalam ilmu pengetahuan tentang perangkat lunak menggunakan java dalam membangun suatu sistem yang berbasis SMS (SMS **Gateway ).**
- 3. Menambah perbendaharaan perangkat lunak yang sudah ada, terutama bahasa pemrograman java.

### *1.5 Manfaat Penelitian*

Sistem ini diharapkan akan dapat dimanfaatkan untuk :

- 1. Membantu dan mempermudah mahasiswa dalam mengakses dan mengubah data pribadinya setiap semester.
- 2. Biaya dalam mengakses dan mengubah data pribadi mahasiswa menjadi lebih murah dan terjangkau. Selain itu, waktu pengaksesan juga menjadi lebih cepat.

### *1.6 Metodologi Penelitian*

Metodologi yang digunakan dalam penelitian ini meliputi metode pengumpulan data dan pengembangan sistem.

### *1.6.1 Metode Pengumpulan Data*

Pengumpulan data yang diperlukan menggunakan metode sebagai berikut:

1. Observasi

Metode pengumpulan data ini digunakan untuk mendapatkan data yang berkaitan dengan **SMSGateway** untuk menentukan input serta output yang efektif.

2. Studi Pustaka

Metode ini digunakan untuk mendapatkan informasi tambahan berupa referensi buku-buku literatur yang digunakan sebagai acuan dalam pembangunan sistem.

### *1.6.2 Metode Pengembangan Sistem*

Metode pengembangan sistem yang digunakan meliputi analisis kebutuhan perangkat lunak, perancangan perangkat lunak, implementasi perangkat lunak dan analisis kinerja perangkat lunak

### *1.7 Sistematika Penulisan*

Dalam penyusunan tugas akhir ini, sistematika penulisan dibagi menjadi uraian beberapa bab untuk mempermudah pembahasan, diantaranya :

### *BAB I PENDAHULUAN*

Bab ini berisi pembahasan masalah umum yang meliputi latar belakang masalah, rumusan masalah, batasan masalah, tujuan penelitian, manfaat penelitian, metodologi penelitian dan sistematika penulisan

### *BAB II LANDASAN TEORI*

Berisi tinjauan pustaka dan teori dasar. Tinjauan pustaka berisi penjelasan singkat mengenai penelitian-penelitian sebelumya. Sedangkan, teori dasar mencakup penjelasan secara terperinci mengenai teori-teori yang berhubungan dengan **SMS Gateway** dan Java yang digunakan sebagai landasan untuk pemecahan masalah.

### *BAB HI METODOLOGI*

Bagian ini memuat uraian langkah-langkah penyelesaian masalah, uraian tentang metode analisis kebutuhan perangkat lunak yang dipakai, hasil analisis kebutuhan perangkat lunak, perancangan antarmuka, metode dan hasil perancangan, implementasi perangkat lunak, dan hasil kinerja perangkat lunak.

### *BAB IV HASIL DAN PEMBAHASAN*

Bab ini membahas tentang analisis kinerja dari perangkat lunak. Bagian hasil memuat tentang hasil dan bagaimana hasil tersebut dicapai. Sedangkan bagian pembahasan memuat pembahasan hasil yang diperoleh. Pembahasan dapat berupa uraian tentang mengapa hasil diperoleh, kelebihan (keunggulan) dan kelemahan sistem yang dibuat.

### *BAB <sup>V</sup> SIMPULAN DAN SARAN*

Membuat kesimpulan-kesimpulan yang merupakan rangkuman dari hasil analisis kinerja pada bagian sebelumnya dan saran yang perlu diperhatikan berdasarkan keterbatasan yang ditemukan dan asumsi-asumsi yang dibuat selama pembuatan sistem yang berbasis SMS.

### BAB II

### LANDASAN TEORI

### *2.1 SMS (Short Message Service)*

### *2.1.1 Pengertian SMS (Short Message Service)*

**Short Message Service** (SMS) merupakan salah satu fitur GSM yang dikembangkan dan distandarisasi oleh ETSI **{European Telecommunications Standards Institute)** untuk mengirim atau menerima pesan singkat [KOM05a]. SMS adalah layanan untuk mengirim dan menerima pesan tertulis (teks) dari maupun kepada perangkat bergerak **(mobile device).**

Dalam pengiriman dan penerimaan pesan sms terdapat dua mode, yaitu : mode teks dan mode Protocol Data Unit (PDU). Mode teks adalah format pesan dalam bentuk teks asli, sebenarnya mode teks merupakan pengkodean dari mode PDU. Sedangkan mode PDU adalah format pesan dalam bentuk oktet heksadesimal dan oktet semidesimal dengan panjang mencapai 160 (7 bit) atau 140 (8 bit) karakter. Pada pengiriman pesan terdiri dari 2 jenis **mobile** [KOM05a], yaitu :

1. SMS PDU Penerima atau **Short Message Mobile Terminated** (SM MT), mreupakan kemampuan sistem GSM untuk menyampaikan pesan pendek yang dikirimkan dari **Service Centre** (SC) ke satu **Mobile Station** (MS), dan menghasilkan informasi tentang pengiriman itu baik **delivery report** atau **status report** dengan mekanisme tertentu. Perhatikan gambar 2.1 :

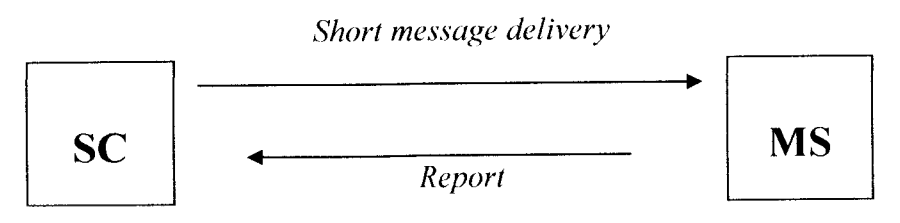

*Gambar 2.1* **Short Message Mobile Terminated**

Pada prinsipnya pesan yang diterima dari SMSC (SMS **centre)** masih dalam format PDU setelah itu terminal handphone yang menerima pesan akan melakukan pengkodean menjadi teks, yang disebut proses **decodec.** Cara pengkodean format PDU sudah diatur dan distandarkan oleh ETSI. Format PDU dari sms penerima adalah :

 $SCA | PDU Type | OA | PID | DCS | SCTS | UDL | UD$ 

Contoh : menerima pesan dari 628122888374 dengan isi pesan "hellohello" tanggal 6 januari 2004 pukul 16:22 WIB. Maka format PDU pesan tersebut adalah :

06912618010000040C912618228838470000401060612202820AE8329BFD4697 D9EC37

Keterangan dari format pesan tersebut yaitu :

- 1. SCA **(Service Centre Address) :** Alamat nomor dari SMSC
- 2. PDU Type : Nilai **default** PDU Type untuk sms penerima yaitu 04 hexa
- 3. OA (Originator Address) : Alamat nomor dari pengirim
- 4. PID **(Protocol Identifier)** : Tipe atau format dari cara pengirimanpesan
- 5. DCS **(Data Coding Scheme):** Rencana dari pengkodean data
- 6. SCTS **(Service Centre Time Stamp) :** Waktu penerimaan pesan
- 7. UDL (*User Data Length*): Panjang pesan yang diterima dalam bentuk teks
- 8. UD *(User Data)* : Pesan yang diterima dalam format heksadesimal
- 2. SMS PDU Pengirim atau **Short Message Mobile Originated** (SM MO), yaitu kemampuan dari sistem GSM untuk menyampaikan pesan pendek yang dikirimkan dari **Mobile Station** (MS) ke satu **Short Message Entity** (SME) melalui sebuah **Service Centre** (SC), dan menghasilkan informasi tentang pengiriman itu baik *delivery report* atau *failure report*. Perhatikan gambar 2.2 :

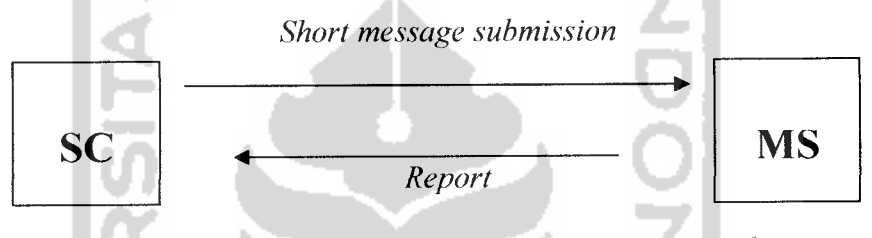

*Gambar 2.2* **Short Message Mobile Originated**

Sebelum melakukan pengiriman pesan sms, terminal atau handphone akan melakukan perubahan dari format teks menjadi menjadi format PDU, yang disebut proses **encodec.** Skema dari format PDU pengirim adalah :

SCA | PDU Type | MR | DA | PID | DCS | VP | UDL | UD

and the trail Contoh : mengirim pesan sms ke nomor 628122898840 dengan isi pesan "pesan pendek" dengan batas waktu pengiriman 5 hari. Maka format PDU pesan tersebut adalah :

0011000C912618229888040000AB0CD0F23CEC06C1CB6E72790D

Keterangan dari format pesan tersebut yaitu :

1. SCA **(Service Centre Address):** Alamat nomor dari SMSC

- 2. PDU Type : Nilai **default** PDU Type untuk sms pengirim yaitu 11 hexa
- 3. MR **(Message Reference) :** Acuan dari pengaturan pesan sms
- 4. DA **(Destination Address):** Alamat nomor tujuan
- 5. PID **(Protocol Identifier)** : Tipe atau format dari cara pengiriman pesan
- 6. DCS **(Data Coding Scheme)** : Rencana dari pengkodean data
- 7. VP **(Validity Period):** Lama waktu pesan sms disimpan di SMSC
- 8. UDL **(User Data Length) :** Panjang pesan yang dikirim dalam bentuk teks
- 9. UD **(User Data) :** Pesan yang diterima dalam format heksadesimal

### *2.1.2 Mekanisme Cara Kerja* SMS *(Short* **Message Service)**

Dengan adanya suatu server SMS (SMS-centre / SMSC), pengguna dapat mengetahui status dari SMS yang dikirim, apakah telah sampai atau gagal diterima oleh ponsel tujuan. Apabila ponsel tujuan dalam keadaan aktif dan menerima SMS yang dikirim, maka ia akan mengirim kembali pesan konfirmasi ke SMSC yang menyatakan bahwa SMS telah diterima, kemudian SMSC mengirimkan kembali status tersebut kepada pengirim. Akan tetapi, jika ponsel tujuan dalam keadaan tidak aktif atau di luar jangkauan, SMS yang dikirimkan akan disimpan pada SMSC sampai periode validitas terpenuhi. Jika periode validitas waktu terlewati maka SMS itu akan dihapus dari SMSC dan tidak dikirimkan ke ponsel tujuan. Disamping itu, SMSC juga akan mengirim pesan informasi ke ponsel pengirim yang menyatakan pesan yang dikirim belum diterima atau gagal [KOM05a].

Mekanisme cara kerja SMS dapat dilihat pada gambar 2.3 :

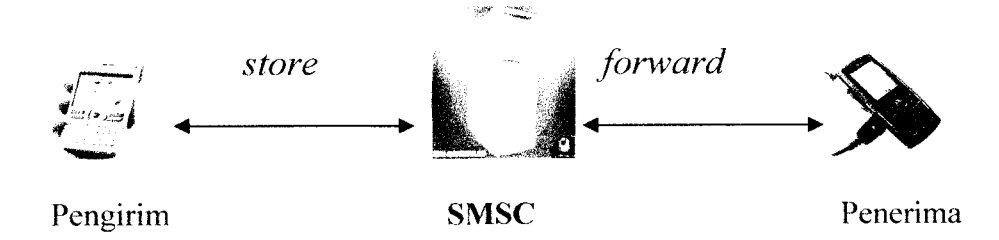

*Gambar 2.3* Mekanisme Cara Kerja SMS

### *2.1.3 SMS Gateway*

SMS **Gateway** merupakan salah satu perkembangan fungsi yang dimiliki SMS. Secara umum SMS **Gateway** adalah sebuah sistem yang dipergunakan untuk memudahkan seseorang atau sebuah perusahaan mengirimkan pesan SMS yang sama dalam waktu yang bersamaan pada banyak orang. Selain itu, semakin berkembangnya fungsi SMS, SMS **Gateway** juga bisa dimanfaatkan untuk keperluan lain seperti melakukan polling, transaksi dengan sebuah sistem, pemantauan, dan sebagainya [PCM07].

Selain menghemat waktu dan biaya, kebutuhan untuk SMS **Gateway** juga tidak terlalu berlebihan dan juga fleksibel karena hanya menggunakan sebuah PC dengan menggunakan modem sebuah ponsel, kartu GSM, dan sebuah program yang bisa dibangun sendiri khususnya menggunakan bahasa pemrograman JAVA yang berfungsi sebagai pengirim pesan [YON07].

#### 2.2 **Access** *and Terminals (AT) Command*

AT **Command** adalah perintah-perintah yang digunakan dalam komunikasi dengan Serial port. Dengan AT **command,** vendor dari handphone yang digunakan, kekuatan sinyal, membaca pesan yang ada pada SIM **Card,** mengirim pesan, mendeteksi peasn SMS baru yang masuk secara otomatis, menghapus pesan pada SIM **card,** dan masih banyak lagi fungsi lainnya yang dapat dillihat dengan AT **command** [KOM05a].

AT **Command** sebenarnya hampir sama dengan perintah > **(prompt)** pada DOS. Perintah-perintahnya digunakan untuk penulisan ke port komputer, dan diawali dengan kata AT, kemudian diikuti karakter lainnya yang memiliki funsi sendirisendiri. Selain digunakan untuk penulisan ke port, AT **Command** juga dapat digunakan untuk penulisan ke modem.

Contoh perintah AT **Command** :

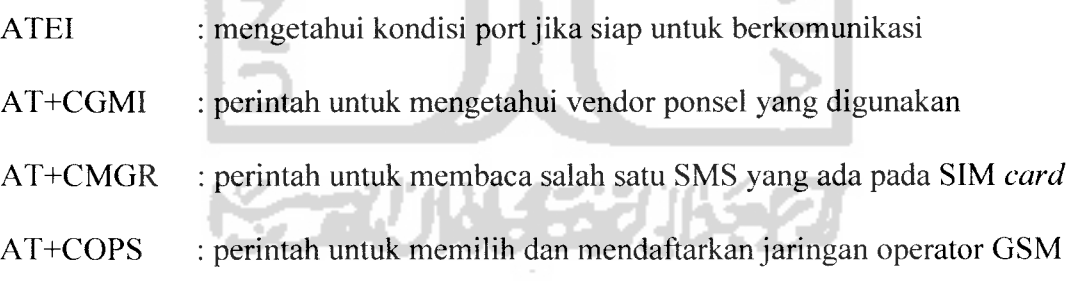

Untuk penulisan data ke ponsel, maka ponsel terlebih dahulu harus dihubungkan dengan suatu kabel data yang tersedia ke port serial pada komputer. AT **Command** yang digunakan pada ponsel mengikuti standar dari ETSI GSM 07.05. beberapa AT **Command** yang dapat digunakan untuk menangani pesan SMS pada ponsel terdapat pada tabel 2.1 berikut ini [NOK01] :

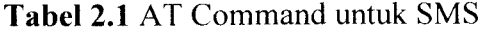

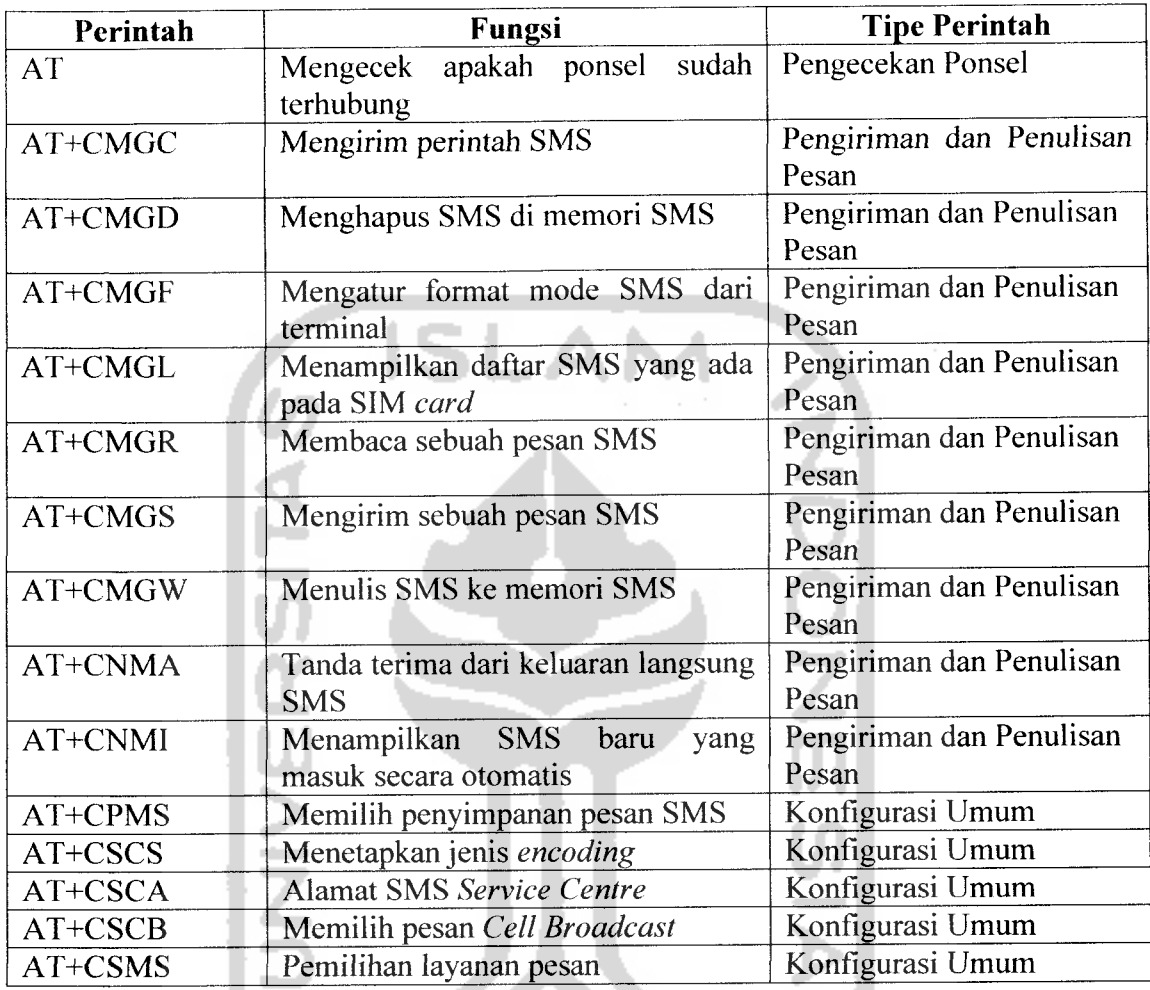

# *2.3 Mobile atau Wireless*

Telepon **mobile nirkabel** adalah suatu turunan atau padanan dari **wireless mobile phone, wireless handphone, cellular phone** atau telepon selular yang dihubungkan dengan jaringan. Oleh sebab itu, disebut juga sebagai **mobile nirkabel** atau tanpa kabel yang dapat memudahkan terjadinya komunikasi antar ponsel.

### *2.3.1 Perkembangan Teknololgi Jaringan Wireless*

Perkembangan teknologi **wireless** dibagi menjadi beberapa generasi teknologi, diantaranya :

1) Generasi Pertama (1G)

Generasi ini merupakan teknologi telepon selular analog atau telepon radio bergerak pertama, yang digunakan oleh kalangan maritim dan militer pada awal abad ke-20. Termasuk dalam teknologi ini adalah teknologi selular AMPS, AMPS **(Advanced Mobile Phone Service)** dikembangkan oleh Laboratorium Bell dan penanganan distribusinya di Indonesia dilakukan oleh Komselindo, Metrosel, dan Telesera.

2) Generasi Kedua (2G)

Lahirnya generasi kedua (2G) berupa layanan telepon selular digital. Teknologi **Global System Mobile** (GSM) merupakan sistem yang paling luas digunakan di generasi ini, yang memberikan kemampuan komunikasi digital dan pengiriman data secara terbatas hingga kecepatan 9,6 kilobit/detik. Teknologi 2G yang lain diantaranya : **Digital** AMPS (D-AMPS) / **Time Division Multiple Access** (TDMA), IS-95 **(cdma-one),** CDMA, IS-136, dan **Personal Digital Celluller** (PDC).

3) Generasi Ketiga (3G)

Generasi ini sering disebut juga dengan nama 3G, UMTS, dan W-CDMA, yang menjanjikan komunikasi bergerak yang memberikan dukungan kepada batas kecepatan baru yaitu penjelajahan internet bergerak **(mobile internet)** kecepatan
tinggi, layanan bernilai tambah yang lebih maju, menambah efisiensi dan kapasitas jaringan, telepon video, peningkatan kualitas layanan (Quality of Services / QOS), dan mencapai kecepatan transfer data yang lebih tinggi. Sistem **wireless** 3G akan menangani layanan sampai 384 kbps dalam aplikasi yang luas sampai 2Mbps untuk aplikasi internal.

4) Generasi Keempat (4G)

Generasi ini belum didefinisikan secara pasti. Teknologi 4G yang direncanakan akan memberikan kecepatan lebih tinggi, kapasitas tinggi, biaya rendah per bit, layanan berbasis **Internet Protocol**(IP). Tujuan yang akan dicapai yaitu kecepatan pengiriman data sampai 20Mbps, yang boleh jadi merupakan jaringan dengan kombinasi dari teknologi-teknologi berbeda yang bekerjasama dengan protokol yang sesuai (seperti **Mobile IP).**

5) Generasi Kelima (5G)

Generasi ini belum didefinisikan apa sebenarnya yang akan ditawarkan, ini akan merupakan sesuatu yang lebih maju dan canggih dari generasi sebelumnya.

*2.3.2 GSM Cable Data*

GSM **cable** adalah perangkat keras atau rangkaian kabel data yang berfungsi untuk menghubungkan antara ponsel dengan komputer agar bisa berkomunikasi lewat **port com** [ADY07]. Kabel data biasanya digunakan sebagai perantara proses kegiatan antara ponsel ke komputer. Untuk bisa mengakses ponsel, kabel data ini harus dihubungkan ke COM1, COM2, ataupun USB pada komputer dan kabel data

yang tersedia harus adanya **compatible** antara ponsel yang ada dengan kecocokan kabel data itu sendiri.

# *2.4 UML (UnifiedModeling Language)*

UML **(Unified Modeling Language)** pertama kali diperkenalkan pada tahun 1990-an ketika *Grady Booch* dan *Ivar Jacobson* dan *James Rumbaugh* mulai mengadopsi ide-ide serta kemampuan-kemampuan tambahan dari masing-masing metodenya dan berusaha membuat metodologi terpadu yang kemudian dinamakan UML **(Unified Modeling Language).** UML merupakan metode pengembangan perangkat lunak atau sistem informasi dengan metode grafis yang relatif mudah dipahami [NUG05a].

Secara umum UML **(Unified Modeling Language)** merupakan bahasa untuk visualisasi, spesifikasi, konstruksi, serta dokumentasi. UML ini digunakan oleh para pengembang sebagai sarana untuk mengkomunikasikan idenya kepada para pemrogram serta calon pengguna suatu sistem atau perangkat lunak. Secara khusus UML menspesifikasikan langkah-langkah penting dalam pengambilan keputusan analisis, perancangan, serta implementasi dalam sistem yang sangat bernuansa perangkat lunak **(software intensive system)[NVG05a].** UML bukanlah suatu bahasa pemrograman tetapi merupakan model-model yang tercipta berhubungan langsung dengan berbagai macam bahasa pemrograman, sehingga memungkinkan melakukan pemetaan **(mapping)** langsung dari model-model yang dibuat dengan UML ke bahasa-bahasa pemrograman berorientasi objek seperti JAVA.

#### *BAB III*

#### *METODOLOGI*

#### *3.1 Analisis Kebutuhan Perangkat Lunak*

#### *3.1.1 Metode Analisis*

Sistem untuk mengakses dan mengubah data pribadi ini dirancang menggunakan konsep SMS **Gateway.** Untuk melihat aliran proses sistem ini yang mencakup **Input,** proses sistem, dan **output** maka digambarkan menggunakan UML **(Unified Modeling Language).** Pada UML akan digunakan notasi-notasi gratis yang akan menggambarkan aliran sistem dimana akan membantu dalam mengkomunikasikan fungsi sistem kepada pemakai maupun sebagai alat bantu pemrogram dalam membangun sistem.

UML **(Unified Modeling Language)** digunakan untuk mendefinisikan langkah-langkah penting dalam pengambilan keputusan analisis, perancangan, serta implementasi dalam proses pembuatan ataupun pengembangan perangkat lunak **(Software).** W SYNSO

#### *3.1.2 Hasil Analisis*

Dari data pribadi yang diperoleh melalui survey selama penelitian dan setelah dilakukan proses analisis maka kebutuhan sistem terdiri dari kebutuhan proses, kebutuhan **Input** dan kebutuhan keluaran.

#### *3.1.2.1 Analisis Kebutuhan* Proses

Kebutuhan proses dalam sistem pengaksesan data pribadi berbasis SMS ini antara lain :

- Proses penyambungan antara ponsel dengan sistem
- Proses pengolahan data pribadi mahasiswa
- Proses pengaksesan data pribadi mahasiswa
- Proses pengubahan data pribadi mahasiswa
- Proses pengolahan database data pribadi dan SMS terhadap sistem
- Proses pengiriman SMS balik data pribadi yang terbaru

# *3.1.2.2 Analisis Kebutuhan Input*

**Input** atau masukan dari sistem untuk mengakses dan mengubah data pribadi mahasiswa berbasis SMS ini, terdiri dari 2 karakteristik masukan yaitu **admin** dan **pengguna.**

#### *a) Input Admin*

**Input** admin adalah suatu masukan yang diberikan oleh admin berupa data mahasiswa baru termasuk hak **edit** dan menghapus data tersebut, variabel data pribadi yang digunakan, informasi database baik data mahasiswa ataupun SMS yang akan digunakan, atau password admin.

#### *1. Input Data Mahasiswa*

Masukan daftar data mahasiswa baru.

#### *2. Input Variabel Data pribadi*

Masukan variabel data pribadi yang digunakan sistem.

#### *3. Input Informasi Database*

Masukan informasi baru data database yang akan digunakan.

#### *4. Password Baru*

Masukan untuk mengubah password admin.

#### *b) Input Pengguna*

**Input** pengguna adalah masukan yang diberikan oleh seorang mahasiswa berupa SMS melalui ponsel, proses apa yang diinginkan pengguna, mengakses atau mengubah data pribadi mahasiswa. Dalam mengakses atau mengubah data pribadi, mahasiswa tersebut melakukan proses input atau ubah terhasdap data pribadinya masing-masing.

#### *1. Akses Data Pribadi*

Mengakses data pribadinya sesuai dengan kebutuhan dengan SMS

#### *2. Ubah Data Pribadi*

Mengubah data pribadinya menjadi data pribadi terbaru dengan SMS

#### *3.1.2.3 Analisis Kebutuhan Output*

Data keluaran **(Output)** yang diperoleh dari sistem pengaksesan dan pengubahan data pribadi berbasis SMS ini adalah berupa data pribadi mahasiswa terbaru berupa SMS balik dari sistem.

#### *3.1.3 Kebutuhan Antar Muka*

Perancangan antar muka dengan menggunakan NetBeans 5.5 merupakan pilihan yang tepat untuk mengimplementasikan sistem ini, selain karena tampilan yang memudahkan bagi penggunanya untuk menggunakan sistem ini, juga antar muka yang menggunakan NetBeans ini lebih dapat mendukung membuat sistem yang berdasar **WYSWYG (What You See What You Get)** untuk tampilan grafisnya sebagai visualisasi untuk menggambarkan kejadian yang sesungguhnya. Kelebihan lain dari tampilan antar muka menggunakan NetBeans ini adalah untuk menghilangkan kesulitan dari pengetikan perintah-perintah JAVA menggunakan manual teks.

### *3.1.4 Analisis Kebutuhan Perangkat Lunak*

Perangkat lunak dalam pembuatan suatu sistem merupakan perintahperintah yang digunakan agar dapat berinteraksi dengan perangkat keras komputer. Dalam penelitian ini penyusun menggunakan perangkat lunak JAVA. Karena merupakan salah satu perangkat lunak yang dapat mengatasi permasalahan tentang sistem informasi yang berbasiskan SMS **(SMS Gateway)** khususnya dalam sistem untuk mengakses dan mengubah data pribadi mahasiswa.

### *3.1.5 Analisis Kebutuhan Perangkat Keras*

Penggunaan sistem komputer dan ponsel dalam teknologi yang berkembang saat ini merupakan alat bantu dalam menyelesaikan tugas-tugas,

pekerjaan, atau masalah yang dihadapi setiap harinya, karena dengan sistem komputer semua masalah tersebut dapat terselesaikan dengan cepat dan efisien.

Komputer terdiri dari perangkat keras dan perangkat lunak yang saling berkomunikasi untuk menyelesaikan tugas tertentu. Penggunaan komputer sebagai alat bantu yang sering digunakan oleh masyarakat umumnya dan mahasiswa khususnya, oleh karena itu penyusun berusaha untuk membuat salah satu kasus yang sering terjadi pada mahasiswa pada umumnya yaitu pengaksesan dan pengubahan data pribadi mahasiswa berbasis komputer dan ponsel yaitu menggunakan SMS.

Perangkat keras yang digunakan pada sistem umtuk pengaksesan dan pengubahan data pribadi mahasiswa berbasis SMS ini adalah :

- a. Intel P4 2.0Ghz b. Memori 256 MB c. VGA 32 MB d. Hardisk40GB e. Monitor resolusi 1152 x 864 f. Mouse dan Keyboard
- g. Ponsel penghubung (Motorola)

#### *3.2 Perancangan Perangkat Lunak*

#### *3.2.1 Metode Perancangan*

Dalam membangun perangkat lunak Sistem untuk Mengakses atau Mengubah Data Pribadi Mahasiswa ini digunakan metode perancangan berorientasi objek. Perancangan berorientasi objek pada dasarnya menekankan pada kemudahan perawatan serta pengembangan sistem lebih lanjut nantinya.

Selain itu, perancangan sistem ini menggunakan metode perancangan berorientasi objek menggunakan UML **(Unified Modelling Language)** yang digunakan untuk visualisasi, spesifikasi, pembentukan, dan pendokumentasian informasi proses yang digunakan atau dihasilkan dalam pembuatan sistem.

#### *3.2.2 Hasil Perancangan*

Berdasarkan analisis yang telah dilakukan dalam pembuatan sistem ini maka dapat dilihat apa yang menjadi masukan, proses, keluaran, atau antarmuka sistem yang dibuat agar sesuai dengan apa yang diharapkan.

#### *3.2.2.1 Perancangan UML (Unified Modelling Language)*

#### *3.2.2.1.1 Use Case Diagram*

Diagram yang bekerja dengan cara mendeskripsikan tipikal interaksi antara **user** (pengguna) sebuah sistem dengan suatu sistem tersendiri melalui sebuah cerita bagaimana sebuah sistem dipakai disebut **Use Case Diagram. Use case diagram** digunakan sebagai alat bantu untuk menstimulasi pengguna potensial untuk mengatakan tentang sistem dari sudut pandangnya, Use case mewakili pandangan di luar sistem. Use case terdiri dari sebuah aktor dan

interaksi yang dilakukannya, aktor tersebut dapat berupa manusia, perangkat keras, sistem lain, ataupun yang berinteraksi dengan sistem yang akan kita kembangkan. Dalam sistem ini aktor(pengguna)nya berupa manusia yang melakukan interaksi terhadap sistem melalui sms.

Pada sistem untuk mengakses atau mengubah data pribadi ini use case diagram menggambarkan seorang aktor(pengguna) sistem yaitu mahasiswa yang berinterakasi dengan sistem dengan melakukan permintaan berupa proses pengaksesan data pribadinya, dengan syarat user tersebut harus sudah daftar dan **login** terlebih dahulu terhadap sistem. Sedangkan user admin dapat melakukan olah-olah data berupa koneksi, sms, serta keseluruhan data pribadi mahasiswa melalui sistem secara langsung. Seperti telihat pada gambar 3.1.

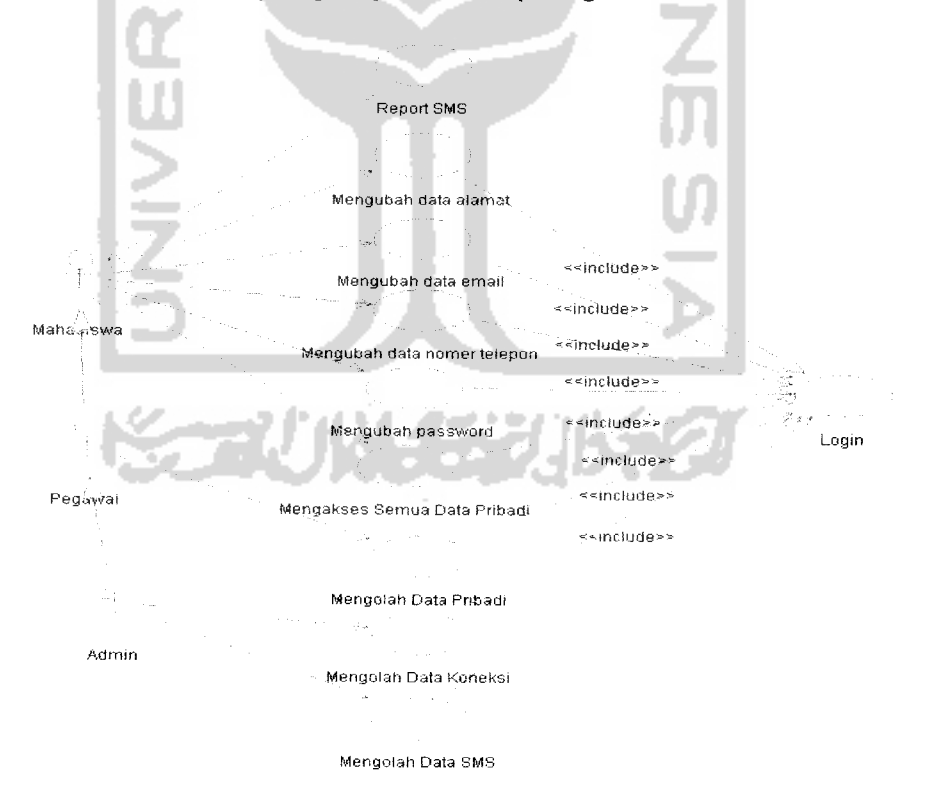

*Gambar 3.1* Use Case Diagram

Pada Use Case Diagram diatas user Mahasiswa dapat berinteraksi melalui sms dengan sistem apabila mahasiswa yang bersangkutan sudah terdaftar menjadi anggota. Mahasiswa dapat mengakses semua data pribadinya dan mengubah beberapa data yang memungkinkan bisa diubah, sedangkan user admin bisa mengakses dan mengubah semua data induk mahasiswa apabila terjadi kesalahan pengisian pada awal pengisian data. SLAM

#### *3.2.2.1.2 Class Diagram*

Class adalah sebuah spesifikasi yang jika diinstansiasi akan menghasilkan sebuah objek dan merupakan inti dari pegembangan dan desain berorientasi objek. **Class** dapat berhubungan dengan yang lain melalui berbagai cara: **associated** (berhubungan satu sama lain), **depentdent** (satu **class** tergantung/menggunakan **class** yang lain), specialed (satu **class** merupakan spesialisasi dari **class** lainnya), atau **package** (group bersama sebagai satu unit). Sebuah sistem biasanya mempunyai beberapa **class** diagram.

**Class diagram** merupakan diagram yang digunakan untuk menampilkan beberapa kelas, objek serta paket-paket dan hubungannya satu sama lain seperti **containmen,** pewarisan, asosiasi dan lain sebagainya yang ada dalam sistem/perangkat lunak yang sedang kita kembangkan.

Dalam sistem pengaksesan data pribadi mahasiswa ini terdiri dari dua pengelompokan **class diagram** yang tiap kelompoknya mempunyai **class control** masing-masing yang merelasikan antara tampilan sistem dengan entitas objek.

#### *3.2.2.1.3.1 Kelompok Class Diagram Pengolahan Data*

Dalam kelompok **class diagram** ini terdapat pengolahan berupa data sms, mahasiswa dan data pribadinya, data ipk, data jadual kuliah, jadual ujian, serta koneksi sistem. Proses pengolahan data dalam kelompok ini berupa proses tambah, ubah, lihat serta hapus data, yang masing-masing **class** mempunyai relasi yang berhubungan antara **class control,** objek, dan tampilan. Terlihat pada gambar 3.2, 3.3, 3.4. Gambar 3.2 menunjukkan class tampilan **(boundary),** class ini berfungsi untuk mendefinisikan tampilan sistem yang berupa form-form dan tampilan list data.

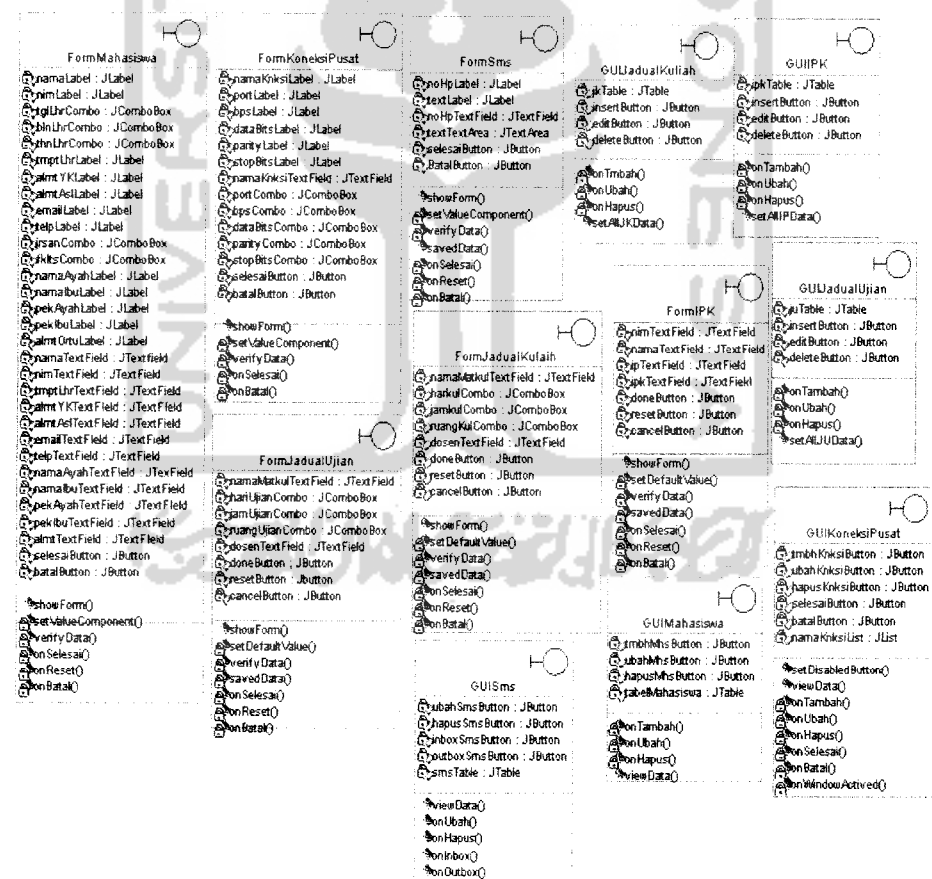

*Gambar 3.2* **Class Diagram** Tampilan Kelompok Pengolahan Data

Gambar 3.3 menunjukkan **class** objek, class ini menunjukkan objek-objek yang berinteraksi dengan **class** tampilan **(boundary)** yang dihubungkan dengan sebuah **class control** yaitu manage Data.

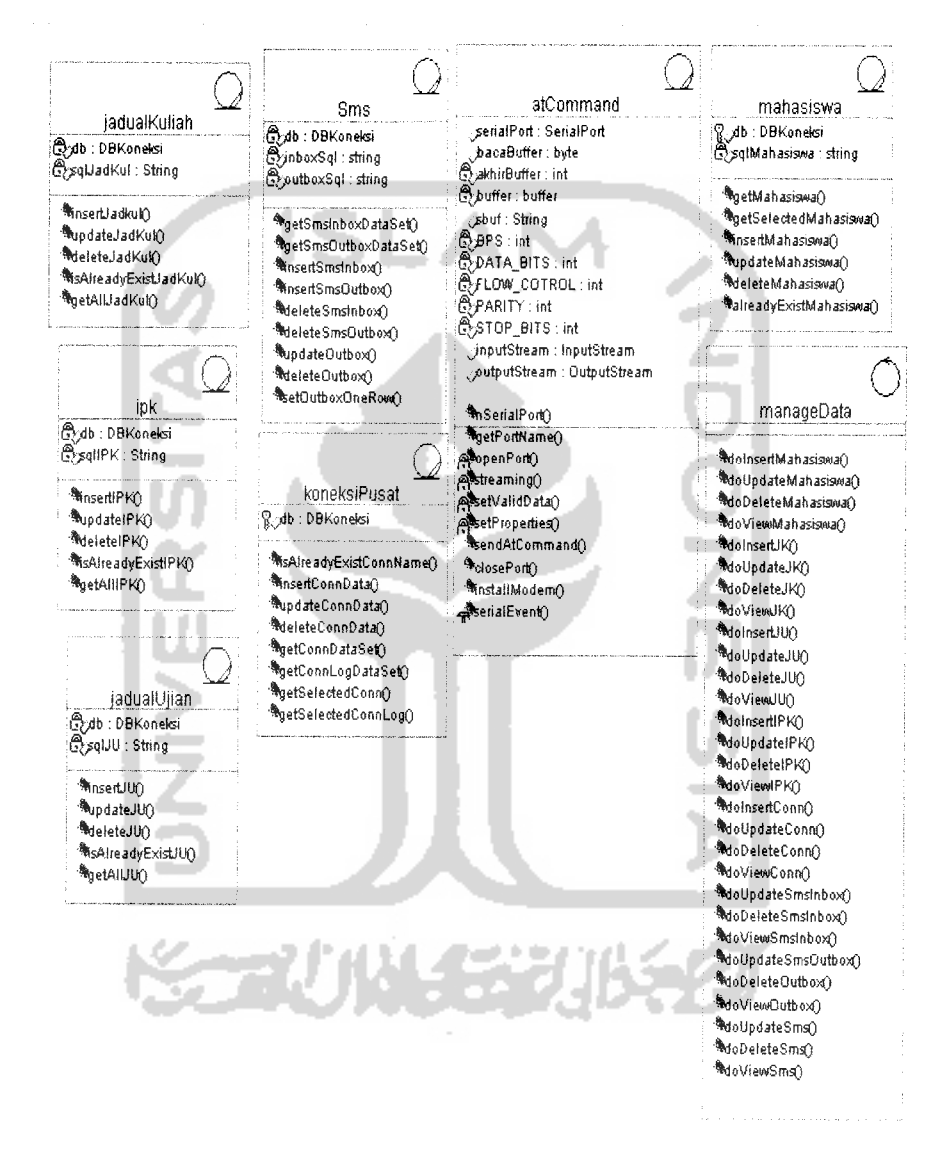

*Gambar 3.3* **Class Diagram** Objek dan **Control** Kelompok Pengolahan Data

Gambar 3.4 menunjukkan relasi antar classs yang berhubungan yaitu class tampilan (boundary) berelasi dengan class objek yang dihubungkan dengan sebuah classs control.

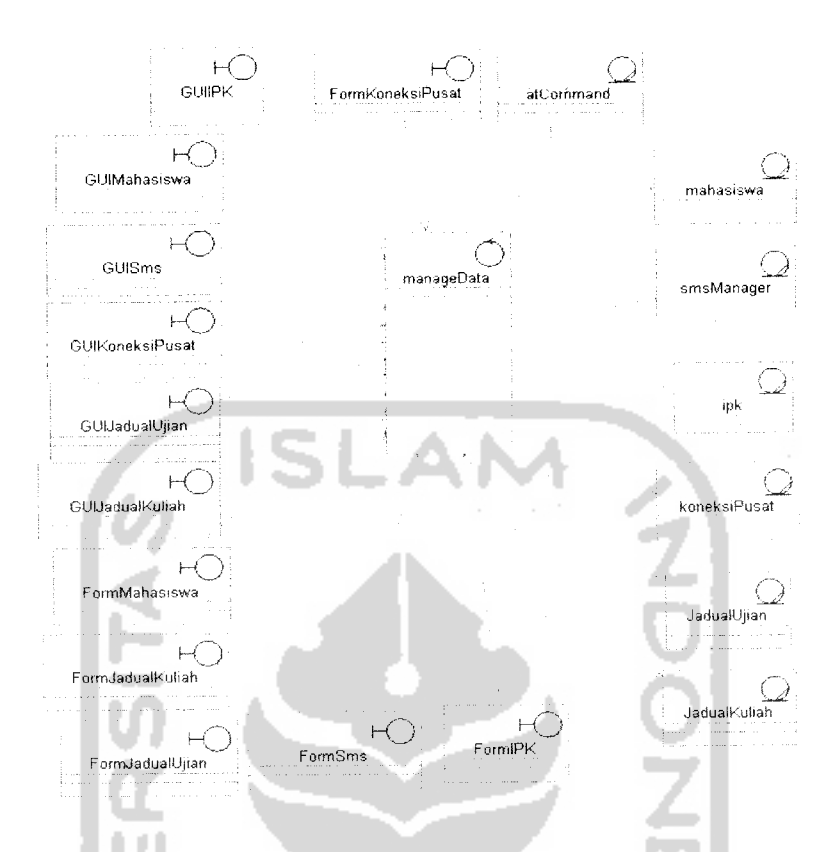

*Gambar 3.4* Relasi **Class Diagram** Kelompok Pengolahan Data

#### *3.2.2.1.3.2 Kelompok Class Diagram Pengolahan User*

Dalam kelompok **class** diagram ini terdapat proses penaganan user dimana user admin merupakan user tertinggi yang berhak mengakses sekaligus mengatur sistem termasuk penanganan user mahasiswa. Dalam kelompok **class diagram** ini mengatur pembuatan user baru sekaligus pembagian hak akses terhadap sistem. Seperti terlihat pada gambar 3.5.

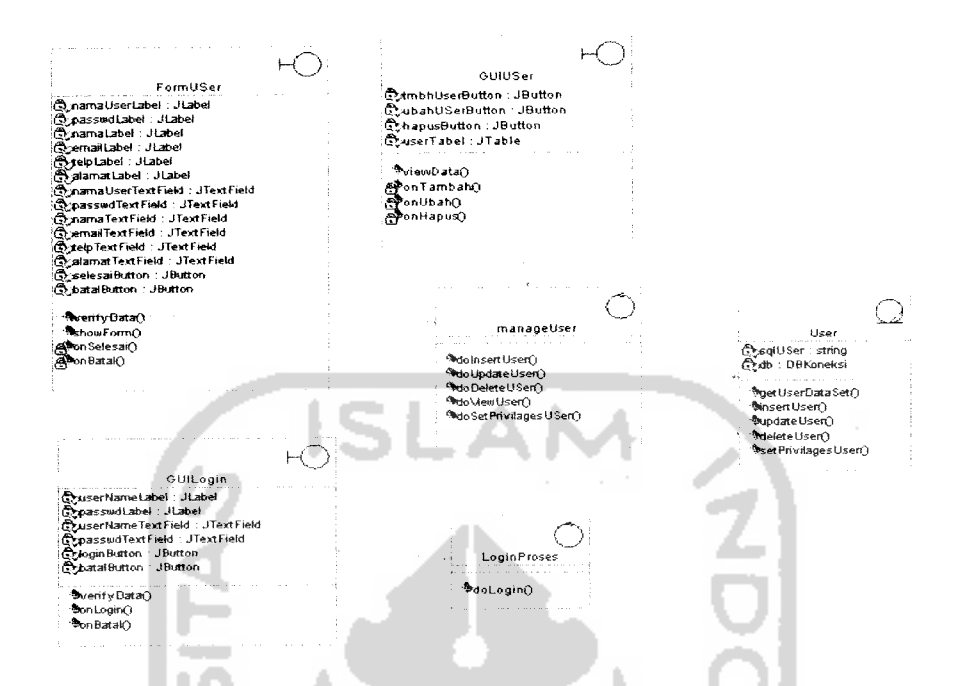

*Gambar 3.5* **Class Diagram** Kelompok Pengolahan User

#### *3.2.2.1.3 Sequence Diagram*

Sequence diagram adalah **interaction diagram** yang memperlihatkan event-event yang berurutan sepanjang berjalannya waktu dari awal pengaksesan sistem sampai prosesnya selesai. Sequence diagram menggambarkan interaksi antar objek di dalam dan di sekitar sistem termasuk pengguna, display, dan sebagainya yang berupa **message-message** yang digambarkan terhadap waktu. Sequence diagram terdiri antara garis vertikal berupa waktu dan garis horizontal berupa objek-objek yang terkait.

Sequence diagram biasanya digunakan untuk menggambarkan skenario atau rangkaian-rangkaian yang dilakukan sebagai respons dari sebuah event untuk menghasilkan output tertentu. Dalam sistem ini terdapat sequence diagram yang menggambarkan aliran proses terhadap waktu dari pertama pengguna memulai sampai menghasilkan **output** yang diharapkan.

Dalam sistem pengaksesan data pribadi mahasiswa ini, sequence diagram dibagi berdasar pengelompokkan **class diagram** diatas. Dimana setiap proses dalam **sequence diagram** ini memiliki interaksi antar objek yang berurutan.

Dalam penggambaran **sequence diagram** terdapat beberapa objek yang saling berinteraksi, yaitu :

- **a.** *Actor* : User yang bersangkutan.
- **b. Class Boundary** : **Class** tampilan sistem.
- **c. Class Control :** Merupakan **Class** yang merupakan penghubung antara **class** tampilan dan **class** entitas.
- d. **Clsas Entity : Class** entitas dari sistem (Objek).

#### *3.2.2.1.3.1 Sequence Diagram Kelompok Pengolahan Data*

Kelompok ini berfungsi untuk mengolah data-data sistem seperti mahasiswa serta data induknya, sms, dan koneksi. Berikut digambarkan penjelasan **sequence diagram** untuk kelompok ini.

### *3.2.2.1.3.1.1 Tambah Data Koneksi*

Aktor admin mengawali **sequence** ini dengan memanggil **method** showFormf), kemudian **class** FormKoneksiPusat melakukan instansiasi ke **class** manageData dan memanggil **method** doinsertconn () untuk melakukan proses **Input** data yang dilakukan aktor admin. Lalu, **class** manageData melakukan intansiasi ke **class** koneksiPusat dan memanggil **method** insertConnData ()

untuk melakukan pemasukan data ke tabel koneksi. **Sequence diagram** tambah data koneksi terlihat pada gambar 3.6.

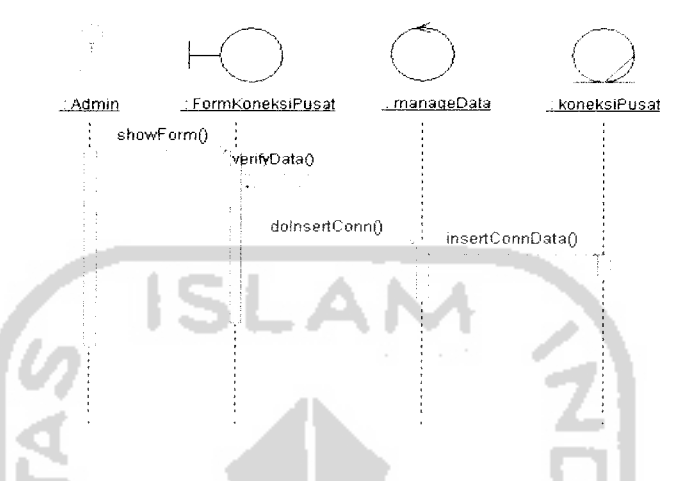

*Gambar 3.6* **Sequence Diagram** Tambah Data Koneksi

# *3.2.2.1.3.1.2 Ubah Data Koneksi*

Aktor admin mengawali **sequence** ini dengan memanggil **method** viewData (), kemudian **class** GuiKoneksiPusat melakukan instansiasi ke **class** manageData dan memanggil method doViewConn() untuk memerintahkan agar seluruh data koneksi yang ada ditampilkan. Lalu, **class** manageData melakukan intansiasi ke **class** koneksiPusat dan memanggil **method** getConnDataSet () untuk mengambil semua data koneksi. Kemudian aktor admin memanggil **method** onUbaho, lalu **class** GuiKoneksiPusat melakukan instansiasi ke **class** FormKoneksiPusat dan memanggil **method** showForm() untuk menampilkan form. Setelah itu, **class** FormKoneksiPusat melakukan instansiasi ke **class** manageData dan memanggil **method** doUpdateConn () untuk memproses data yang telah diubah oleh admin. Lalu, **class** manageData melakukan instansiasi ke class koneksiPusat dan memanggil method updateConnData () untuk

melakukan perintah **update** ke dalam basisdata tabel koneksi. **Sequence diagram** ubah data koneksi terlihat pada gambar 3.7.

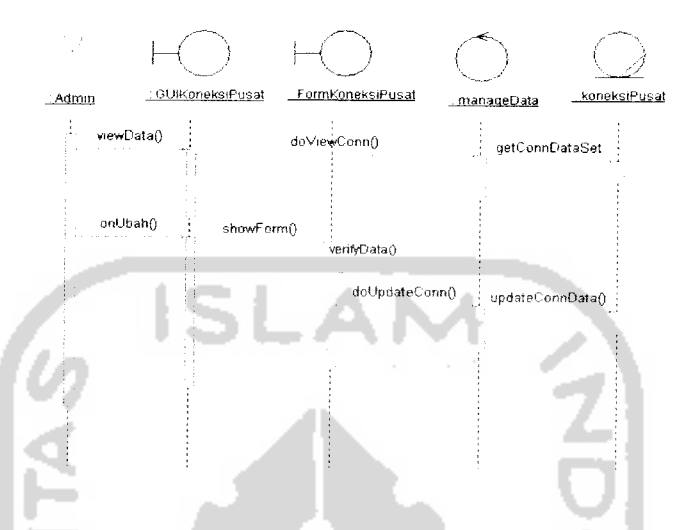

*Gambar 3.7* **Sequence Diagram** Ubah Data Koneksi

#### *3.2.2.1.3.1.3 Hapus Data Koneksi*

Aktor admin mengawali **sequence** ini dengan memanggil **method** viewDataO, kemudian **class** GuiKoneksiPusat melakukan instansiasi ke **class** manageData dan memanggil **method** doviewConn () untuk memerintahkan agar seluruh data koneksi yang ada ditampilkan. Lalu, **class** manageData melakukan intansiasi ke **class** koneksiPusat dan memanggil **method** getConnDataSet () untuk mengambil semua data koneksi. Kemudian aktor admin memanggil **method** onHapus(). Setelah itu, **class** GuiKoneksiPusat melakukan instansiasi ke **class** manageData dan memanggil method doDeleteConn() untuk melakukan proses hapus data. Lalu, **class** manageData melakukan instansiasi ke **class** koneksiPusat dan memanggil **method** deleteConnData () untuk melakukan perintah **delete** ke dalam basisdata tabel koneksi. **Sequence diagram** hapus data koneksi terlihat pada gambar 3.8.

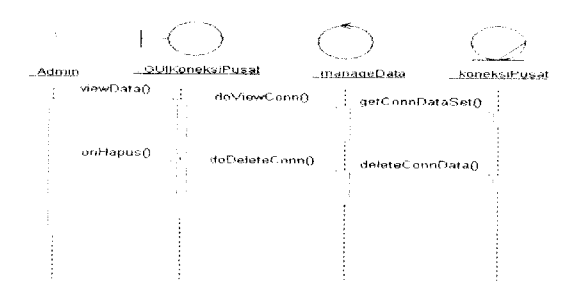

*Gambar 3.8* **Sequence Diagram** Ilapus Data Koneksi

#### *3.2.2.1.3.1.4 Ubah Data* Sms

Aktor admin mengawali **sequence** ini dengan memanggil **method** viewData (), kemudian **class** cuisms melakukan instansiasi ke **class** manageData dan memanggil **method doviewSms** () untuk memerintahkan agarseluruh data sms yang ada ditampilkan. Lalu, **class** manageData melakukan intansiasi ke **class** smsManager dan memanggil **method** getSmsDataSet () untuk mengambil semua data sms. Kemudian aktor admin memanggil **method** onubah (), lalu **class** cuisms melakukan instansiasi ke **class** FormSms dan memanggil **method** showForm () untuk menampilkan form. Setelah itu, **class** FormSms melakukan instansiasi ke **class** manageData dan memanggil **method dovipdateSms** () untuk memproses data sms yang telah diubah oleh admin. Lalu, **class** manageData melakukan instansiasi ke class smsManager dan memanggil method updateSms () untuk melakukan perintah **update** ke dalam basisdata tabel sms. **Sequence diagram** ubah data sms terlihat pada gambar 3.9.

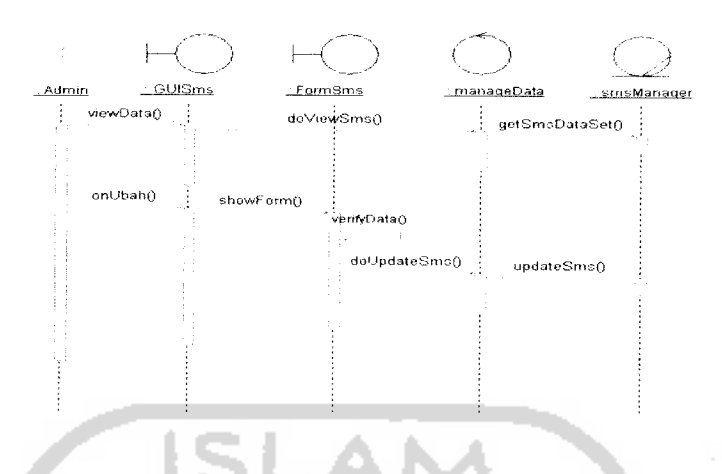

*Gambar 3.9 Sequence Diagram Ubah Data Sms*

#### *3.2.2.1.3.1.5 Hapus Data Sms*

*Aktor admin mengawaii sequence ini dengan memanggil method* viewData (), *kemudian class* cuisms *melakukan instansiasi ke class* manageData *dan memanggil method* doviewSms () *untuk memerintahkan agar seluruh data sms yang ada ditampilkan. Lalu,* **class** manageData *melakukan intansiasi ke class* smsManager *dan memanggil method* getSmsDataSet () *untuk mengambil semua data* sms. Kemudian aktor admin memanggil *method* onHapus(). Setelah itu, *class* guisms *melakukan instansiasi ke class* manageData *dan memanggil method* doDeieteSms () *untuk melakukan proses hapus data sms. Lalu, class* manageData *melakukan instansiasi ke class*smsManager *dan memanggil method* **deleteSms** () *untuk melakukan perintah delete ke dalam basisdata tabel Sms. Sequence diagram hapus data sms terlihat pada gambar 3.10.*

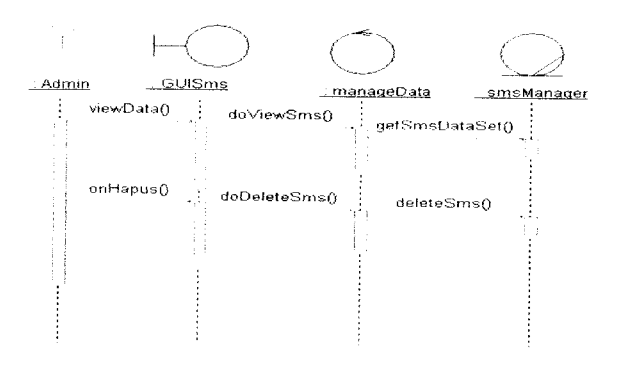

*Gambar 3.10* **Sequence Diagram** Hapus Data Sms

#### *3.2.2.1.3.1.6 Tambah Data Mahasiswa*

Aktor admin mengawali **sequence** ini dengan memanggil **method** showForm(), kemudian *class* FormMahasiswa melakukan instansiasi ke *class* manageData dan memanggil **method** doinsertMahasiswa (} untuk melakukan proses input data yang dilakukan aktor admin. Lalu, **class** manageData melakukan intansiasi ke **class** mahasiswa dan memanggil **method** insertMahasiswa () untuk melakukan pemasukan data ke tabel Mahasiswa. **Sequence diagram** tambah data mahasiswa terlihat pada gambar 3.11.

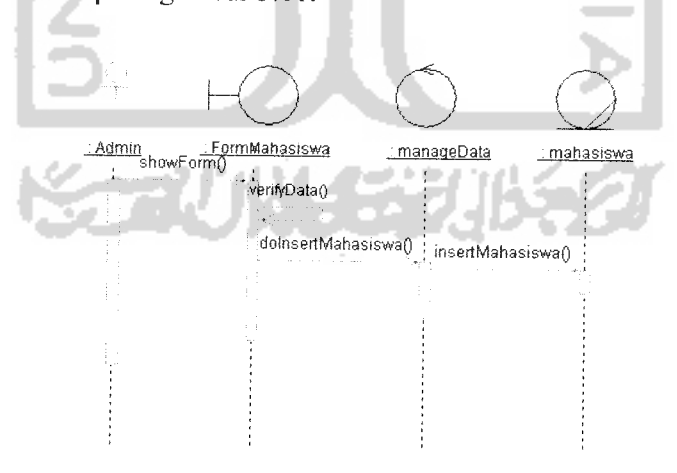

*Gambar 3.11* **Sequence Diagram** Tambah Data Mahasiswa

# *3.2.2.1.3.1.7 Ubah Data Mahasiswa Untuk UserAdmin*

*Aktor admin mengawali sequence ini dengan memanggil method* viewDataO, *kemudian class* GuiMahasiswa *melakukan instansiasi ke class*  $m$ anageData dan memanggil *method* doViewMahasiswa() untuk memerintahkan *agar seluruh data induk mahasiswa yang ada ditampilkan. Lalu, class* manageData *melakukan intansiasi ke class* mahasiswa *dan memanggil method*  $getMahasiswaDataSet()$  *untuk mengambil semua data induk mahasiswa. Kemudian aktor admin memanggil method* onubaho, *lalu class* GuiMahasiswa *melakukan instansiasi ke class* FormMahasiswa *dan memanggil method* showFormo *untuk menampilkan form. Setelah itu, class* FormMahasiswa *melakukan instansiasi ke class* manageData *dan memanggil method* doUpdateMahasiswaO *untuk memproses data induk mahasiswa yang telah diubah oleh admin. Lalu, class* manageData *melakukan instansiasi ke class* datamduk *dan memanggil method* updateMahasiswa o *untuk melakukan perintah update ke dalam basisdata tabel Mahasiswa. Sequence diagram ubah data mahasiswa user admin terlihat pada gambar 3.12.*

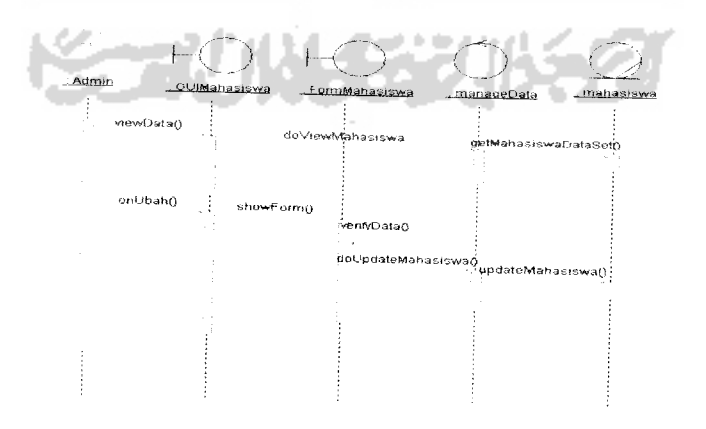

*Gambar 3.12 Sequence Diagram Ubah Data Mahasiswa User Admin*

# *3.2.2.1.3.1.8 Ubah Data Mahasiswa Untuk User Mahasiswa*

**Sequence Diagram** untuk ubah data mahasiswa ini mencakup data-data yang hanya mungkin diubah oleh mahasiswa melalui Ponsel, seperti : alamat asal serta alamat tinggal, e-mail, dan telepon.

Aktor mahasiswa mengawali **sequence** ini dengan memanggil **method** GUIMahasiswaPonseK), kemudian **class** GUIMahasiswaPonsel melakukan instansiasi ke class GUIMahasiswa dan memanggil method onUbah (). Lalu, **class** GuiMahasiswa melakukan intansiasi ke **class** manageData dan memanggil method doUpdateMahasiswa () untuk melakukan update data induk mahasiswa. Kemudian **class** manageData melakukan instansiasi ke **class** datainduk dan memanggil method updateMahasiswa() untuk melakukan perintah update ke dalam basisdata tabel Mahasiswa. **Sequence diagram** ubah data mahasiswa user mahasiswa terlihat pada gambar 3.13.

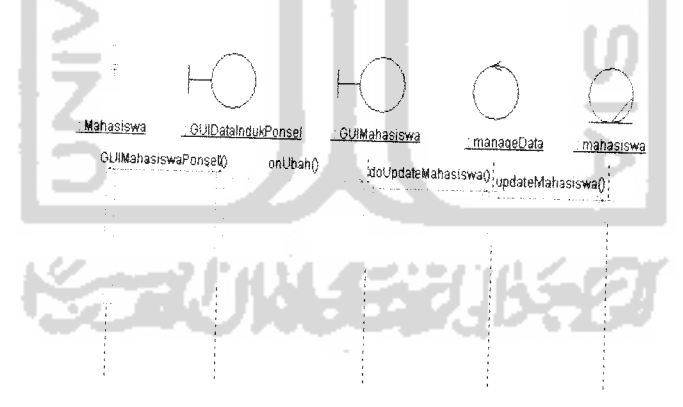

*Gambar 3.13* **Sequence Diagram** Ubah Data Mahasiswa User Mahasiswa

# *3.2.2.1.3.1.9 Hapus Data Mahasiswa*

Aktor admin mengawali **sequence** ini dengan memanggil **method** viewData(), kemudian *class* GUIMahasiswa melakukan instansiasi ke *class* 

manageData dan memanggil method doViewMahasiswa () untuk memerintahkan agar seluruh data induk mahasiswa yang ada ditampilkan. Lalu, **class** manageData melakukan intansiasi ke **class** Mahasiswa dan memanggil **method** getMahasiswaDataSet () untuk mengambil semua data induk mahasiswa. Kemudian aktor admin memanggil method onHapus (). Setelah itu, class GuiMahasiswa melakukan instansiasi ke **class** manageData dan memanggil method doDeleteMahasiswa() untuk melakukan proses hapus data induk mahasiswa. Lalu, **class** manageData melakukan instansiasi ke **class** Mahasiswa dan memanggil method deleteMahasiswa () untuk melakukan perintah delete ke dalam basisdata tabel Mahasiswa. **Sequence diagram** hapus data mahasiswa terlihat pada gambar 3.14.

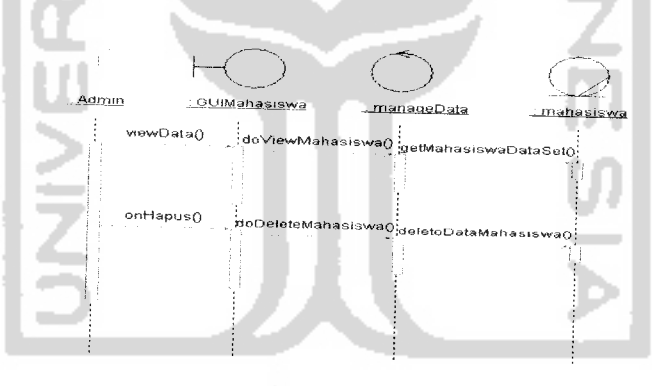

*Gambar 3.14* **Sequence Diagram** Hapus Data Mahasiswa

# *3.2.2.1.3.1.10 Tambah data IPK*

Aktor admin mengawali **sequence** ini dengan memanggil **method** showForm(), kemudian *class* FormIPK melakukan instansiasi ke *class* manageData dan memanggil **method domsertiPK** untuk melakukan proses input data yang dilakukan aktor admin. Lalu, **class** manageData melakukan intansiasi ke

**class** ipk dan memanggil **method** insertiPK (, untuk melakukan pemasukan data ke tabel IPK. **Sequence diagram** tambah data ipk terlihat pada gambar 3.15.

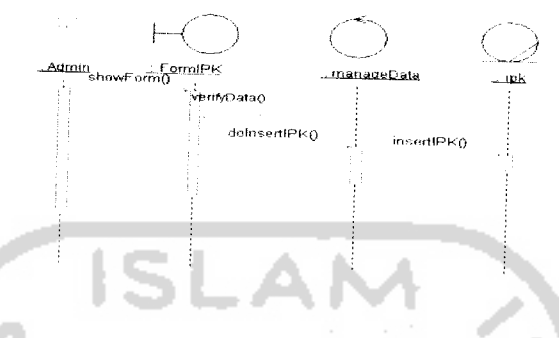

*Gambar 3.15* **Sequence Diagram** Tambah Data IPK

# *3.2.2.1.3.1.11 Ubah data IPK*

Aktor admin mengawali **sequence** ini dengan memanggil **method** viewData (), kemudian **class** guiipk melakukan instansiasi ke **class** manageData dan memanggil method doViewIPK() untuk memerintahkan agar seluruh data IPK yang ada ditampilkan. Lalu, **class** manageData melakukan intansiasi ke **class** IPK dan memanggil method getIPKDataSet () untuk mengambil semua data ipk. Kemudian aktor admin memanggil method onubah(), lalu class GUIIPK melakukan instansiasi ke **class** FormiPK dan memanggil **method** showFormo untuk menampilkan form. Setelah itu, **class** FormiPK melakukan instansiasi ke class manageData dan memanggil method doUpdateIPK () untuk memproses data yang telah diubah oleh admin. Lalu, **class** manageData melakukan instansiasi ke **class** ipk dan memanggil **method** updateiPK (, untuk melakukan perintah **update** ke dalam basisdata tabel ipk. **Sequence diagram** ubah data ipk terlihat pada gambar 3.16.

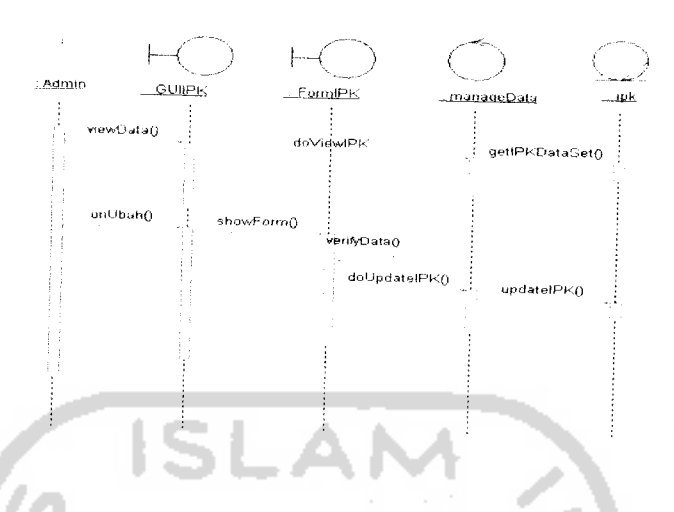

*Gambar 3.16* **Sequence Diagram** Ubah Data IPK

# *3.2.2.1.3.1.12 Hapus data IPK*

Aktor admin mengawali **sequence** ini dengan memanggil **method** viewData (), kemudian **class** guiipk melakukan instansiasi ke **class** manageData dan memanggil method doViewIPK() untuk memerintahkan agar seluruh data ipk yang ada ditampilkan. Lalu, **class** manageData melakukan intansiasi ke **class** ipk dan memanggil method getIPKDataSet () untuk mengambil semua data ipk. Kemudian aktor admin memanggil method onHapus (). Setelah itu, class GUIIPK melakukan instansiasi ke **class** manageData dan memanggil **method** doDeleteIPK() untuk melakukan proses hapus data ipk. Lalu, class manageData melakukan instansiasi ke class ipk dan memanggil method deleteIPK() untuk melakukan perintah **delete** ke dalam basisdata tabel IPK. **Sequence diagram** hapus data ipk terlihat pada gambar 3.17.

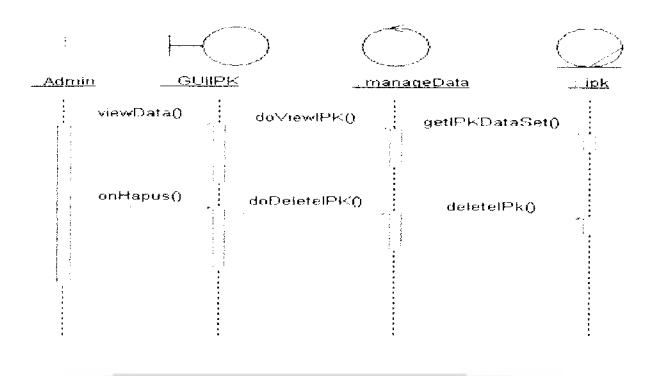

*Gambar 3.17* **Sequence Diagram** Hapus Data IPK

# *3.2.2.1.3.1.13 Tambah data jadual kuliah*

Aktor admin mengawali **sequence** ini dengan memanggil **method** showForm(), kemudian *class* FormJKTinf melakukan instansiasi ke *class* manageData dan memanggil method doInsertJK untuk melakukan proses input data yang dilakukan aktor admin. Lalu, **class** manageData melakukan intansiasi ke **class** JKTinf dan memanggil **method** insertjko untuk melakukan pemasukan data ke tabel JKTinf. **Sequence diagram** tambah data jadual kuliah terlihat pada gambar 3.18.

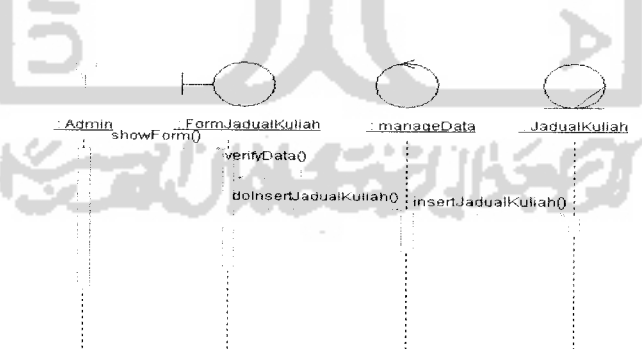

*Gambar* 3.18 **Sequence Diagram** Tambah Data Jadual Kuliah

# *3.2.2.1.3.1.14 Ubah data jadual kuliah*

Aktor admin mengawali **sequence** ini dengan memanggil **method** viewData(), kemudian *class* GUIJKTinf melakukan instansiasi ke *class* manageData dan memanggil method doViewJK() untuk memerintahkan agar seluruh data jadual kuliah yang ada ditampilkan. Lalu, **class** manageData melakukan intansiasi ke **class** JKTinf dan memanggil **method** getJKDataSet () untuk mengambil semua data jadual kuliah. Kemudian aktor admin memanggil **method** onubaho, lalu **class** guiJKTinf melakukan instansiasi ke **class** FormJKTinf dan memanggil method showForm() untuk menampilkan form. Setelah itu, **class** FormJKTinf melakukan instansiasi ke **class** manageData dan memanggil method doUpdateJK() untuk memproses data yang telah diubah oleh admin. Lalu, **class** manageData melakukan instansiasi ke **class** JKTinf dan memanggil method updateJK() untuk melakukan perintah update ke dalam basisdata tabel jktinf. **Sequence diagram** ubah data jadual kuliah terlihat pada gambar 3.19.

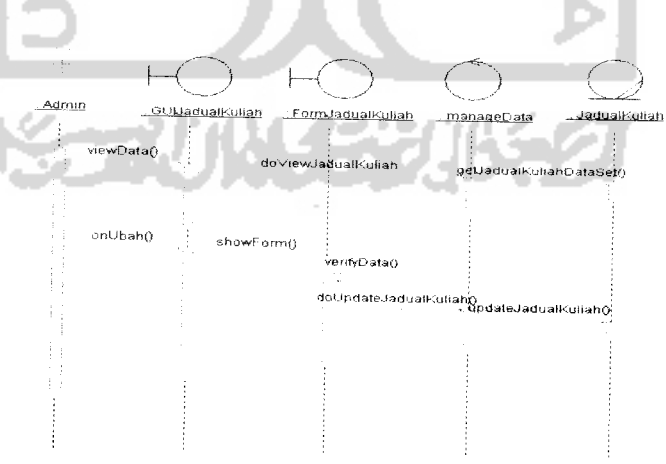

*Gambar 3.19* **Sequence Diagram** Ubah Data Jadual Kuliah

#### *3.2.2.1.3.1.15 Hapus data jadual kuliah*

Aktor admin mengawali **sequence** ini dengan memanggil **method** viewData(), kemudian *class* GUIJKTinf melakukan instansiasi ke *class* manageData dan memanggil method doViewJK() untuk memerintahkan agar seluruh data jadual kuliah yang ada ditampilkan. Lalu, **class** manageData melakukan intansiasi ke **class** JKTinf dan memanggil **method** getjKDataSet () untuk mengambil semua data jadual kuliah. Kemudian aktor admin memanggil **method onnapuso.** Setelah itu, **class** guiJKTinf melakukan instansiasi ke **class** manageData dan memanggil method doDeleteJK() untuk melakukan proses hapus data jadual kuliah. Lalu, **class** manageData melakukan instansiasi ke **class** JKTinf dan memanggil method deleteJK() untuk melakukan perintah delete ke dalam basisdata tabel jktinf. **Sequence diagram** hapus data jadual kuliah terlihat pada gambar 3.20.

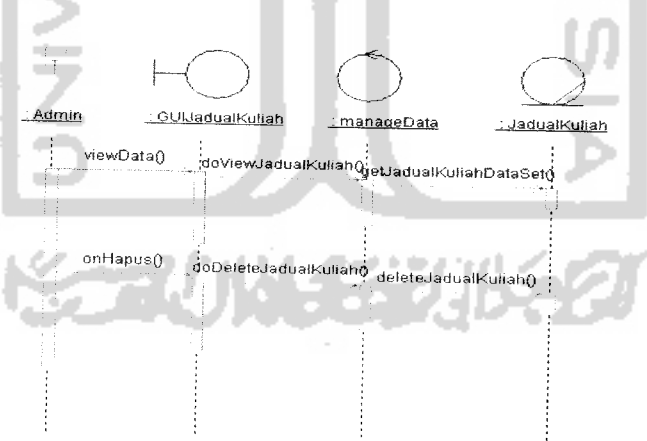

*Gambar 3.20* **Sequence Diagram** Hapus Data Jadual Kuliah

# *3.2.2.1.3.1.16 Tambah data jadual ujian*

Aktor admin mengawali **sequence** ini dengan memanggil **method** showForm(), kemudian *class* FormJUTinf melakukan instansiasi ke *class* manageData dan memanggil **method** doinsertju untuk melakukan proses input data yang dilakukan aktor admin. Lalu, **class** manageData melakukan intansiasi ke **class** JUTinf dan memanggil **method** insertjuo untuk melakukan pemasuk *an* data ke tabel JUTinf. **Sequence diagram** tambah data jadual ujian terlihat pad gambar 3.21.

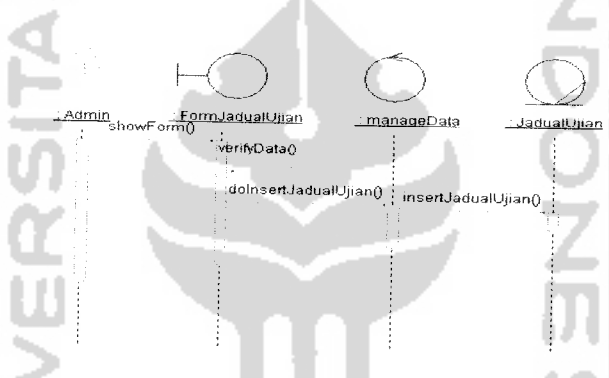

*Gambar 3.21* **Sequence Diagram** Tambah Data Jadual Ujian *3.2.2.1.3.1.17 Ubah data jadual ujian*

Aktor admin mengawali **sequence** ini dengan memanggil **method** viewData(), kemudian *class* GUIJUTinf melakukan instansiasi ke *class* manageData dan memanggil method doViewJU() untuk memerintahkan agar seluruh data jadual ujian yang ada ditampilkan. Lalu, **class** manageData melakukan intansiasi ke **class** JUTinf dan memanggil **method** getJUDataSet o untuk mengambil semua data jadual ujian. Kemudian aktor admin memanggil  $method$  onUbah(), lalu *class* GUIJUTinf melakukan instansiasi ke *class* FormJUTinf dan memanggil method showForm() untuk menampilkan form.

Setelah itu, *class* FormJUTinf melakukan instansiasi ke *class* manageData dan memanggil method doUpdateJU() untuk memproses data yang telah diubah oleh admin. Lalu, **class** manageData melakukan instansiasi ke **class** JUTinf dan memanggil **method** updatejuo untuk melakukan perintah **update** ke dalam basisdata tabel jutinf. **Sequence diagram** ubah data jadual ujian terlihat pada gambar 3.22.

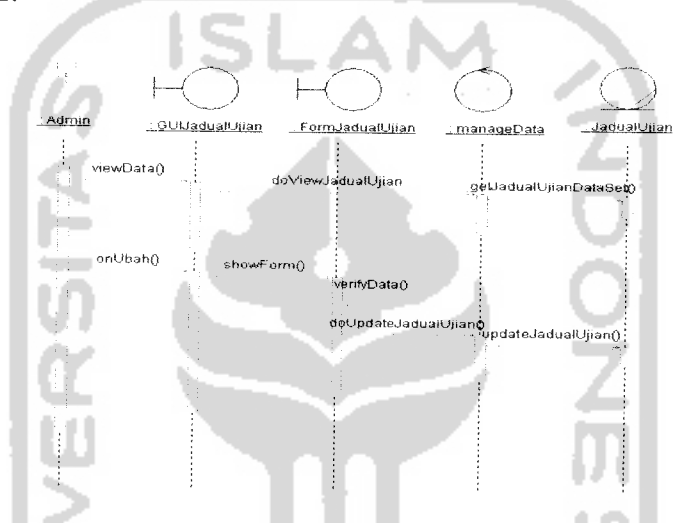

*Gambar3.22* **Sequence Diagram** Ubah Data Jadual Ujian

# *3.2.2.1.3.1.18 Hapus data jadual ujian*

Aktor admin mengawali **sequence** ini dengan memanggil **method** viewData(), kemudian *class* GUIJUTinf melakukan instansiasi ke *class* manageData dan memanggil method doviewJU() untuk memerintahkan agar seluruh data jadual ujian yang ada ditampilkan. Lalu, **class** manageData melakukan intansiasi ke **class** JUTinf dan memanggil **method** getJUDataSet () untuk mengambil semua data jadual ujian. Kemudian aktor admin memanggil **method** onHapus (). Setelah itu, **class** guiJUTinf melakukan instansiasi ke **class** manageData dan memanggil method doDeleteJU() untuk melakukan proses

hapus data jadual ujian. Lalu, **class** manageData melakukan instansiasi ke **class** JUTinf dan memanggil **method deieteju ()** untuk melakukan perintah **delete** ke dalam basisdata tabel jutinf. **Sequence diagram** hapus data jadual ujian terlihat pada gambar 3.23.

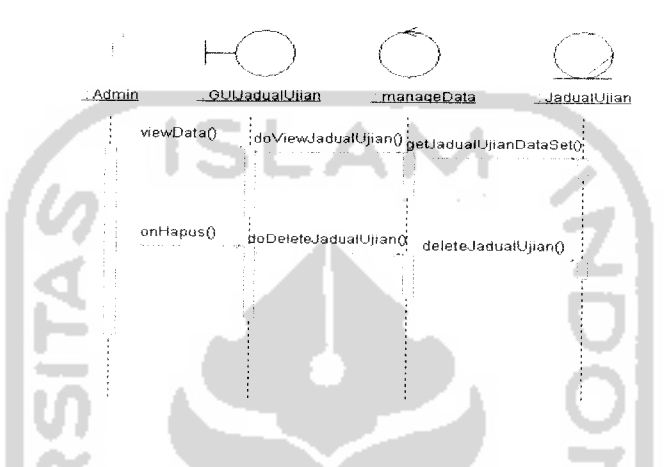

*Gambar 3.23* **Sequence Diagram** Hapus Data Jadual Ujian

# *3.2.2.1.3.2 Sequence Diagram Kelompok Pengolahan User*

**Sequence diagram** pada kelompok ini menggambarkan pengolahan user pengguna sistem atau perbedaan akses dari user mahasiswa dan admin. Berikut dijelaskan gambaran lengkap mengenai **sequence diagram** dari kelompok pengolahan user.

# *3.2.2.1.3.2.1 Tambah Data User*

Aktor admin mengawali **sequence** ini dengan memanggil **method** showForm(), kemudian *class* FormUser melakukan instansiasi ke *class* manageUser dan memanggil **method** doinsertuser () untuk melakukan proses input data yang dilakukan aktor admin. Lalu, **class** manageUser melakukan intansiasi ke **class** user dan memanggil **method** insertuser () untuk melakukan

pemasukan data ke tabel User. **Sequence diagram** tambah data user terlihat pada gambar 3.24.

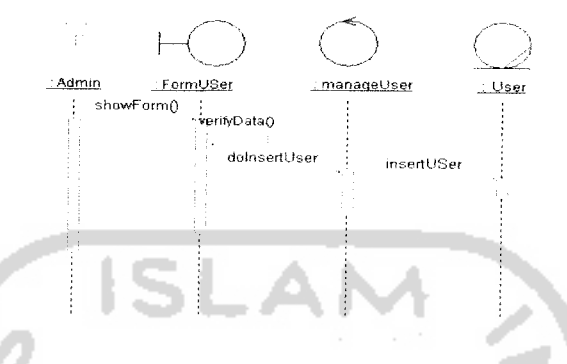

*Gambar 3.24* **Sequence Diagram** Tambah Data User

#### *3.2.2.1.3.2.2 Ubah Data* User

Aktor admin mengawali **sequence** ini dengan memanggil **method** viewData(), kemudian *class* GUIUser melakukan instansiasi ke *class* manageUser dan memanggil method doViewUser () untuk memerintahkan agar seluruh data user yang ada ditampilkan. Lalu, **class** manageUser melakukan intansiasi ke **class** User dan memanggil **method** getuserDataSet () untuk mengambil semua data user. Kemudian aktor admin memanggil **method** onubaho, lalu **class** Guiuser melakukan instansiasi ke **class** FormUser dan memanggil method showForm() untuk menampilkan form. Setelah itu, class FormUser melakukan instansiasi ke **class** manageUser dan memanggil **method** doupdateuser () untuk memproses data user yang telah diubah oleh admin. Lalu, **class** manageUser melakukan instansiasi ke **class** user dan memanggil **method** updateUser() untuk melakukan perintah update ke dalam basisdata tabel user. **Sequence diagram** ubah data user terlihat pada gambar 3.25.

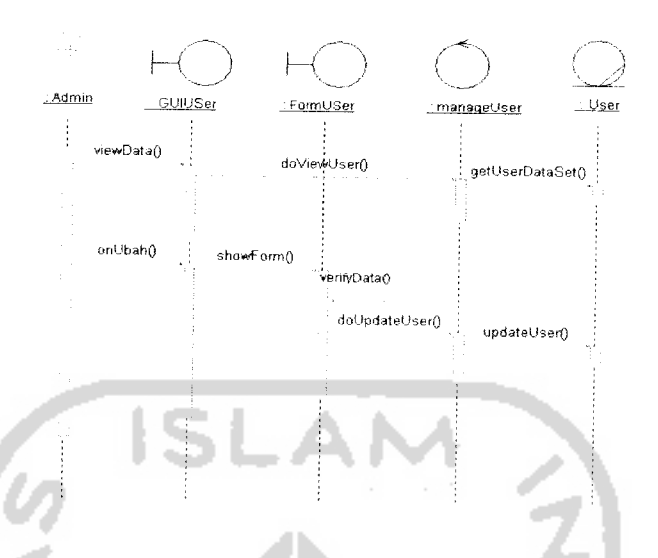

*Gambar 3.25* **Sequence Diagram** Ubah Data User

# *3.2.2.1.3.2.3 Hapus Data* User

Aktor admin mengawali **sequence** ini dengan memanggil **method** viewData(), kemudian *class* GUIUser melakukan instansiasi ke *class* manageUser dan memanggil method doViewUser () untuk memerintahkan agar seluruh data user yang ada ditampilkan. Lalu, **class** manageUser melakukan intansiasi ke *class* User dan memanggil method getUserDataSet() untuk mengambil semua data user. Kemudian aktor admin memanggil **method** onHapus(). Setelah itu, class GUIUser melakukan instansiasi ke class manageUser dan memanggil **method** doDeleteUser () untuk melakukan proses hapus data user. Lalu, **class** manageUser melakukan instansiasi ke **class** user dan memanggil method deleteUser () untuk melakukan perintah delete ke dalam basisdata user. **Sequence diagram** hapus data user terlihat pada gambar 3.26.

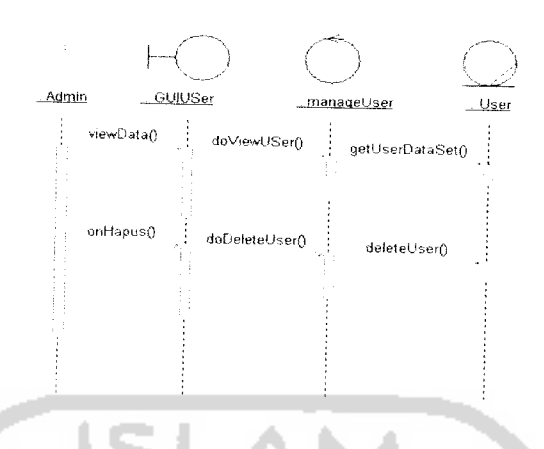

*Gambar 3.26* **Sequence Diagram** Hapus Data User

# *3.2.2.1.3.2.4 Login*

Aktor admin atau mahasiswa mengawali **sequence** ini dengan memanggil  $method$  onLogin(), kemudian *class* GUILogin melakukan instansiasi ke *class* LoginProses dan memanggil method doLogin () untuk memerintahkan agar memeriksa kebenaran username dan **password.** Lalu, **class** LoginProses melakukan intansiasi ke **class** user dan memanggil **method** setPrivilagesUser() untuk memeriksa kebenaran username dan *password* yang dimasukan user. Setelah itu, **class** User menaggapi dengan mengembalikan status apakah user berhasil atau gagal **login,** setelah diperiksa kebenaran username **dan passwordnya** oleh **class** user berdasarkan record basisdata tabel user.

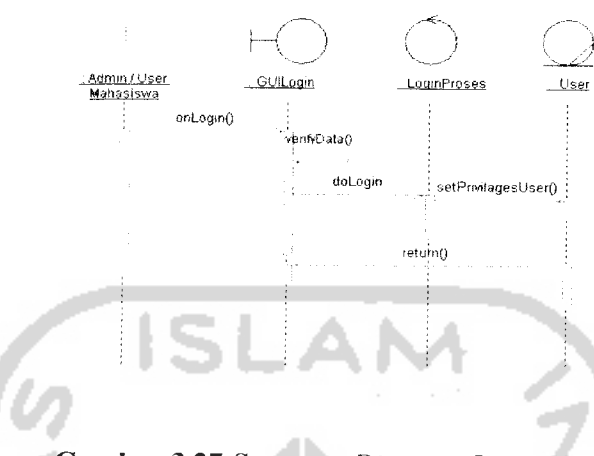

**Sequence diagram login** terlihat pada gambar 3.27.

*Gambar* 3.27 **Sequence Diagram Login** User

### *3.2.2.1.4 Activity Diagram*

Dalam pemodelan dinamis suatu sistem, terjadi langkah-Iangkah **benirutan(sequential)** serta konkuren, dengan **activity diagram** sistem dapat dimodelkan dengan aliran-aliran dari objek dalam pergerakannya dari suatu state ke state lainnya dalam suatu aliran kendali. **Activity diagram** merupakan diagram yang digunakan untuk memodelkan aspek-aspek dinamis dari suatu sistem.

Biasanya **activity diagram** tidak menampilkan secara detail urutan proses, namun hanya memberikan gambaran umum bagaimana urutan prosesnya. **Activity diagram** juga berguna untuk menggambarkan perilaku paralel atau menjelaskan bagaimana perilaku dalam berbagai use case berinteraksi.

Berikut akan dijelaskan bagaimana gambaran umum atas aktifitas user admin terhadap sistem ini yang mencakup aktifitas tambah, ubah, dan hapus data.

#### *3.2.2.1.4.1 Acitivity Diagram Tambah Data*

Aktifitas user admin dalam penambahan data baru kedalam basisdata, diterangkan urutan aktifitasnya adalah :

- a. User admin memilih menu **login,** dan kemudian sistem akan memeriksa apakah username dan **password**yang dimasukan benar,
- b. Setelah berhasil **login,** user memilih menu tambah data,
- c. User mengisi form untuk tambah data, kemudian sistem akan memeriksa apakah data yang diisikan sudah lengkap dan benar,
- d. Sistem menyimpan data yang berhasil diisikan ke basisdata,
- e. Sistem mengakhiri proses tambah data yang dilakukan user.

**Activity diagram** untuk tambah data dijelaskan pada gambar 3.28.

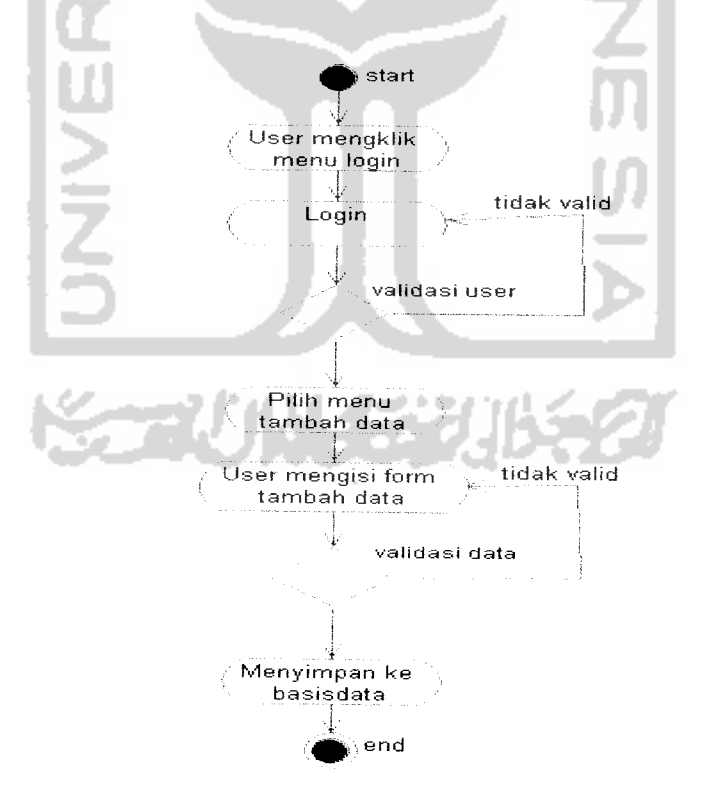

*Gambar 3.28* **Activity Diagram** Tambah Data
# *3.2.2.1.4.2 Activity Diagram Ubah Data*

Aktifitas user admin dalam pengubahan data yang sudah ada, diterangkan urutan aktifitasnya adalah :

- a. User admin memilih menu **login,** dan kemudian sistem akan memeriksa apakah username dan**password** yang dimasukan benar,
- b. Setelah berhasil **login,** user memilih menu ubah data,
- c. Sistem menampilkan semua data yang sudah ada,
- d. User memilih data yang akan diubah,
- e. User mengubah nilai data yang ada dari form, kemudian sistem akan memeriksa apakah data yang diubah sudah lengkap dan benar,
- f. Sistem menyimpan data yang berhasil diubah ke basisdata,
- g. Sistem mengakhiri proses ubah data yang dilakukan user.

**Activity diagram** untuk ubah data dijelaskan pada gambar 3.29.

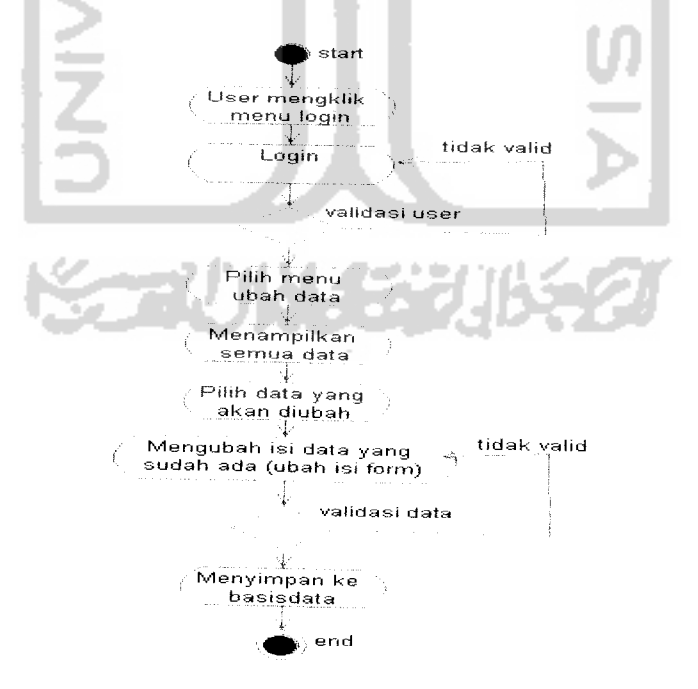

*Gambar 3.29* **Activity Diagram** Ubah Data

#### *3.2.2.1.4.3 Activity Diagram Hapus Data*

Aktifitas user admin dalam penghapusan data dalam basisdata, diterangkan urutan aktifitasnya adalah :

- a. User admin memilih menu **login,** dan kemudian sistem akan memeriksa apakah username dan **password** yang dimasukan benar,
- b. Setelah berhasil **login,** user memilih menu hapus data,
- c. Sistem menampilkan data yang sudah ada,
- d. User memilih data yang akan dihapus,
- e. Sistem menghapus data yang dipilih dari basisdata, kemudian menyimpannya,
- f. Sistem mengakhiri proses hapus data yang dilakukan user.

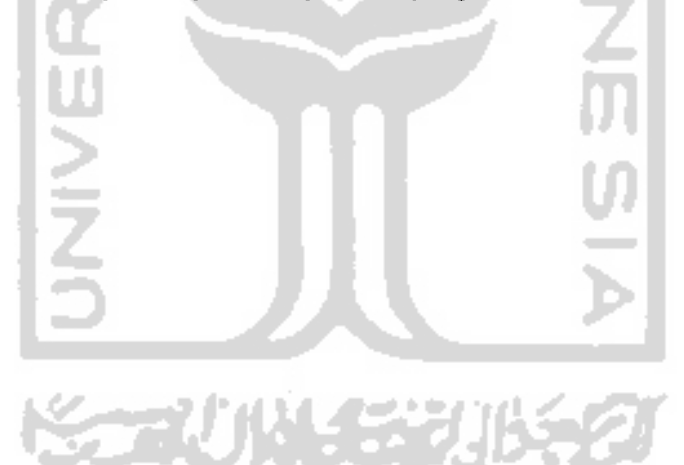

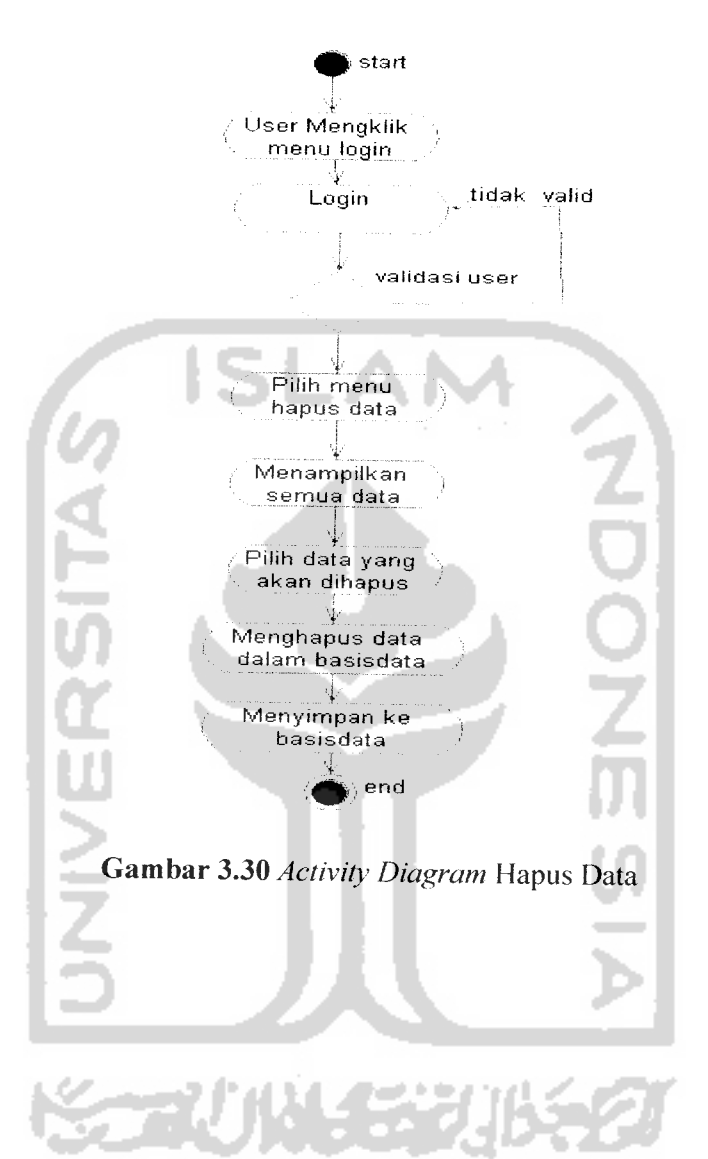

**Activity diagram** untuk hapus data dijelaskan pada gambar 3.30.

 $\frac{1}{2}$  .

# *3.2.2.2 Perancangan Basis Data*

Basis data termasuk salah satu komponen penting dalam sebuah sistem berbasis komputer. Pada penelitian ini digunakan basis data relational. Sistem ini terdiri dari beberapa tabel, yaitu :

# *3.2.2.2.1 Struktur Tabel*

#### *1) Tabel Mahasiswa*

Tabel mahasiswa digunakan untuk menyimpan data-data induk mahasiswa. Struktur dari tabel data mahasiswa dapat dilihat pada tabel 3.1

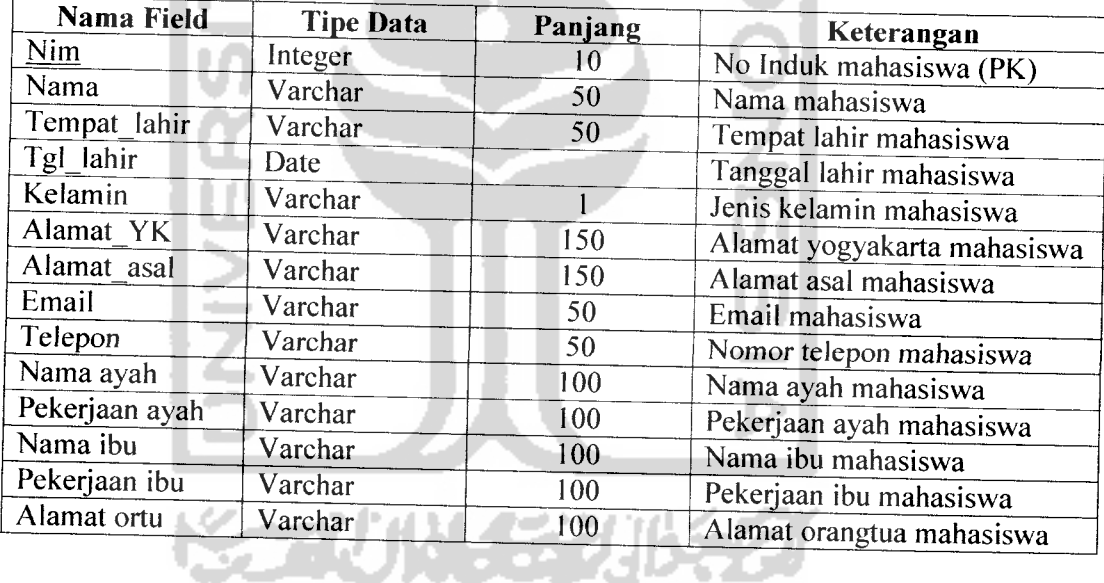

#### *Tabel 3.1* Tabel mahasiswa

# 2) Tabel Mahasiswa\_autentikasi

Tabel mahasiswa\_autentikasi digunakan untuk menyimpan data autentikasi mahasiswa dan status keanggotaan mahasiswa. Struktur dari tabel mahasiswa\_autentikasi dapat dilihat pada tabel 3.2.

Tabel 3.2 Tabel mahasiswa\_autentikasi

| Nama Field    | <b>Tipe Data</b> | Panjang | Keterangan                   |
|---------------|------------------|---------|------------------------------|
| <u>Nim</u>    | Varchar          |         | $\in$ Nim mahasiswa (FK)     |
| Password      | Varchar          | 100     | Password mahasiswa           |
| <b>Status</b> | Integer          |         | Status keanggotaan mahasiswa |

# 3) Tabel koneksi\_data

Tabel koneksi\_data digunakan untuk menampung data-data settingan koneksi pada sistem, seperti :**port** yang digunakan, data BPS **(bit per second), data bits, parity, stop bits,** dan **flow control.** Struktur dari tabel koneksi\_data dapat dilihat pada tabel 3.3.

Tabel 3.3 Tabel koneksi\_data l i A

А

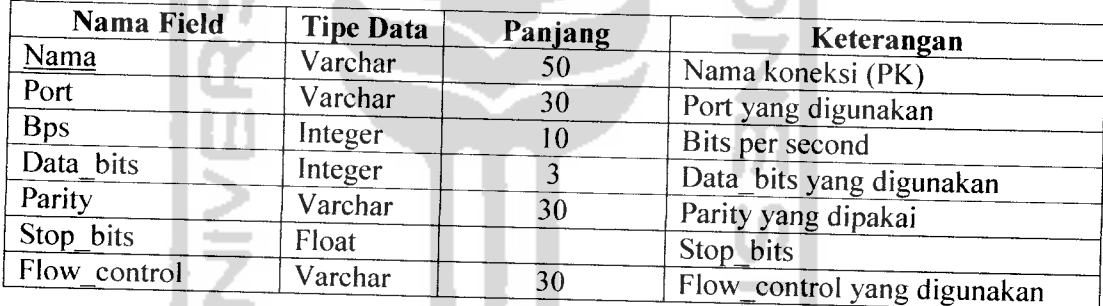

à.

# 4) Tabel Koneksi\_log

Tabel koneksi\_log digunakan untuk menyimpan data-data log koneksi yang pernah dipakai pada sistem. Struktur dari tabel koneksi\_log dapat dilihat pada tabel 3.4.

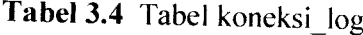

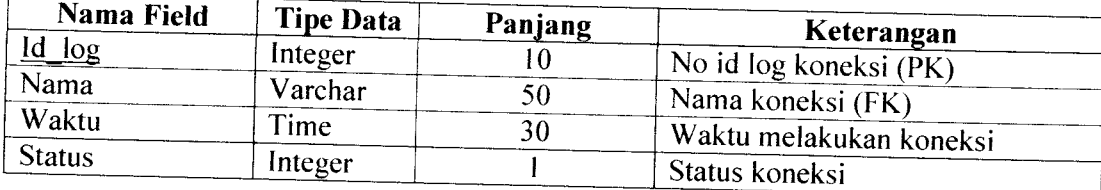

#### *5) Tabel Sms inbox*

Tabel sms inbox digunakan untuk menampung data-data sins yang masuk pada sistem. Struktur dari tabel sms\_inbox dapat dilihat pada tabel 3.5.

#### *Tabel 3.5* Tabel sms inbox

 $\epsilon$ 

 $\overline{\mathcal{S}}$ 

 $\mathsf d$ 

 $\mathbf{I}$ 

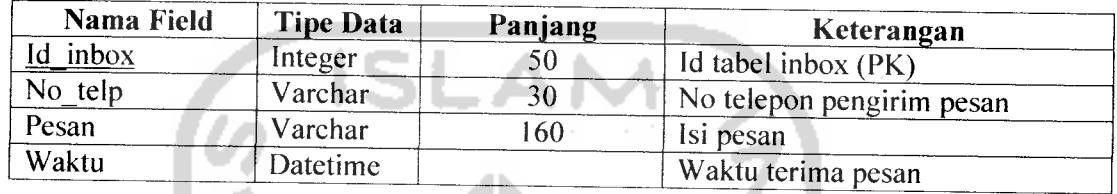

#### **6)** Tabel Sms outbox

Tabel sms\_outbox digunakan untuk menampung data-data sms keluar yang dikirimkan dari ke user pengguna. Struktur dari tabel sms\_outbx dapat dilihat pada tabel 3.6.

## Tabel 3.6 Tabel sms\_outbox

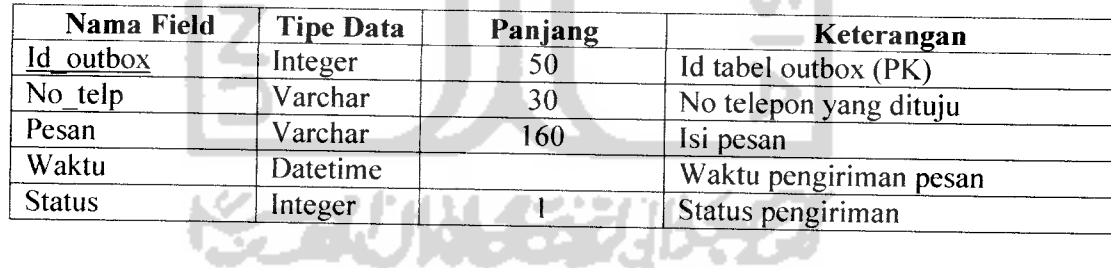

an an an a

#### 7) *Tabel User*

Tabel user digunakan untuk menampung data-data user dalam sistem, yaitu : **Super admin, admin,** dan pegawai. Struktur dari tabel user ini dapat dilihat pada

tabel 3.7.

#### *3.2.2.2.2 Relasi Antar Tabel*

Basis data merupakan kumpulan data yang berhubungan satu sama lain yang menghasilkan suatu informasi. Oleh karena itu, dari tabel-tabel diatas diperlukan adanya relasi menggunakan Diagram Relasi Entitas atau sering disebut ERD **(Entity Relationship Diagram),** agar informasi yang dihasilkan oleh basis data lebih akurat dan tidak terjadi kerangkapan data **(redudancy).** ERD untuk tabel-tabel diatas dapat dilihat pada gambar 3.31.

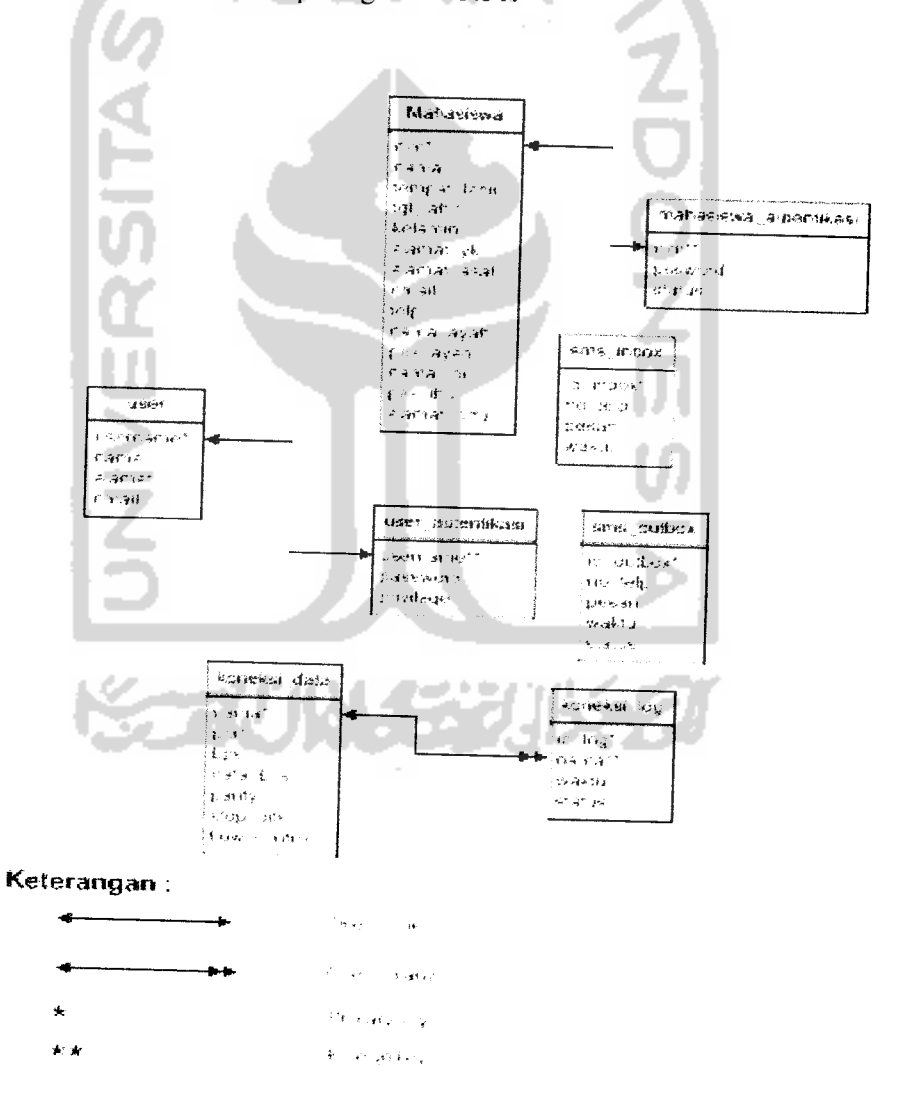

*Gambar 3.31* Relasi Antar Tabel

#### *3.2.2.3 Perancangan Antarmuka*

Perancangan antarmuka untuk user mahasiswa berbasiskan format teks sms. Sedangkan, perancangan antarmuka **server** untuk sistem pengaksesan data pribadi mahasiswa berbasis SMS ini menggunakan NetBeans 5.5 sebagai teks editornya.

#### *3.2.2.3.1 Perancangan Halaman utama*

Perancangan halaman utama untuk user mahasiswa berbasis format teks sms. Sedangkan, tampilan utama **sms server** sistem pengaksesan data pribadi mahasiswa berbasis SMS ini dibagi menjadi beberapa bagian, diantaranya : bagian banner, bagian **button** menu samping kiri, bagian panel informasi tengah, dan bagian footer yang berisi informasi tambahan. Rancangan **interface** untuk sistem pengaksesan data pribadi mahasiswa berbasis SMS ini dapat dilihat pada gambar 3.32.

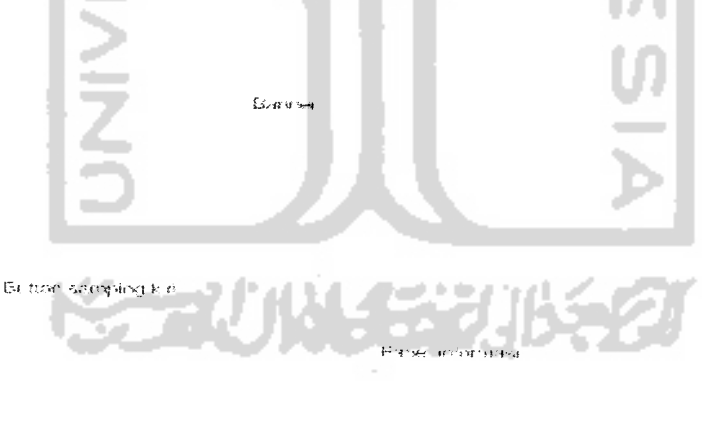

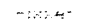

*Gambar 3.32* Tampilan utama **(interface)** sistem

#### *3.2.2.3.2 Perancangan Input*

Masukan data **(Input)** terhadap sistem merupakan suatu langkah awal pemrosesan data dalam suatu sistem informasi, data tersebut berupa data-data mentah yang diperlukan sistem untuk diproses. Perancangan masukan untuk sistem ini dibagi menjadi 2 bagian, yaitu : perancangan format sms yang akan dipakai user mahasiswa dan perancangan masukan data pada **sms server** untuk mengambil data yang diisikan oleh seorang **user** pada sistem **sever.**

#### *3.2.2.3.2.1 Perancangan format*sms

Perancangan format sms merupakan tahapan ditentukannya format sms yang dikirimkan user terhadap sistem. Perancangan ini ditentukan agar ke-valid an data yang dikirimkan user dapat disimpan ke basisdata. Perancangan format sms untuk sistem pengaksesan data pribadi mahasiswa berbasis sms ini dibagi menjadi perancangan format sms panduan dan perancangan format sms blok kode perintah.

#### *1. Perancangan format sms panduan*

Format sms panduan digunakan user mahasiswa untuk membantu mahasiswa apabila tidak mengetahui fasilitas-fasilitas yang ada pada sistem ini. Adapun perancangan format sms untuk panduan, sebagai berikut:

- a) HELP : format sms untuk mengetahui semua perintah yang tersedia.
- b) REG? : format sms untuk mengetahui panduan melakukan pendaftaran.
- c) up? : format sms untuk mengetahui panduan merubah **password** lama dengan **password** baru, untuk user mahasiswa berbasis sms.
- d) ipk? : format sms untuk mengetahui panduan melihat ipk mahasiswa yang bersangkutan apabila sudah terdaftar.
- e) JK? : format sms untuk mengetahui panduan melihat jadual kuliah yang ada.
- f)  $JU$ ? : format sms untuk mengetahui panduan melihat jadual ujian yang ada.
- g) ALAMATYK? : format sms untuk mengetahui panduan melihat alamat yogyakarta mahasiswa yang bersangkutan.
- h) alamatasal? : format sms untuk mengetahui panduan melihat alamat asal mahasiswa yang bersangkutan.
- i) TELP? : format sms untuk mengetahui panduan melihat nomor telepon terbaru mahasiswa yang bersangkutan.
- j) uayk? : format sms untuk mengetahui panduan mengubah alamat yogyakarta mahasiswa yang bersangkutan dengan alamat yogyakarta terbaru.
- k) UASAL? : format sms untuk mengetahui panduan mengubah alamat asal mahasiswa yang bersangkutan denganalamat asal terbaru.
- 1) utelp? : format sms untuk mengetahui panduan mengubah nomor telepon mahasiswa yang bersangkutan dengan nomor telepon terbaru.

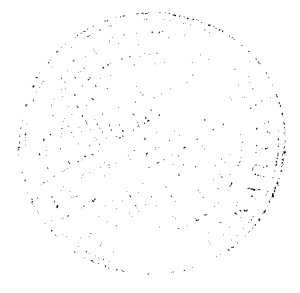

# *2. Perancangan format sms blok kode perintah*

Format sms blok kode perintah digunakan user untuk berinteraksi dengan sistem melalui sms, dengan mengetahui blok-blok perintah yang ada dengan dipisahkan tanda (#). Adapun perancangan format sms untuk blok-blok kode perintah, sebagai berikut:

- a) Format sms untuk pendaftaran : REG#<NIM>
- b) Format sms untuk melihat alamat yogyakarta mahasiswa : ALAMATYK#<NIM>#<PASSWORD>
- c) Format sms untuk melihat alamat asal mahasiswa : ALAMATASAL#<NIM>#<PASSWORD>
- d) Format sms untuk melihat nomor telepon mahasiswa : TELP#<NIM>#<PASSWORD>
- e) Format sms untuk melihat ipk terakhir mahasiswa : IPK#<NIIM>#<PASSWORD>
- f) Format sms untuk melihat jadual kuliah yang ada : JK#<NAMA MATKUL>.
- g) Format sms untuk melihat jadual ujian yang ada : JU#<NAMA MATKUL>
- h) Format sms untuk mengubah *password* : UP#<NIM>#<PASSWORD LAMA>#<PASSWORD BARU>
- i) Format sms untuk mengubah alamat yogyakarta mahasiswa : uayk#<nim>#<password>#<alamat yk terbaru>
- j) Format sms untuk mengubah alamat asal mahasiswa : uasal#<nim>#<password>#<alamat asal terbaru>
- k) Format sms untuk mengubah nomor telepon mahasiswa : utelp#<NIM>#<PASSWORD>#<TELP TERBARU>.

#### *3.2.2.3.2.2 Perancangan masukan data* **sms server**

Perancangan masukan data **sms server** merupakan tahapan membuat rancangan **form Inputan** data yang akan digunakan untuk menangkap data yang dibutuhkan sistem untuk diproses pada **sms server.**

## *1. Perancangan masukan data koneksi hp*

Perancangan masukan digunakan memudahkan user dalam proses pemasukan, pengubahan, dan penghapusan data dalam sistem. Antarmuka **Input** data koneksi hp ini digunakan untuk menyimpan data pengaturan koneksi hp terhadap sistem. Data **Input** dari koneksi hp terhadap sistem terdiri dari : nama koneksi, **port** yang digunakan, **bit per second, data bits, parity, stop bits,** dan **flow control.** Perancangan dari **Input** data koneksi hp dapat dilihat pada gambar 3.33 dan 3.34.

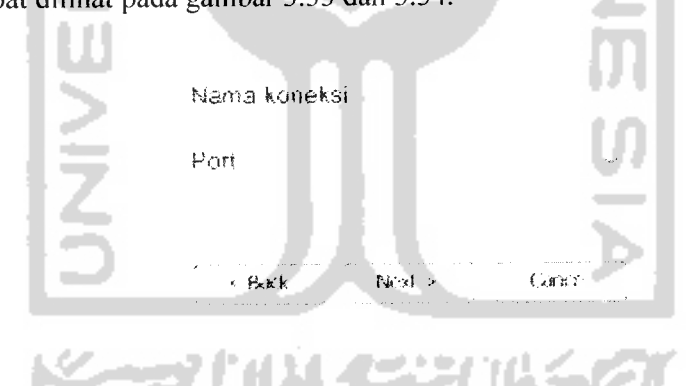

*Gambar 3.33* Panel pertama **Input** koneksi

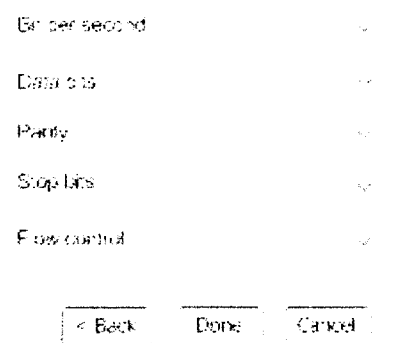

*Gambar 3.34* Panel kedua input koneksi

#### *2. Perancangan masukan data mahasiswa*

Antarmuka input data mahasiswa ini digunakan untuk menyimpan data pribadi mahasiswa. Antarmuka input data mahasiswa ini terdiri dari beberapa data inputan, diantaranya : nim, nama, tempat dan tanggal lahir, jenis kelamin, alamat YK, alamat asal, email, telepon, nama ayah, pekerjaan ayah, nama ibu, pekerjaan ibu, dan alamat orang tua. Perancangan antamuka untuk input data mahasiswa dapat dilihat pada gambar 3.35.

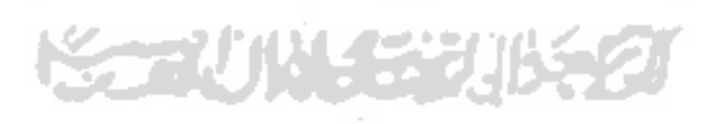

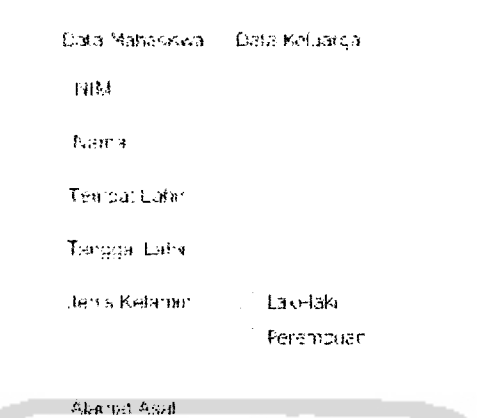

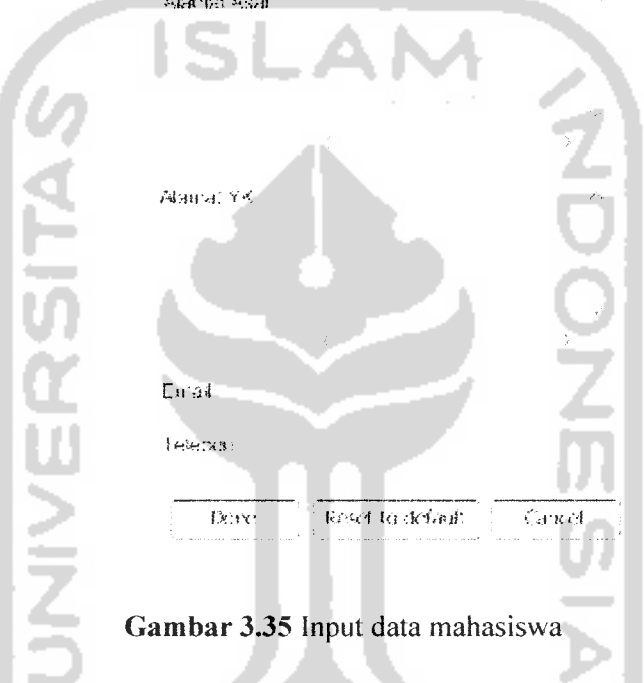

#### *3. Perancangan masukan data user*

Antarmuka input data user ini digunakan untuk menyimpan data user. Input data user ini terdiri dari beberapa inputan data user yang digunakan untuk membedakan hak akses user, diantaranya : username, password, re type password, nama user, hak akses, alamat, dan email. Perancangan antarmuka untuk input data user dapat dilihat pada gambar 3.36.

# Usemane Password Religne Password \*temf. Hak akses  $A$ .28°4'  $\overline{\mathbb{H}}$  wast Reset to dofault. | Cancel  $1 \times 1$ *Gambar 3.36* Input data user

#### *4. Perancangan masukan data indeks prestasi kumulatif*

Antarmuka input data ipk ini digunakan untuk menyimpan data ipk mahasiswa. Input data ipk ini terdiri dari beberapa inputan, diantaranya : nim, nama, ip semester, dan ipk mahasiswa yang bersangkutan. Perancangan antarmuka untuk input data ipk dapat dilihat pada gambar

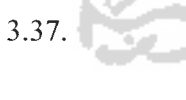

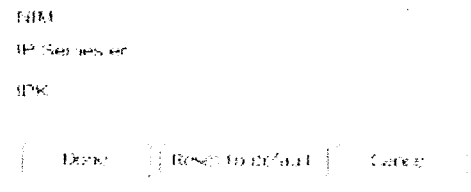

បន្ទះស្រុ

*Gambar* 3.37 Input data ipk

#### *5. Perancangan masukan data jadual kuliah*

Antarmuka input data jadual kuliah ini digunakan untuk menyimpan data jadual kuliah. Input data jadual kuliah ini terdiri dari beberapa inputan, diantaranya : nama mata kuliah, hari kuliah, jam kuliah, ruang kuliah, dan dosen pengampu mata kuliah tersebut. Perancangan antarmuka untuk input data jadual kuliah dapat dilihat pada gambar 3.38

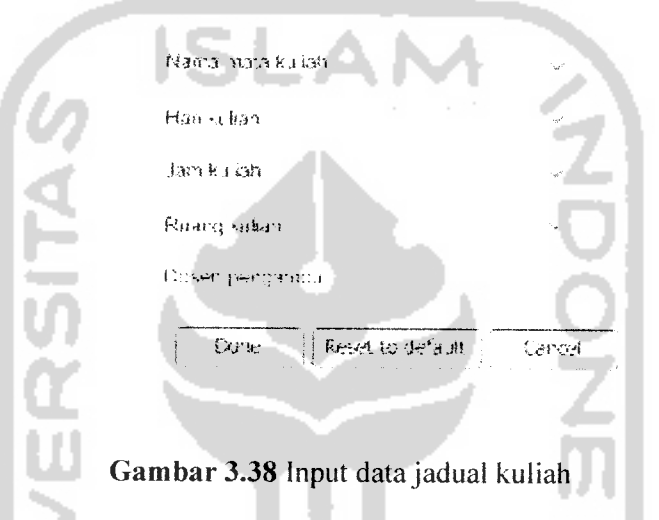

#### *6. Perancangan masukan data jadual ujian*

Antarmuka input data jadual kuliah ini digunakan untuk menyimpan data jadual ujian mahasiswa. Input data jadual ujian ini terdiri dari beberapa inputan. diantaranya : nama mata kuliah, hari ujian, jam ujian, ruang ujian, dan dosen pengampu mata kuliah tersebut. Perancangan antarmuka untuk input data jadual kuliah dapat dilihat pada gambar 3.39.

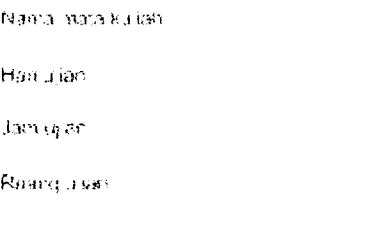

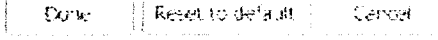

*Gambar 3.39* Input data jadual ujian

#### 7. *Perancangan ubah data sms masuk* **(inbox)**

Antarmuka ubah data sms masuk ini digunakan untuk mengubah data sms masuk **(inbox)** yang sudah tersimpan. Ada beberapa data inputan pada antarmuka ini, diantaranya : pesan, nomor pengirim, dan waktu pengiriman. Perancangan antarmuka untuk ubah data sms masuk dapat dilihat pada gambar 3.40.

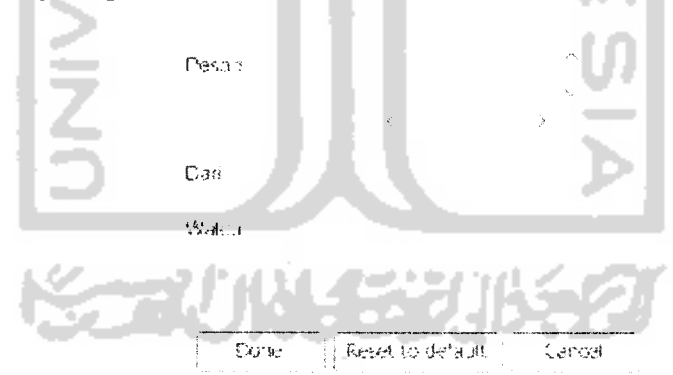

*Gambar 3.40* Ubah data sms masuk **(inbox)**

#### *8. Perancangan ubah data sms keluar (outbox)*

Antarmuka ubah data sms keluar ini digunakan untuk mengubah data sms keluar **(outbox)** yang sudah tersimpan. Ada beberapa data inputan pada antarmuka ini. diantaranya : pesan, nomor pengirim, waktu pengiriman, dan status. Perancangan antarmuka untuk ubah data sms keluar dapat dilihat pada gambar 3.41.

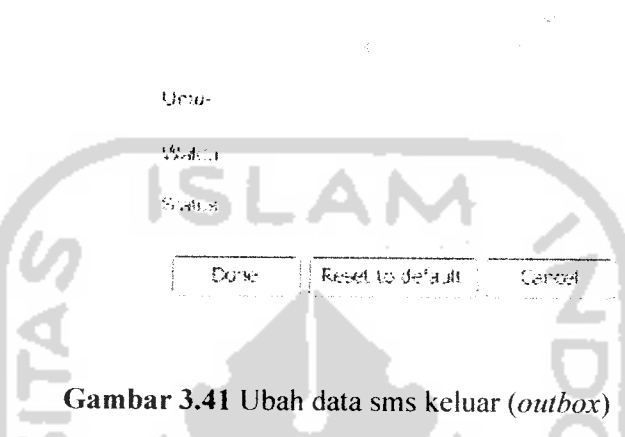

## *9. Perancangan ubah password user*

Peva i

Antarmuka ubah password digunakan oleh user baik administrator ataupun pegawai untuk mengubah passwordnya sendiri. Ada beberapa data inputan untuk antarmuka ubah password ini, diantaranya : password lama, password baru, dan re-type password. Perancangan antarmuka untuk ubah password user dapat dilihat pada gambar 3.42.

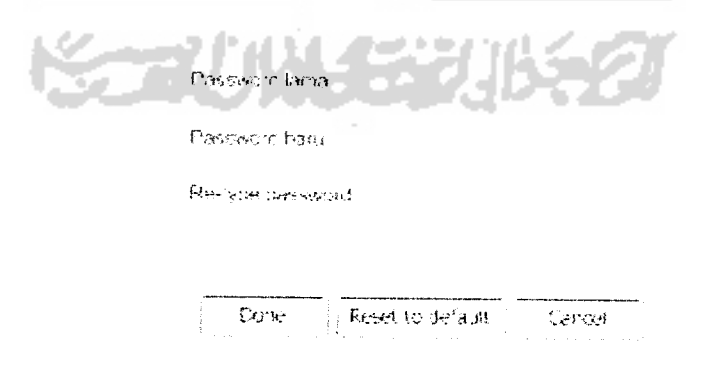

*Gambar 3.42* Ubah password user

#### *3.3 Implementasi Perangkat Lunak*

Tahap implementasi merupakan tahap penerapan sistem di kehidupan yang sebenarnya agar dapat berfungsi sesuai kebutuhan, sehingga dapat diketahui apakah sistem yang dibuat sesuai dengan perancangan yang dibuat sebelumnya. Pada subbab implementasi perangkat lunak ini akan dijelaskan bagaimana sistem ini bekerja, dengan memberikan contoh dari format sms yang akan dikirimkan oleh **user** mahasiswa dan tampilan form-form yang terdapat pada sms server sistem ini.

#### *3.3.1 Batasan Implementasi*

Sistem pengaksesan data pribadi mahasiswa berbasis sms ini dalam implementasinya, dibatasi pada proses pemasukan, pengubahan, dan penghapusan data-data mahasiswa, user, jadual kuliah, jadual ujian, ipk, dan sms. Sedangkan, dari sisi user (mahasiswa) sistem ini hanya dibatasi pada format sms untuk pengaksesan data pribadi yang bisa diubah saja.

#### *3.3.2 Implementasi format sms*

Implementasi format sms untuk user mahasiswa digunakan untuk berinteraksi dengan sistem yang berfungsi sesuai fungsi formatnya masingmasing.

- 1. Untuk mengetahui semua kode perintah yang tersedia pada sistem, mahasiswa mengetik sms : HELP
- 2. Untuk mengetahui panduan pendaftaran, mahasiswa mengetik sms : REG?
- 3. Untuk mengetahui panduan melihat ipk, mahasiswa mengetik sms : ipk?
- 4. Untuk mengetahui panduan melihat jadual kuliah, mahasiswa mengetik  $sms :$  JK?
- 5. Untuk mengetahui panduan melihat jadual ujian, mahasiswa mengetik sms : JU?
- 6. Untuk mengetahui panduan melihat alamat tinggal yogyakarta, mahasiswa mengetik sms : alamatyk?
- 7. Untuk mengetahui panduan melihat alamat tinggal asal, mahasiswa mengetik sms : alamatasal?
- 8. Untuk mengetahui panduan melihat nomor telepon, mahasiswa mengetik sms: TELP?
- 9. Untuk mengetahui panduan mengubah data alamat tinggal yogyakarta, mahasiswa mengetik : uayk?
- 10. Untuk mengetahui panduan mengubah data alamat tinggal asal, mahasiswa mengetik : uasal?
- 11. Untuk mengetahui panduan mengubah data nomor telepon, mahasiswa mengetik : UTELP?
- 12. Untuk mengetahui panduan mengubah **password,** mahasiswa mengetik sms: UP?
- 13. Untuk mendaftar pertama kali sebagai pengguna fasilitas **sms server,** mahasiswa mengetik sms: REG#03523001
- 14. Untuk melihat ipk, mahasiswa mengetik sms : ipk#03523001#1234
- 15. Untuk melihat jadual kuliah, mahasiswa mengetik sms : JK#ALPRO
- 16. Untuk melihat jadual ujian, mahasiswa mengetik sms : JU#ALPRO
- 17. Untuk melihat nomor telepon, mahasiswa megetik sms : TELP#03523001#1234
- 18. Untuk melihat alamat tinggal yogyakarta, mahasiswa mengetik sms : ALAMATYKi03523001#1234
- 19. Untuk melihat alamat tinggal asal, mahasiswa mengetik sms : ALAMATASAL#03523001#1234
- 20. Untuk mengubah alamat tinggal yogyakarta, mahasiswa mengetik sms : UAYK#03523001#1234#JAKAL KM 14
- 21. Untuk mengubah alamat tinggal asal, mahasiswa mengetik sms : UASAL#03523001#1234#KUNINGAN
- 22. Untuk mengubah nomor telepon, mahasiswa mengetik sms : UTELP#03523001#1234#08563256859
- 23. Untuk mengubah **password** user, mahasiswa mengetik sms : UP#1234#TESTTEST

#### *3.3.3 Implementasi antarmuka*

Implementasi antarmuka untuk **sms server** sistem pengaksesan data pribadi mahasiswa berbasis sms ini mempunyai beberapa tampilan dan form-form yang berfungsi sesuai fungsinya masing-masing. Tampilan dan form-form tersebut akan tampil sesuai dengan urutan tertentu, setelah pengguna melakukan salah satu proses, selanjutnya sistem akan bekerja sesuai yang ditentukan user.

#### *3.3.3.1 Halaman login*

Halaman login digunakan user untuk masuk ke halamannya baik sebagai admin atau pegawai sesuai dengan fungsinya. Tampilan dari halaman login dapat dilihat pada gambar 3.43.

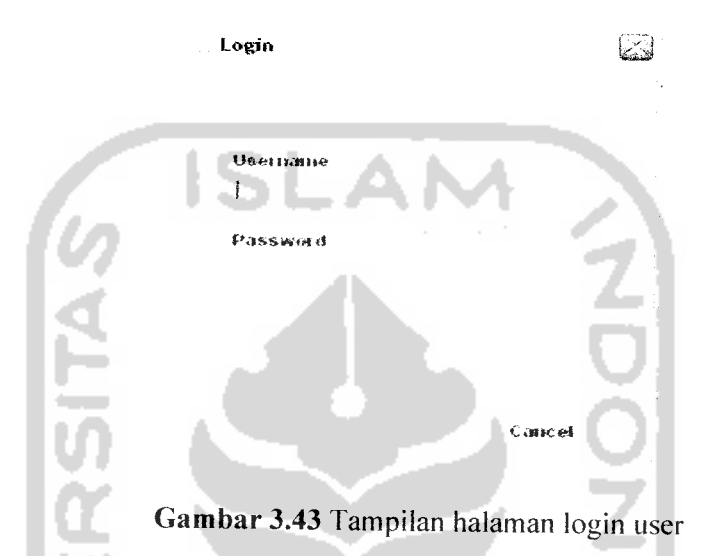

#### *3.3.3.2 Halaman utama user*

Halaman utama user merupakan tampilan pertama setelah berhasil login sebagai super admin,admin atau pegawai. Apabila login sebagai super admin, semua menu pengolahan akan bisa diakses, seperti : menu mahasiswa, koneksi, ipk, jadual kuliah, jadual ujian, user, dan olah sms. Apabila login sebagai admin, user ini tidak bisa melakukan pengolahan data user sedangkan menu lain bisa digunakan. Dan, apabila login sebagai pegawai menu koneksi, olah user, dan olah sms tidak akan bisa diakses. Tampilan dari halaman utama **user** dapat dilihat pada gambar 3.44.

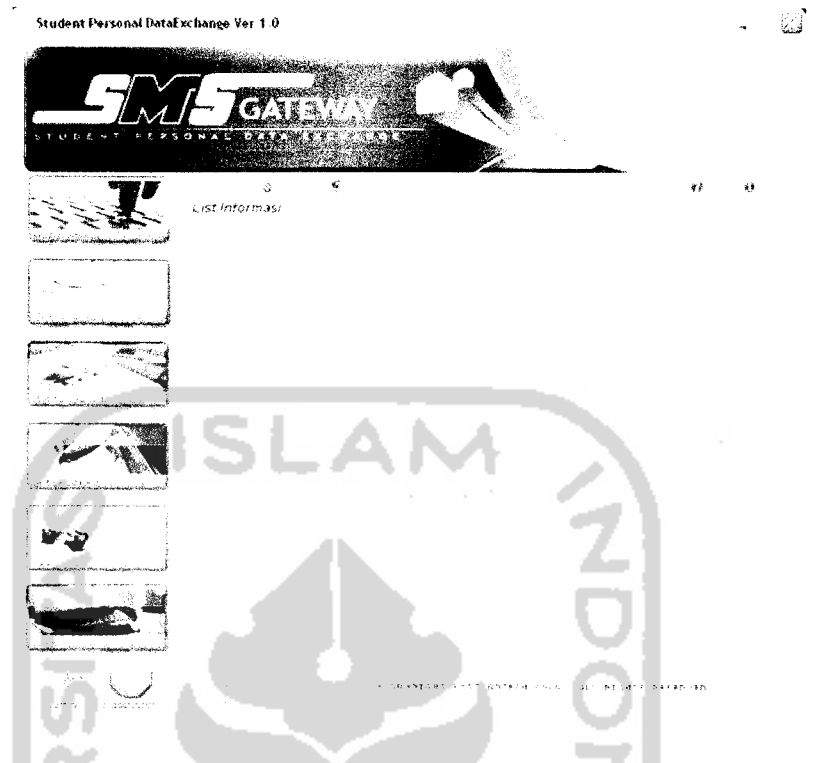

*Gambar 3.44* Tampilan halaman utama **user**

#### *3.3.3.3 Halaman about*

Halaman about ini berisi tentang penjelasan singkat sistem yang dibuat serta informasi tambahan dari sistem. Tampilan dari halaman about dapat dilihat pada gambar 3.45.

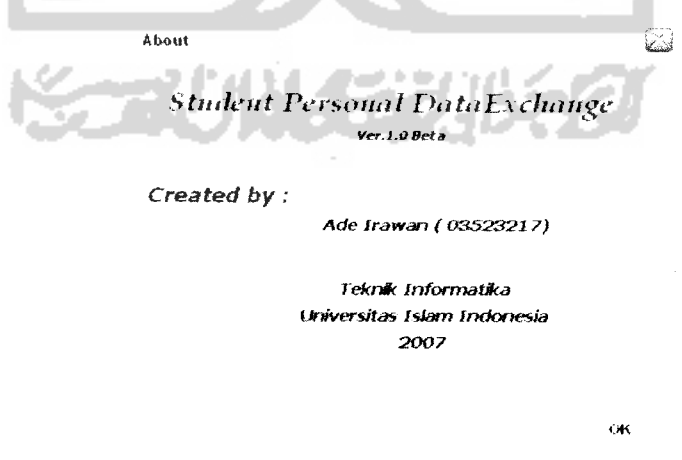

*Gambar 3.45* Tampilan halaman about

#### *3.3.3.4 Halaman help*

Halaman help merupakan halaman petunjuk atau cara-cara penggunaan sistem dengan tujuan agar memudahkan user dalam menggunakan sistem ini. Tampilan dari halaman help ini dapat dilihat pada gambar 3.46.

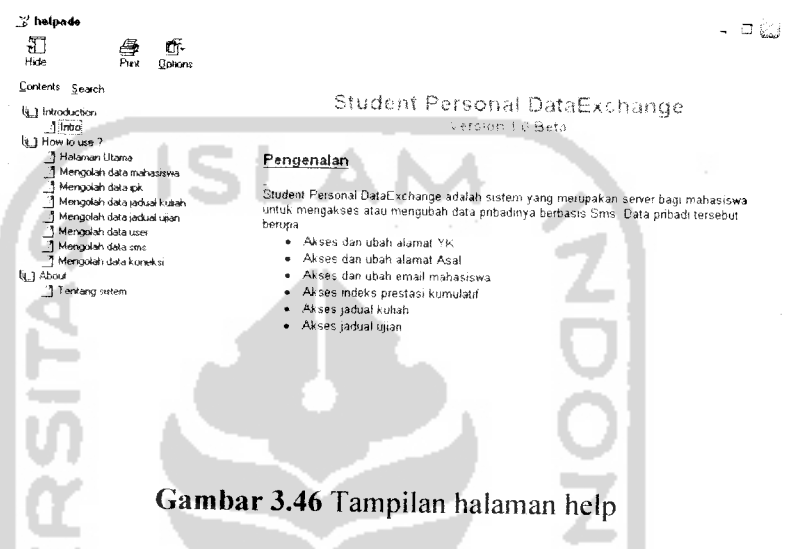

#### *3.3.3.5 Input data koneksi*

Halaman ini digunakan untuk menambah setting data koneksi baru yang diinputkan admin. Halaman ini terdiri dari beberapa inputan, diantaranya : nama koneksi, **port** yang digunakan, **bit per second, data bits, parity, stop bits,** dan**fl, ow control.** Tampilan dari halaman input data koneksi ini dapat dilihat pada gambar 3.47 untuk panel pertama dan gambar 3.48.

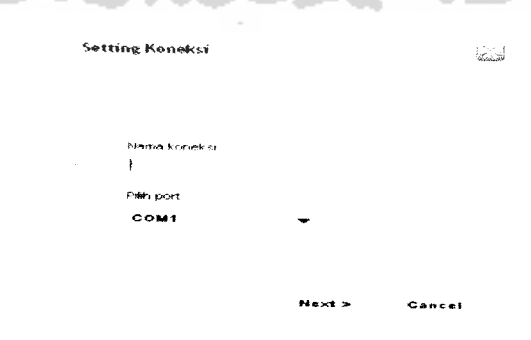

*Gambar 3.47* Tampilan halaman input data koneksi panel pertama

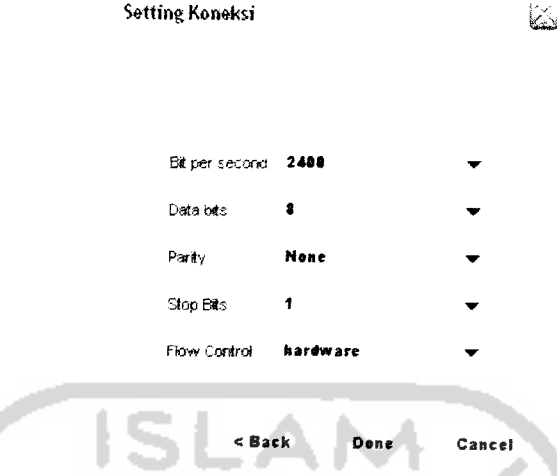

*Gambar3.48* Tampilan halaman input data koneksi panel kedua

# *3.3.3.6 Input data mahasiswa*

Halaman ini digunakan untuk menambah data mahasiswa baru. Halaman mi terdiri dari beberapa inputan, diantaranya : nim, nama, tempat dan tanggal lahir, jenis kelamin, alamat YK, alamat asal, email, telepon, nama ayah, pekerjaan ayah, nama ibu, pekerjaan ibu, dan alamat orang tua. Tampilan dari halaman input data mahasiswa ini dapat dilihat pada gambar 3.49.

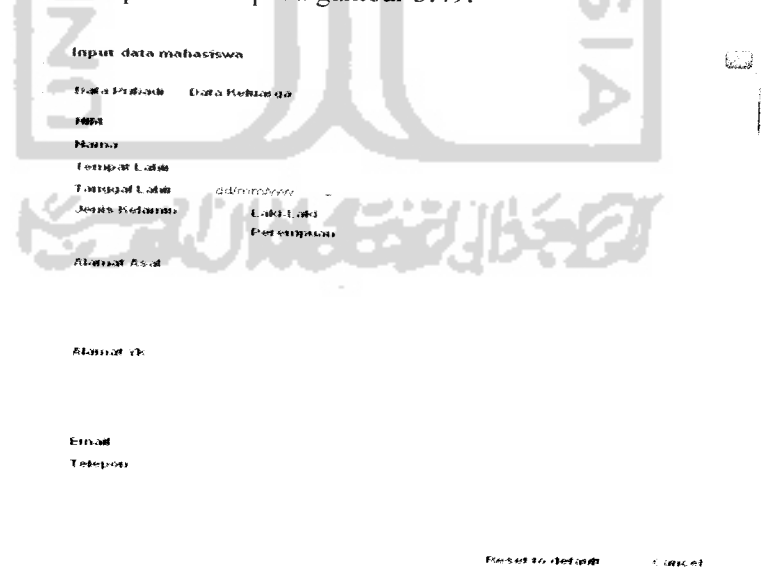

*Gambar 3.49* Tampilan halaman input data mahasiswa

#### 3.3.3.7 *Input data ipk*

Halaman ini digunakan untuk menambah data ipk mahasiswa terbaru. Halam ini terdiri dari beberapa inputan, diantaranya : nim, nama, ip semester, dan ipk. Tampilan dari halaman input data ipk dapat dilihat pada gambar 3.50.

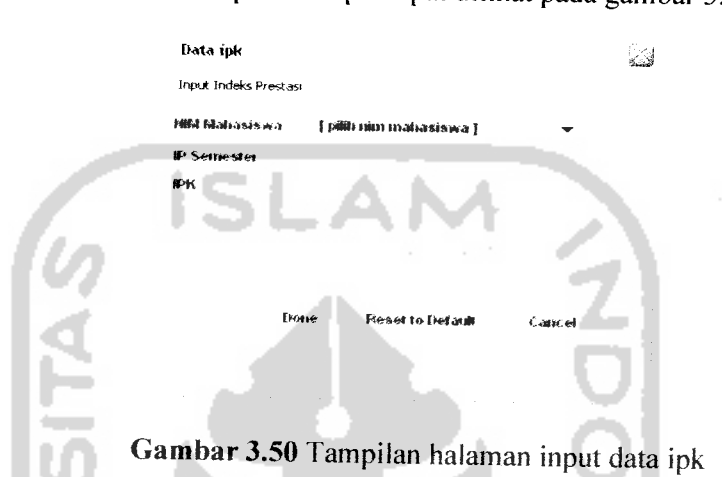

# *3.3.3.8 Input data jadual kuliah*

Halaman ini digunakan untuk menambah data jadual kuliah mahasiswa. Halaman ini terdri dari beberapa inputan, diantaranya : nama mata kuliah, hari kuliah, jam kuliah, ruang kuliah, dan dosen pengampu mata kuliah. Tampilan dari halaman input data jadual kuliah dapat dilihat pada gambar 3.51.

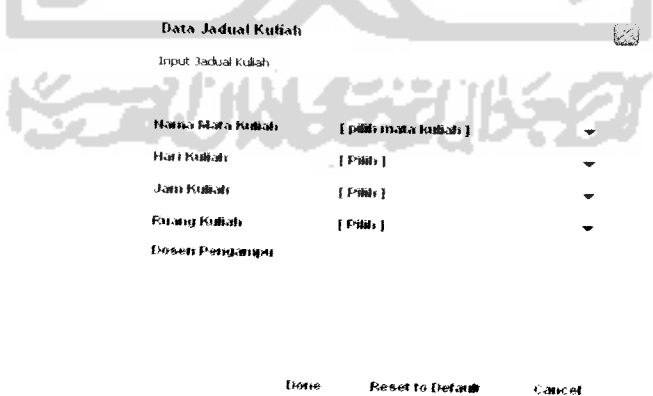

*Gambar 3.51* Tampilan halaman input data jadual kuliah

# *3.3.3.9 Input data jadual ujian*

Halaman ini digunakan untuk menambah data jadual ujian mahasi swa. Halamana ini terdiri dari beberapa inputan, diantaranya : nama mata kuliah, hari ujian, jam ujian, ruang ujian, dan dosen pengampu mata kuliah. Tampilan dari halaman input data jadual ujian dapat dilihat pada gambar 3.52.

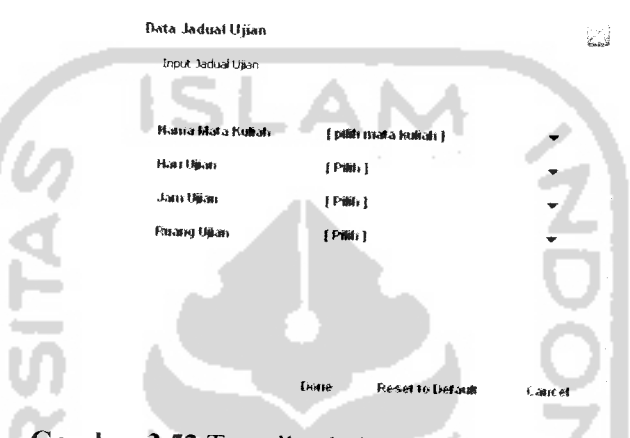

*Gambar 3.52* Tampilan halaman input data jadual ujian

# *3.3.3.10 Olah data* sms

Halaman ini digunakan oleh admin untuk mengolah data sms yang masuk dan keluar, baik ubah atau hapus sms tersebut. Tampilan dari halaman olah data sms dapat dilihat padagambar 3.53.

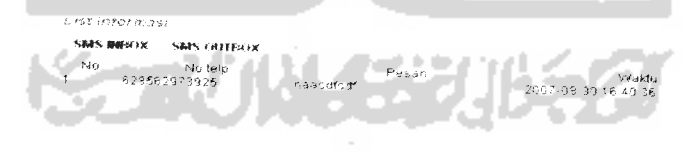

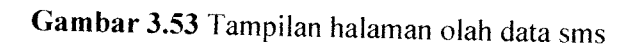

#### *3.3.3.11 Halaman ubah password user*

Halaman ini digunakan user untuk mengubah password utnuk login ke sistem. Tampilan dari halaman ubah password dapat dilihat pada gambar 3.54.

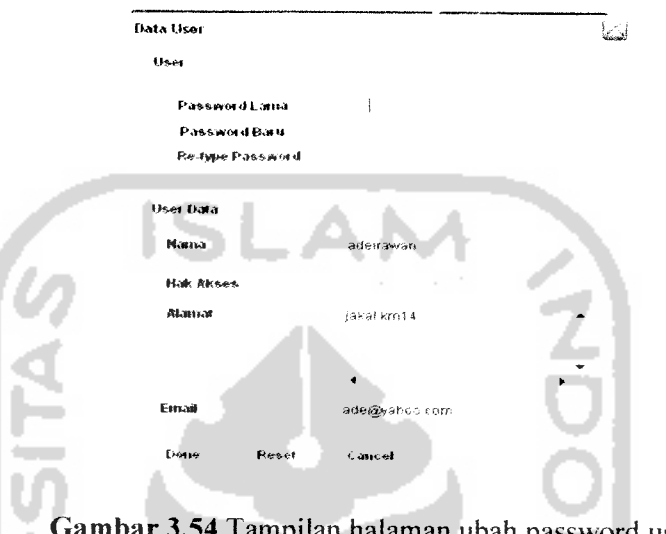

*Gambar 3.54* Tampilan halaman ubah password user

 $-1$ 

#### *3.3.3.12 Halaman ubah data sms*

Halaman ini digunakan oleh admin untuk mengubah data sms masuk ataupun keluar. Tampilan dari halaman ubah data sms dapat dilihat pada gambar

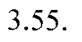

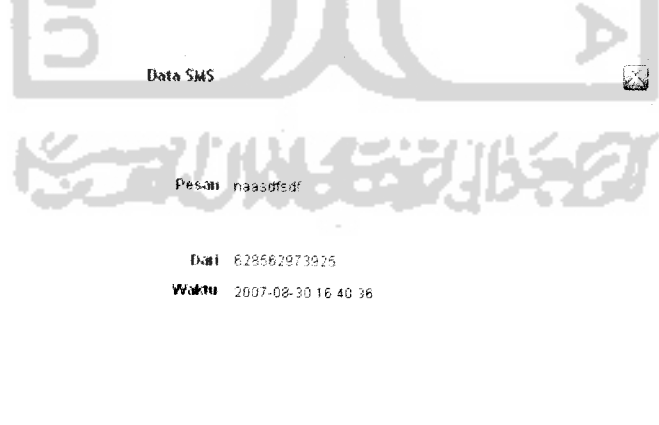

*Gambar 3.55* Tampilan halaman ubah data sms

Cancel

*Dotie Reset to default* 

#### *3.3.4 Implementasi prosedural*

Implementasi prosedural ini merupakan penerapan rancangan yang telah dibuat menjadi kedalam bentuk program **(sourcecode).** Pada sistem pengaksesan data pribadi mahasiswa berbasis sms ini, menitik beratkan pada proses penentuan **valid** tidaknya format per blok sms yang diterima sistem dan proses pengolahan sms yang diterima apabila format sms yan dikirimkan benar. Pada implementasi prosedural ini penyusun hanya akan menjelaskan tentang **method** apa yang digunakan untuk kedua proses diatas dalam sistem pengaksesan data pribadi mahasiswa berbasis sms.

*a) Method* **formatVa 1**idation()

Method ini terletak pada **class sms** yang digunakan untuk memeriksa apakah format sms yang dikirimkan user sudah benar sesuai dengan aturan blok sms yang sudah ditentukan, untuk bisa diproses ke tahap selanjutnya menggunakan method messageProcessing(). Source code untuk method **formatValidationQ** dapat dilihat pada lampiran B.

**b)** Method messageProcessing()

Method ini juga terletak pada **class sms** yang digunakan untuk memproses sms yang sudah terseleksi menggunakan method formatValidation(). Apabila format sudah sesuai, tetapi isian sms yang dilakukan user tidak **valid** maka akan dikirimkan sms pesan kesalahan kepada user. Sedangkan, jika format sudah sesuai dan isian sms sudah **valid,** maka sms akan diproses dan disimpan dalam tabel **inbox** sistem, dan kemudian diberi

balasan sesuai apa yang user mahasiswa butuhkan. Source code untuk method messageProcessing() dapat dilihat pada lampiran B.

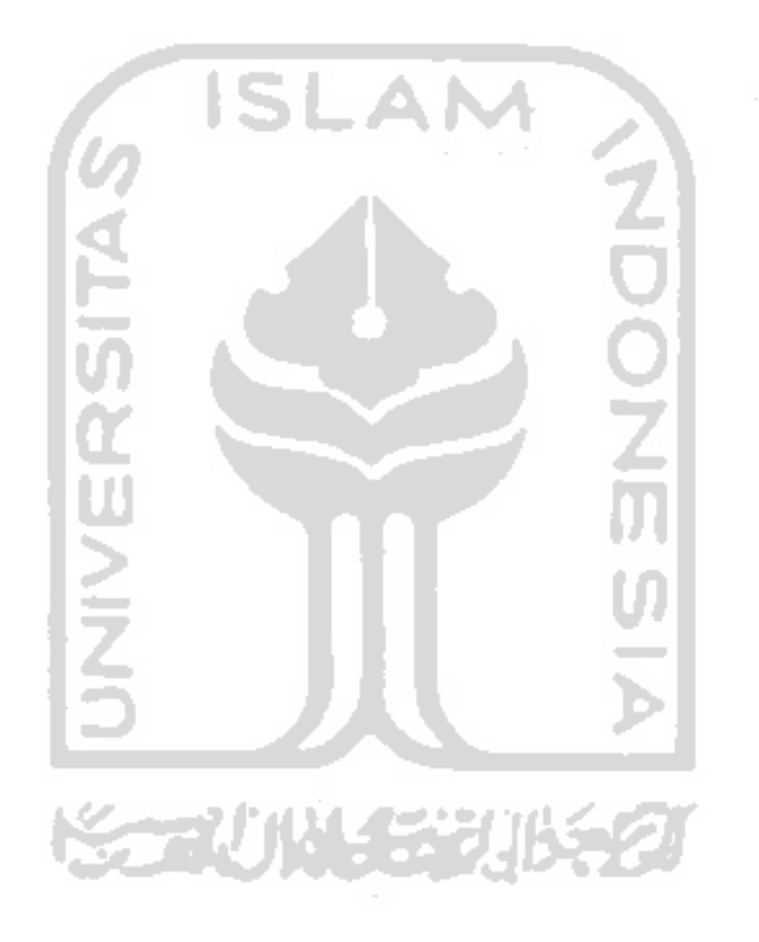

#### *BAB IV*

# *HASIL DAN PEMBAHASAN*

## *4.1 Pengujian Program*

Pengujian program merupakan tahap analisis terhadap sistem pengaksesan data pribadi mahasiswa berbasis sms. Pengujian ini dilakukan secara benar dan kompleks agar kekurangan-kekurangan yang ada dapat diketahui dan kemudian dapat diperbaiki agar kekurangan tersebut dapat dihilangkan. Pengujian terhadap sistem ini bertujuan agar mendapatkan hasil sebuah sistem yang akurat dan berdaya guna.

Pengujian program ini dapat dilakukan dengan mengirimkan sms kepada **sms server** agar dapat diketahui balasan apa yang dikirimkan sistem, sedangkan dari sisi **server** pengujian dilakukan dengan cara mengisi form-form yang telah dijelaskan sebelumnya, yaitu dengan mengisi data baik dengan data yang valid ataupun tidak valid, agar kesalahan pada sistem dapat diketahui.

# *4.2 Analisis Kinerja Sistem*

# *4.2.1 Penanganan kesalahan*

Sistem pengaksesan data pribadi mahasiswa berbasis sms ini cukup bersifat komunikatif terhadap user. Karena jika user mahasiswa mengirimkan sms yang tidak sesuai format atau data yang dikirimkan tidak valid, maka sistem akan *membalas* pesan kesalahan sesuai dengan format sms yang ada. Sedangkan dari sisi admin

apabila melakukan kesalahan input data, maka sistem akan memberi pesan kesalahan berupa dialog box.

# *4.2.1.1 Penanganan kesalahan usermahasiswa*

Penanganan sistem terhadap kesalahan yang dilakukan oleh user mahasiswa yaitu berupa valid atau tidaknya sms yang dikirimkan user. Sms tersebut digunakan untuk melakukan interaksi user mahasiswa dengan sistem sesuai kebutuhan. Adapun beberapa tipe kesalahan tersebut, diantaranya :

#### *a. Format tidak dikenal*

Penanganan kesalahan ini terjadi jika user mengirimkan format sms yang tidak dikenal atau sembarang. Sms tesebut adalah :

User kirim sms : "asdfasfasdf"

*Sistem kirim sms* : "Perintah *tidak dikenal. Ketik* HELP untuk

mengetahui semua kode perintah."

# *b. User sudah terdaftar*

Penanganan kesalahan ini terjadi apabila user melakukan pendaftaran lebih dari satu kali, atau status user sudah aktif. Sms tersebut adalah : User kirim sms : "REG#03523001" *Sistem kirim sms* :"Anda telah terdaftar. Gunakan fasiiitas

UPDATE data via HP."

#### *c. Nim tidak dikenal*

Penanganan kesalahan ini terjadi apabila user memasukkan nim yang salah dalam melakukan pendaftaran. Sms tersebut adalah :

User kirim sms : "REG#12343445" *Sistem kirim sms* :" NIM tdk dikenal, ulangi dengan mengisikan NIM yg benar."

#### *d. Matakuliah tidak dikenal*

Penanganan kesalahan ini terjadi apabila user memasukan matakuliah yang tidak terdapat dalam sistem ini, diasumsikan mahasiswa ingin melihat jadual kuliah atau jadual ujian. Sms tersebut adalah :

User kirim sms :"JU#matematika"

Sistem kirim sms :" Nama mata kuliah tidak dikenal."

#### *e. Password salah*

Penanganan kesalahan ini terjadi apabila user memasukan password yang salah dalam melakukan interaksi dengan sistem apabila statusnya sudah aktif atau mahasiswa yang bersangkutan belum terdaftar. Sms tersebut adalah :

User kirim sms :"ALAMATYK#03523001#asdfasdf

Sistem kirim sms :"Password salah (case sensitive) atau belum terdaftar.Untuk daftar ketik REG#<NIM>."

#### f. Password baru salah

Penanganan kesalahan ini terjadi apabila user yang sudah aktif melakukan ubah password dengan memasukan password baru tidak sesuai dengan aturan yaitu minimal 4 digit dan maksimal 10 digit. Sms tersebut adalah :

User kirim sms : "UP#03523001#1234#ade"

*Sistem kirim sms* :" Password baru min 4 digit dan maks 10 digit."

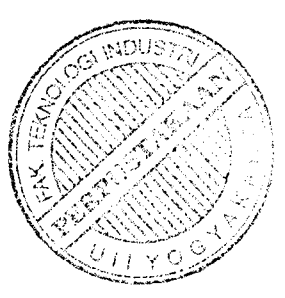

#### *g. Ubah alamat salah*

Penanganan kesalahan ini terjadi apabila user yang sudah aktif melakukan ubah alamat dengan memasukan alamat yang baru melebihi batas 50 karakter. Sms tersebut adalah :

User kirim sms :" uayk#03523022#1234#jl kaliurang km 14,5 lodadi rt02/05 no 34 samping kampus, sleman DIY, 55584"

*Sistem kirim sms* :" Alamat YK baru maksimal 50 karakter."

#### *h. Ubah telepon salah*

Penanganan kesalahan ini terjadi apabila user yang sudah aktif melakukan ubah telepon dengan memasukan telepon yang baru tidak sesuai format. Sms

tersebut adalah :

User kirim sms :"UTELP#03523001#1234#asdfsadf"

*Sistem kirim sms* :" Telepon harus diisi dengan angka & tdk lebih

dari <sup>20</sup> digit."

#### *4.2.1.2 Penanganan kesalahan user admin*

User admin bertugas untuk memasukkan, mengubah, dan menghapus data yang dibutuhkan sistem. Penanganan kesalahan untuk ketiga proses diatas, diantaranya :

#### *a) Penanganan kesalahan login*

Penanganan kesalahan ini terjadi apabila admin memasukan username dan password yang salah pada proses login. **Messagebox** yang keluar setelah melakukan kesalahan login terdapat pada gambar 4.1.

> **Informasi** the contract of the contract of the contract of the contract of the contract of the contract of the contract of the contract of the contract of the contract of the contract of the contract of the contract of th **'** j **Osemaine^mx Passwoii)** s^lalt OK

*Gambar 4.1* **Dialog box**kesalahan login

#### *b) Penanganan kesalahan pemilihan data*

Penanganan kesalahan ini digunakan apabila admin melakukan proses ubah atau hapus data tanpa memilih terlebih dahulu data mana yang akan dihapus atau diubah. **Messagebox** yang keluar setelah melakukan kesalahan pemilihan data terdapat pada gambar 4.2.

*OK*

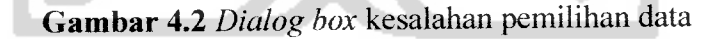

*lirrfon\*»<»si*

#### *c) Penanganan kesalahan input data*

Penanganan kesalahan ini terjadi apabila admin melakukan kesalahan input tipe data, contoh : tipe data telepon yang diisi bukan dengan bilangan. **Messagebox** yang keluar setelah melakukan kesalahan input data terdapat pada gambar 4.3.

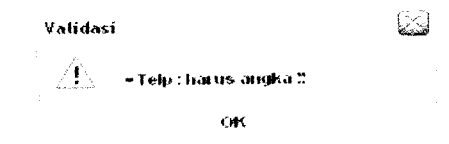

*Gambar 4.3* **Dialog box** kesalahan input data

# *d) Penanganan kesalahan input data kosong*

Penanganan kesalahan ini terjadi apabila admin belum memasukan data pada salah satu **field** yang harus diisikan data. **Messagebox** yang keluar setelah melakukan kesalahan input data kosong terdapat pada gambar 4.4.

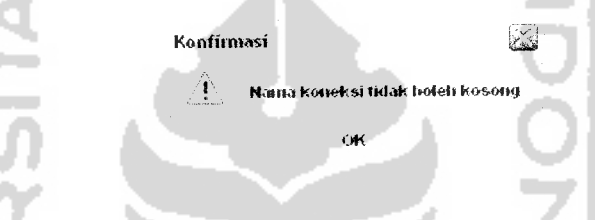

*Gambar 4.4* **Dialog box**kesalahan input data kosong

#### *e) Penanganan kesalahan panjang karakter*

Penanganan kesalahan ini terjadi apabila admin melakukan kesalahan panjang karakter, contoh **-.field** yang diisikan lebih dari panjang 50 **digit. Messagebox** yang keluar setelah melakukan kesalahan panjang karakter terdapat pada gambar 4.5.

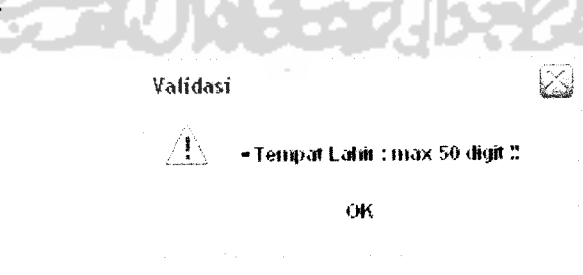

*Gambar 4.5* **Dialog box** kesalahan panjang karakter
#### *4.2.2 Pengujian dan analisis*

Pada tahap pengujian dan analisis ini, dilakukan perbandingan antara kebenaran masukan dan kesesuaian data pada sistem, data yang terdapat pada sistem dapat dilihat pada lampiran A. Pengujian dan analisis program ini juga dibagi menjadi 2 yaitu : pengujian untuk user mahasiswa dan user admin.

# *4.2.2.1 Pengujian untuk user mahasiswa*

Pengujian untuk user mahasiswa ini digunakan untuk menguji kebenaran sms yang dikirimkan user pada sistem, diantaranya :

#### *a) Masukan Panduan*

Jika user membutuhkan informasi panduan yang tersedia pada sistem. Urutannya sebagai berikut:

User kirim sms : "HELP"

Sistem kirim sms :" Untuk bantuan, kode perintah yang tersedia : REG?, IPK?, JU?, JK?, ALAMATYK?, ALAMATASAL?, TELP ?,UAYK?,UASAL?,UTELP?,UP?."

Apabila user membutuhkan panduan untuk salah satu kode perintah yang tersedia, urutannya sebagai berikut: User kirim sms : "UAYK?"

Sistem kirim sms : "Kode perintah Untuk ubah alamat Yogya, ketik UAYK#<nim>#<password>#<alamatykbaru>.Contoh

: UAYK#03523001#1234#sleman."

## *b) Masukan pendaftaran*

Untuk menguji masukan pendaftaran, user melakukan sms ke server pertama kali untuk mendapatkan balasan pendaftaran berhasil. Urutannya sebagai berikut:

User kirim sms : "REG#03523027"

Sistem kirim sms : " Selamat Datang, Anda berhasil terdaftar.

Password anda 1234, silahkan ubah password demi keamanan, ketik UP? untuk bantuan atau HELP untuk mengetahui semua kode perintah."

# c) Masukan lihat ipk

Untuk menguji masukan lihat ipk, diasumsikan mahasiswa sudah aktif terdaftar. Mahasiswa akan dikirimkan balasan sms ipk terakhir mahasiswa yang bersangkutan. Urutannya sebagai berikut: User kirim sms : "IPK#03523027#1234"

*Sistem kirim sms* :" Halo Hanif , IP Semester terakhir anda = 3 dan IP Kumulatif anda =3."

#### *d) Masukan lihat jadual kuliah*

Untuk menguji masukan lihat jadual kuliah, mahasiswa diasumsikan sudah mengetahui matakuliah apa saja yang bisa dilihat menggunakan sistem ini. Mahasiswa akan dikirimkan balasan sms jadual kuliah yang ada. Urutannya sebagai berikut:

User kirim sms :"JK#Aiprol"

*Sistem kirim sms* :" Hari = Senin , Jam 07:00 - 08:40 , di Ruang  $= 302$ , dengan Dosen Pengajar = Riki, ST."

### *e) Masukan lihat jadual ujian*

Untuk menguji masukan lihat jadual ujian, mahasiswa diasumsikan sudah mengetahui matakuliah apa saja yang bisa dilihat menggunakan sistem ini. Mahasiswa akan dikirimkan balasan sms jadual ujian yang ada. Urutannya sebagai berikut:

User kirim sms : "JU#Alprol"

*Sistem kirim sms* :" Hari = Selasa , Jam 08:00 - 09:00 , di Ruang  $= 303.$ "

# *f) Masukan lihat alamat yogyakarta*

Untuk menguji masukan lihat alamat yogyakarta, diasumsikan mahasiswa sudah aktif terdaftar. Mahasiswa akan dikirimkan balasan sms alamat yogyakarta yang terakhir diisikan mahasiswa yang bersangkutan. Urutannya sebagai berikut:

User kirim sms : "ALAMATYK#03523027#1234"

*Sistem kirim sms* :" Halo Hanif , Alamat yk anda = Condong catur."

#### *g) Masukan lihat alamat asal*

Untuk menguji masukan lihat alamat asal, diasumsikan mahasiswa sudah aktif terdaftar. Mahasiswa akan dikirimkan balasan sms alamat asal yang terakhir diisikan mahasiswa yang bersangkutan. Urutannya sebagai berikut:

User kirim sms : "ALAMATASAL#03523027#1234"

*Sistem kirim sms* :" Halo Hanif , Alamat asal anda <sup>=</sup> Pati."

# *h) Masukan lihat nomor telepon*

Untuk menguji masukan lihat nomor telepon, diasumsikan mahasiswa sudah aktif terdaftar. Mahasiswa akan dikirimkan balasan sms nomor telepon yang terakhir diisikan mahasiswa yang bersangkutan. Urutannya sebagai berikut:

User kirim sms :"TELP#03523027#1234"

*Sistem kirim sms* :" Halo Hanif , Telepon anda sekarang = 0815345675."

# *i) Masukan ubah alamat yogyakarta*

Untuk menguji masukan ubah alamat yogyakarta, diasumsikan mahasiswa sudah aktif terdaftar. Ubah alamat ini berfungsi untuk mengisikan alamat yogyakarta user mahasiswa terbaru tiap semesternya. Urutannya sebagai berikut:

User kirim sms :"UAYK#03523027#1234#Kentungan, jakal km 5, yogyakarta."

Sistem kirim sms :" Ubah alamat YK berhasil diubah."

## *j) Masukan ubah alamat asal*

Untuk menguji masukan ubah alamat asal, diasumsikan mahasiswa sudah aktif terdaftar. Ubah alamat asal ini berfungsi untuk mengisikan alamat asal user mahasiswa terbaru tiap semesternya. Urutannya sebagai berikut:

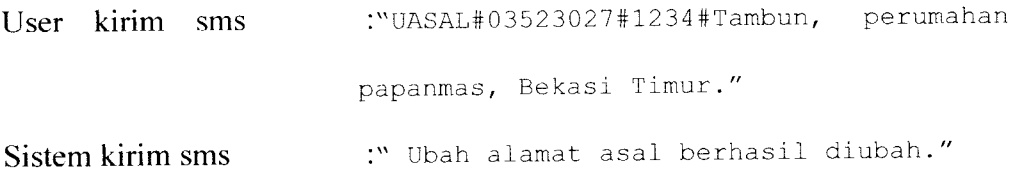

# *k) Masukan ubah nomor telepon*

Untuk menguji masukan ubah nomor telepon, diasumsikan mahasiswa sudah aktif terdaftar. Ubah nomor telepon ini berfungsi untuk mengisikan nomor telepon user mahasiswa terbaru tiap semesternya. Urutannya sebagai berikut :

User kirim sms :"UTELP#03523027#1234#08562963625."

Sistem kirim sms : "Telepon berhasil diubah."

#### *1) Masukan ubah* **password**

Untuk menguji masukan ubah **password,** diasumsikan mahasiswa sudah aktif terdaftar dan memiliki **password** lama. Ubah **password** ini digunakan mahasiswa untuk mengubah *password default* nya pada saat pertama terdaftar, atau untuk mengubah **password** lamanya dengan password terbaru demi keamanan. Urutannya sebagai berikut: User kirim sms : "UP#03523027#1234#adeirawan."

Sistem kirim sms :"Password berhasil diubah."

#### *4.2.2.2 Pengujian untuk user admin*

Pengujian untuk user admin ini digunakan untuk menguji kebenaran masukan datayang dimasukan user pada sistem **sms server,** pengujian tersebut diantaranya :

# *a) Masukan data login*

Dalam pengujian masukan data login, akan diberikan contoh **form** login yang diisikan dengan data sesuai kebutuhan sistem, untuk menguji output yang dihasilkan.

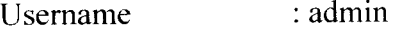

Password : admin

Hasil dari masukan data login tersebut dapat dilihat pada gambar 4.6

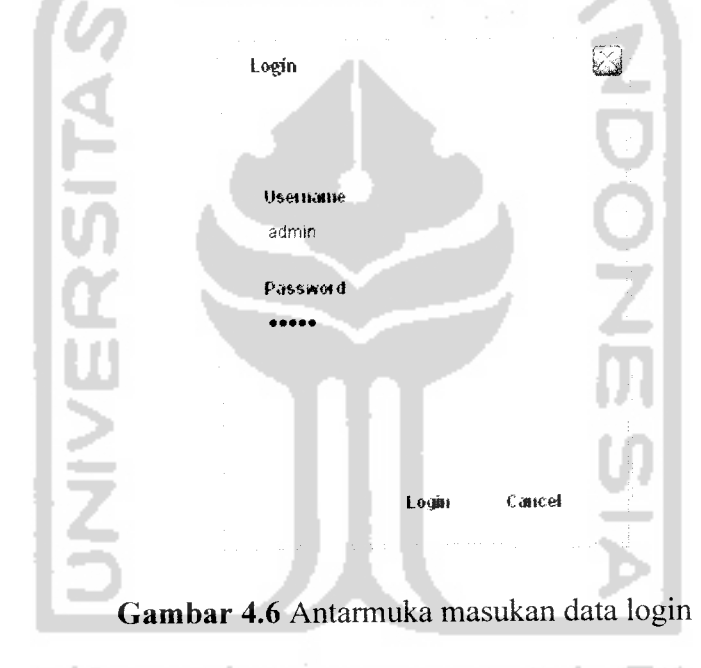

# *b) Masukan data mahasiswa*

s.

Dalam pengujian masukan data mahasiswa, akan diberikan contoh **form** mahasiswa yang diisikan dengan data sesuai kebutuhan sistem, untuk menguji output yang dihasilkan.

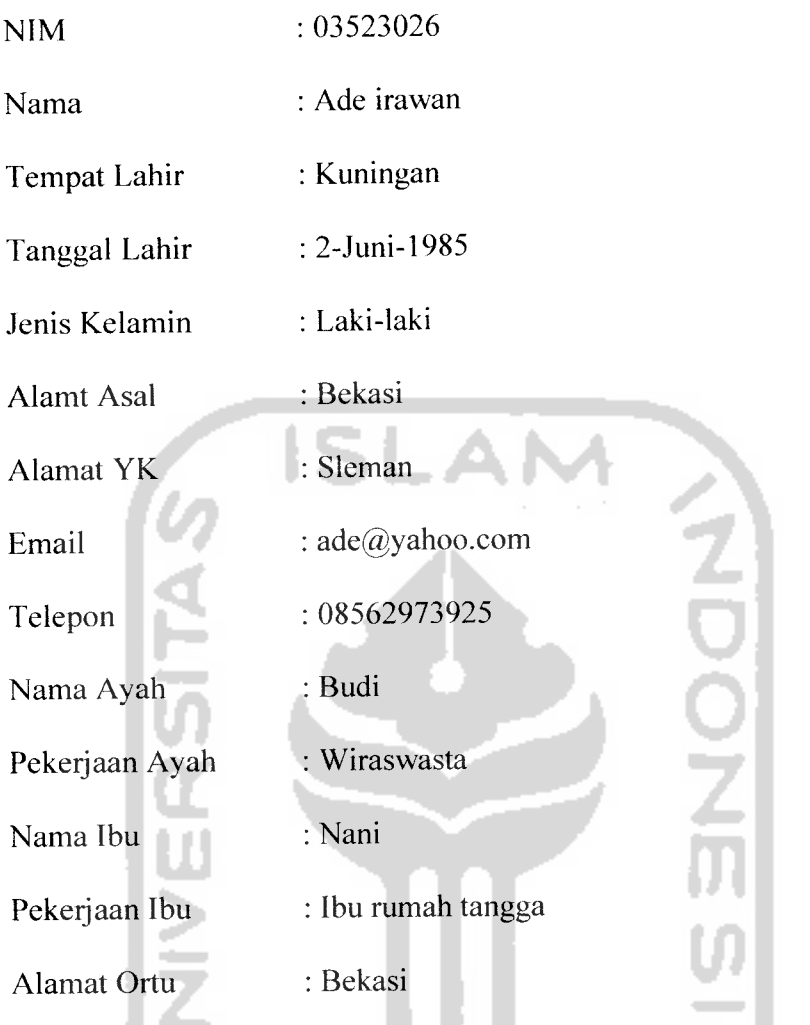

 $\overline{\phantom{a}}$ 

**Form** mahasiswa yang diisikan data tersebut dapat dilihat padagambar 4.7

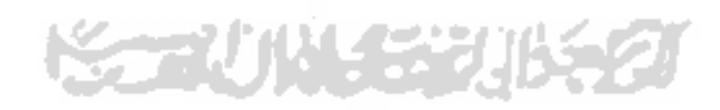

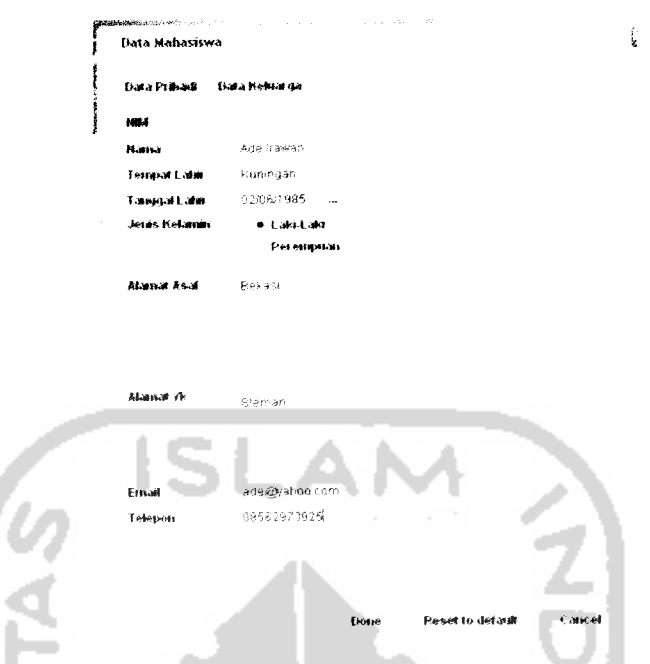

*Gambar 4.7* Antarmuka masukan data mahasiswa

Hasil dari masukan data mahasiswa tersebut dapat dilihat pada gambar 4.8

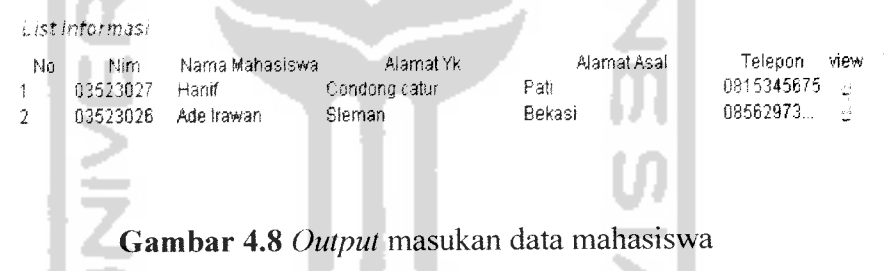

# *c) Masukan data ipk*

Dalam pengujian masukan data ipk, akan diberikan contoh **form** ipk yang diisikan dengan data sesuai kebutuhan sistem, untuk menguji output yang dihasilkan.

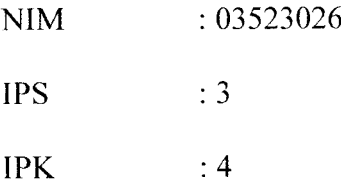

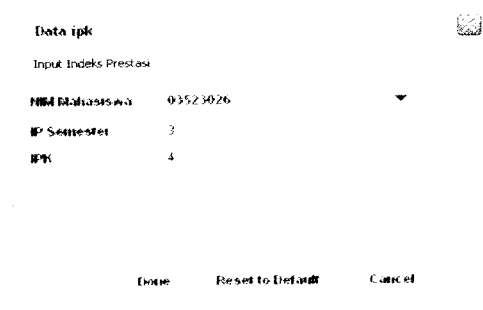

**Form** ipk yang diisikan data tersebut dapat dilihat pada gambar 4.9

*Gambar 4.9* Antarmuka masukan data ipk

Hasil dari masukan data ipk tersebut dapat dilihat pada gambar 4.10

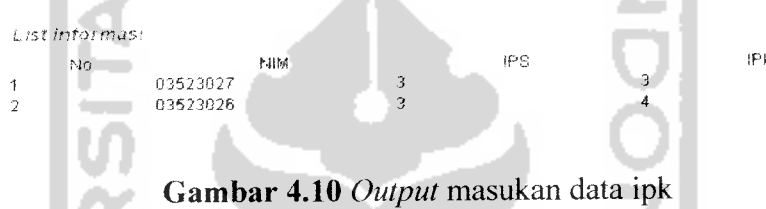

# *d) Masukan data jadual kuliah*

Dalam pengujian masukan data jadual kuliah, akan diberikan contoh **form** jadual kuliah yang diisikan dengan data sesuai kebutuhan sistem, untuk menguji output yang dihasilkan. Nama Matakuliah : Metnum Hari Kuliah : Senin Jam Kuliah : 12:30-14:20 Ruang Kuliah : 103 Dosen Pengampu : Ahmad, ST **Form** jadual kuliah yang diisikan data tersebut dapat dilihat pada gambar 4.11

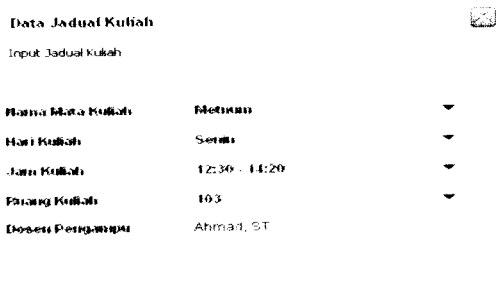

*Gambar 4.11* Antarmuka masukan data jadual kuliah

Hasil dari masukan data jadual kuliah tersebut dapat dilihat pada gambar 4.12

Diane Reset to [HI] Prints

Cauce

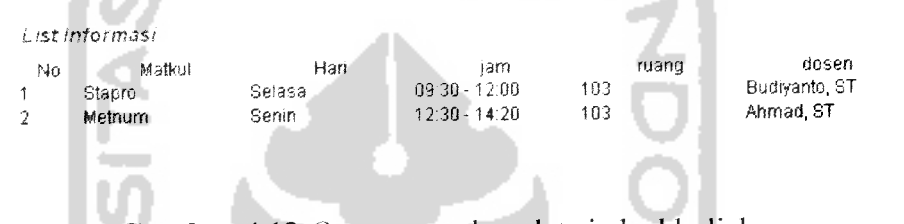

*Gambar 4.12* **Output** masukan data jadual kuliah

# *e) Masukan data jadual ujian*

Dalam pengujian masukan data jadual ujian, akan diberikan contoh **form** jadual ujian yang diisikan dengan data sesuai kebutuhan sistem, untuk menguji output yang dihasilkan. Nama Ujian : Alpro 1 Hari Ujian : Selasa Jam Ujian : 08:00-09:00 Ruang Ujian : 303

**Form** jadual ujian yang diisikan data tersebut dapat dilihat pada gambar 4.13

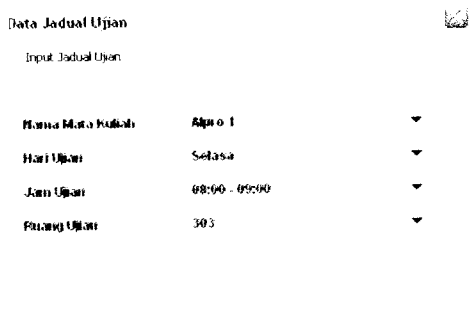

*Gambar 4.13* Antarmuka masukan data jadual ujian

Image Reset to Default Cancel

Hasil dari masukan data jadual ujian tersebut dapat dilihat pada gambar 4.14 **List Infos mas:** \_

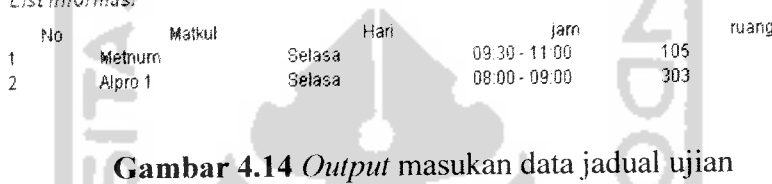

# *f) Masukan data user*

Dalam pengujian masukan data user, akan diberikan contoh **form** user yang diisikan dengan data sesuai kebutuhan sistem, untuk menguji output yang dihasilkan. Username : Admin Password : Admin Re-type Password : Admin Nama : Rudi Hak akses : Admin Alamat : Kentungan Email : rudi@yahoo.com

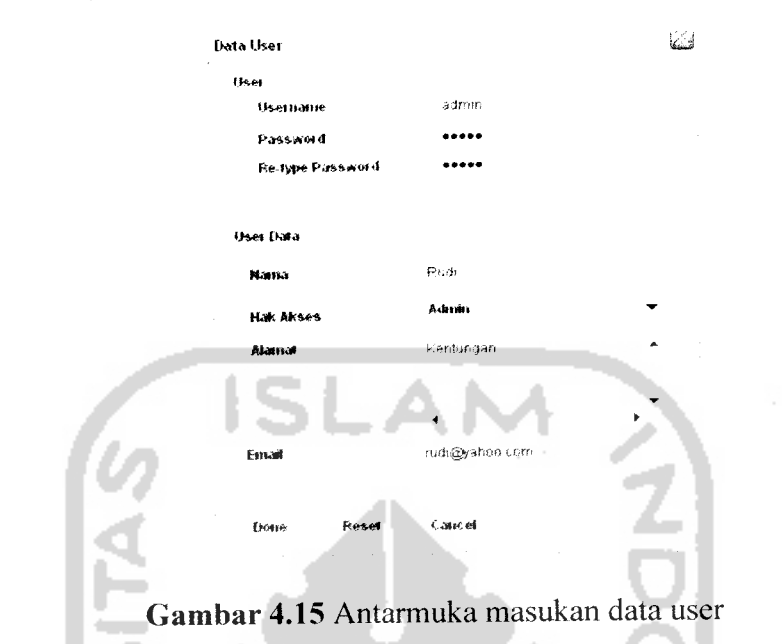

**Form** user yang diisikan data tersebut dapat dilihat pada gambar 4.15

Hasil dari masukan data user tersebut dapat dilihat pada gambar 4.16

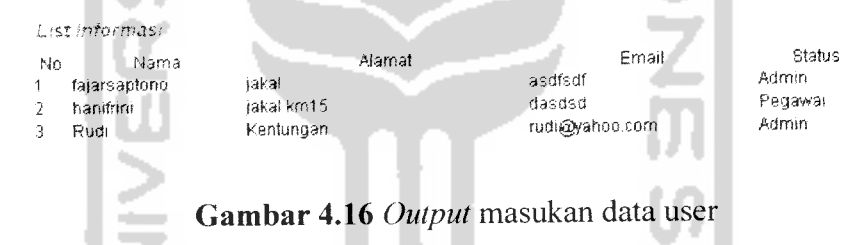

# *g) Masukan data setting koneksi*

Dalam pengujian masukan data **setting** koneksi, akan diberikan contoh **form setting** koneksi yang diisikan dengan data sesuai kebutuhan sistem, untuk menguji output yang dihasilkan.

Nama koneksi : Motorola

Pilih port : COM1

Bit per second : 2400

Data bits : 8

Parity : None

Stop bits : 1

Flow control : hardware

**Form setting** koneksi yang diisikan data tersebut dapat dilihat pada gambar 4.17 dan 4.18.

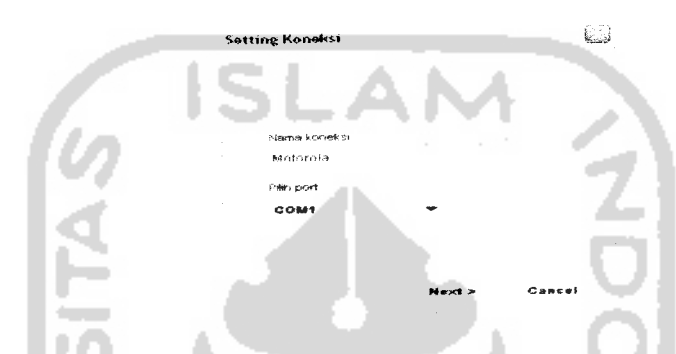

*Gambar 4.17* Antarmuka masukan data **setting** koneksi panel pertama

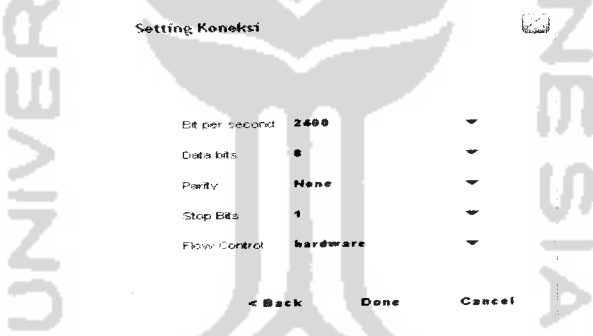

*Gambar 4.18* Antarmuka masukan data **setting** koneksi panel kedua Hasil dari masukan data setting koneksi tersebut dapat dilihat pada gambar 4.19 *I\*At!>* Kon#k£t ь

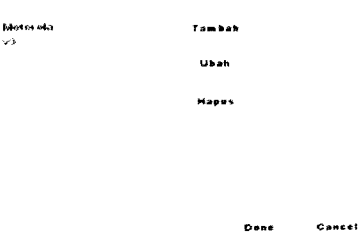

*Gambar 4.19* **Output** masukan data **setting** koneksi

## *4.2.3 Hasil Analisis*

Berdasarkan pengujian yang telah dilakukan diatas, maka dapat diambil kesimpulan atas kinerja dari sistem pengaksesan data pribadi mahasiswa berbasis sms ini menjadi hasil analisis yang telah didapat, yaitu :

- 1. Dari sisi user mahasiswa, sistem telah mampu mengenali format sms yang dikirimkan user. Sehingga apabila user tidak mengirimkan sms sesuai format, baik disengaja ataupun tidak maka sistem akan mengirimkan pesan kesalahan. Sedangkan dari sisi user admin sistem juga telah mampu menampilkan pesan kesalahan berupa **dialog box** apabila admin melakukan kesalahan baik kesalahan input atau kurang tepat dalam mengisikan data.
- 2. Dilihat dari sisi **sms server** nya, sistem telah mampu menampilkan datadata yang berhasil diisikan oleh admin berupa tabel data sesuai yang diisikan pada form isiannya. Sedangkan dari sisi user, sistem telah mampu membalas sms sesuai kode perintah yang dikirimkan oleh user berupa pesan balasan yang tepat.

Berdasarkan pengujian dan analisis kinerja sistem baik berupa penanganan kesalahan ataupun pengujian sistem, dapat diperoleh beberapa kekurangan dan kelebihan sistem, diantaranya :

Kelebihan Sistem :

a. Telepon atau modem yang digunakan untuk koneksi dengan sistem bersifat dinamis atau dapat diganti-ganti modem atau telepon untuk **server** nya.

b. Format sms sudah dapat dibatasi tiap blok smsnya menggunakan tanda (#) sesuai dengan aturan yang telah ditentukan (tidak sembarang).

Kekurangan sistem :

- a. Data pribadi mahasiswa seperti ipk, jadual kuliah, dan jadual ujian yang diisikan belum bersifat dinamis
- b. Belum adanya fasilitas pencarian data pada sistem
- c. Belum adanya fasilitas cetak laporan sebagai bentuk pelaporan berkala kepada pihak yang bersangkutan.

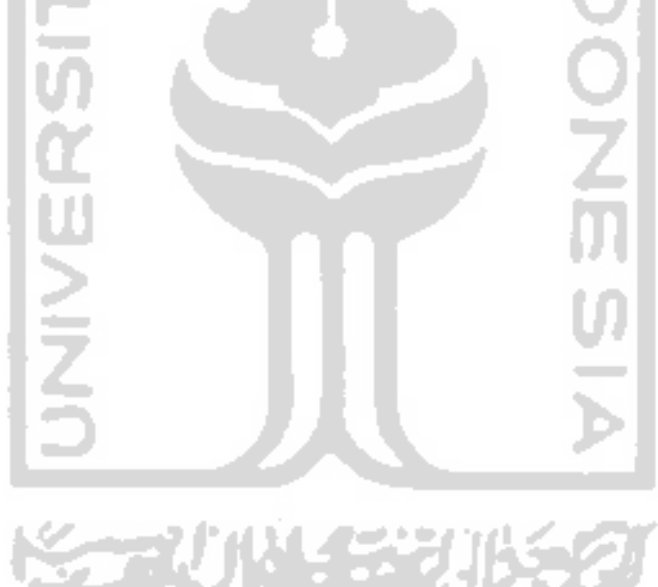

#### *BABV*

#### *SIMPULAN DAN SARAN*

#### *5.1 Simpulan*

Berdasarkan hasil penelitian dan pembahasan yang telah dilakukan, dapat disimpulkan bahwa :

- 1. Sistem pengaksesan data pribadi mahasiswa berbasis sms ini merupakan sistem yang mampu melakukan pengaksesan data pribadi mahasiswa seperti melihat alamat tinggal asal, alamat tinggal yogyakarta, nomor telepon dan sekaligus bisa mengubahnya melalui sms. Selain itu, sistem ini juga diberi fasilitas untuk melihat ipk mahasiswa yang bersangkutan, jadual kuliah, serta jadual ujian.
- 2. Teknologi **SMS Gateway** dapat diterapkan secara komunikatif pada sistem informasi ubah data pribadi mahasiswa. Sistem ini mempunyai data pribadi mahasiswa yang bersifat simulasi data menggunakan data statis, sehingga data yang dikeluarkan bersifat informasi data yang tersedia dalam sistem.
- 3. Sistem yang dibangun merupakan sistem informasi pengaksesan data pribadi mahasiswa berbasis sms yang ditekankan pada bagaimana cara menggunakan perintah-perintah **AT Command,** seperti membaca sms masuk, menghapus, dan sekaligus membalas sms tersebut secara otomatis.

# *5.2 Saran*

Mengingat berbagai keterbatasan yang dialami penulis terutama masalah pemikiran dan waktu, maka penulis menyarankan untuk pengembangan penelitian dimasa yang akan datang sebagai berikut:

- 1. Sebaiknya data yang berhubungan data akademis, seperti : ipk, jadual kuliah, dan jadual ujian bisa bersifat dinamis dalam pengisiannya, karena sistem ini masih menerapkan data yang bersifat statis.
- 2. Sebaiknya disertai fasilitas pencarian yang menggunakan salah satu metode pencarian dan disertai juga adanya pencetakan laporan data akademik mahasiswa agar dapat dilakukan pelaporan cetak berkala.

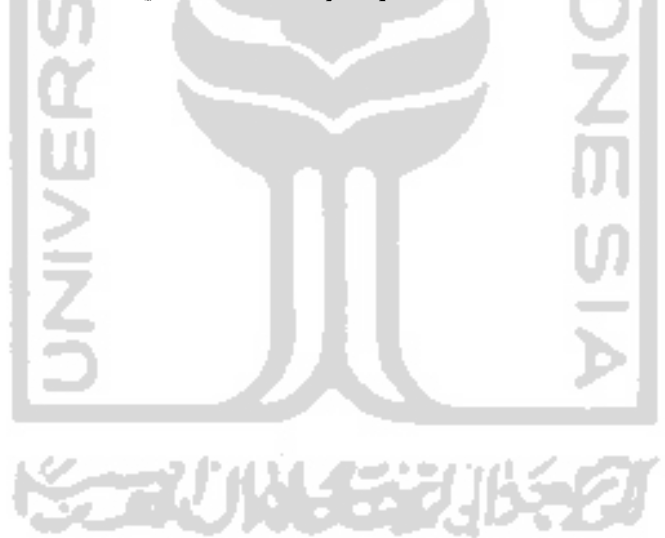

# *DAFTAR PUSTAKA*

- [FAT99] Fathansyah. **Basis Data.** Bandung : Informatika Bandung, 1999.
- [HAR03] Hariyanto, Bambang. **Esensi-Esensi Bahasa Pemrograman Java.** Bandung : Informatika Bandung, 2003.
- [HAR06] Hartati, Sri. Suharto, Herry. Dan Wijono, Susilo. **Pemrograman GUI Swing Java Dengan Netbeans 5.** Yogyakarta : Andi, 2006.
- [KOM05a] Komputer, Wahana. **Pengembangan Aplikasi Sistem Informasi Akademik Berbasis SMSDengan Java.** Jakarta : Salemba Infotek, 2005.
- [KOM05b] Komputer, Wahana. **Membuat Aplikasi Profesional Dengan Java.** Jakarta : PT. Elex Media Komputindo, 2005.
- [NUG05a] Nugroho, Adi. **Analisis dan Perancangan Sistem Informasi Dengan Metodologi Berorientasi Objek.** Bandung : Informatika Bandung, 2005.
- [NUG05b] Nugroho, Adi. **Rational Rose Untuk Pemodelan Berorientasi Objek.** Bandung : Informatika Bandung, 2005.
- [SIN04] Sinaga, Benyamin. **Pemrograman Berorientasi Objek Dengan** Java. Yogyakarta : Gava Media, 2005.

# *LAMPIRAN <sup>A</sup>*

# Data Pribadi Mahasiswa yang terdapat pada **sms server :**

IJ

 $\sim$ 

# 1. Data Mahasiswa

## **List 'ntormasi**

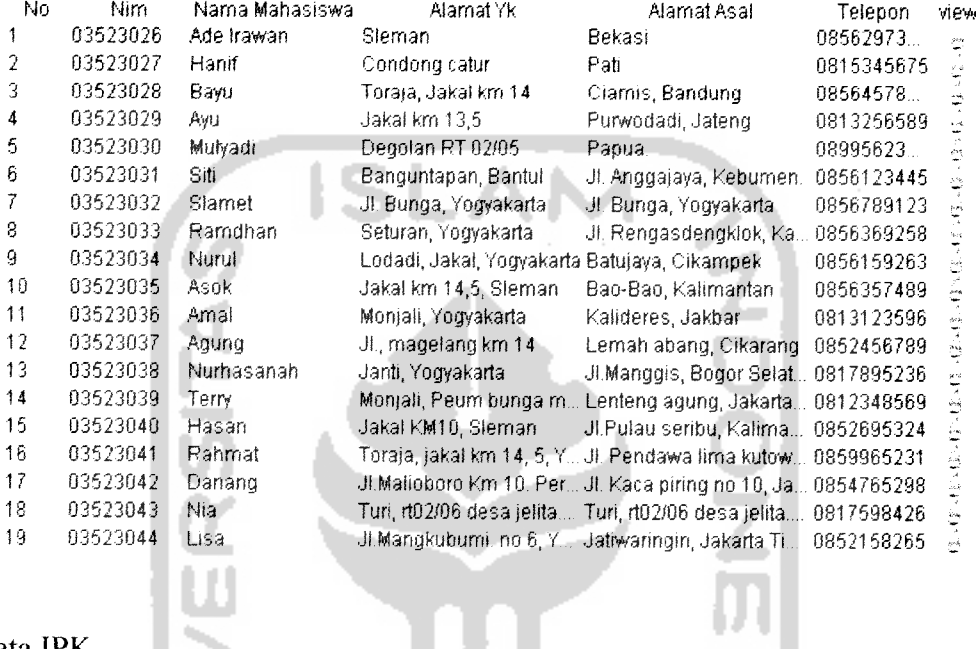

K.

# **2.** Data IPK

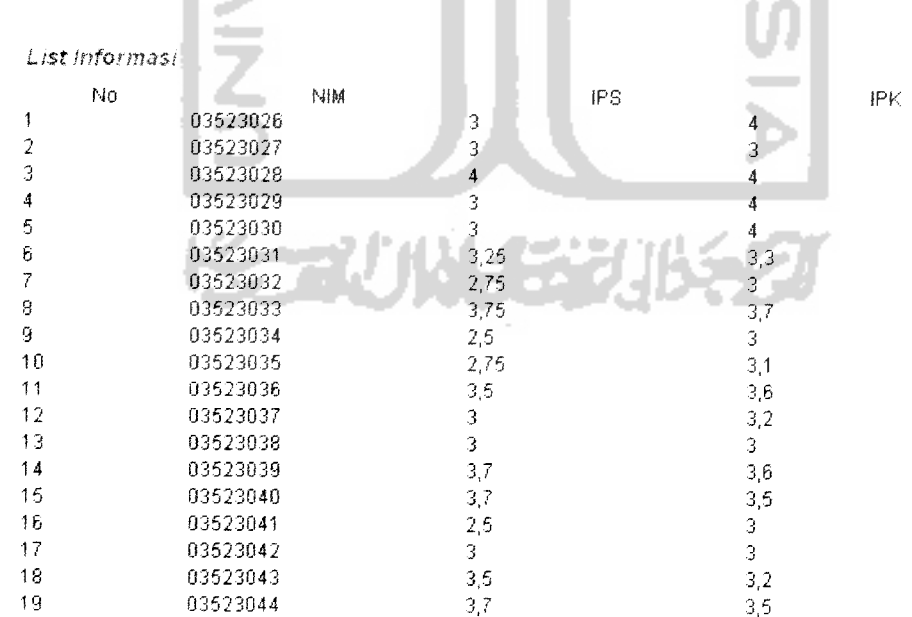

 $\cdot$ 

÷

## *-C* 03 *~— 3 ^ "3 3 -a i—>* 03 *ea G*

'SI INTO

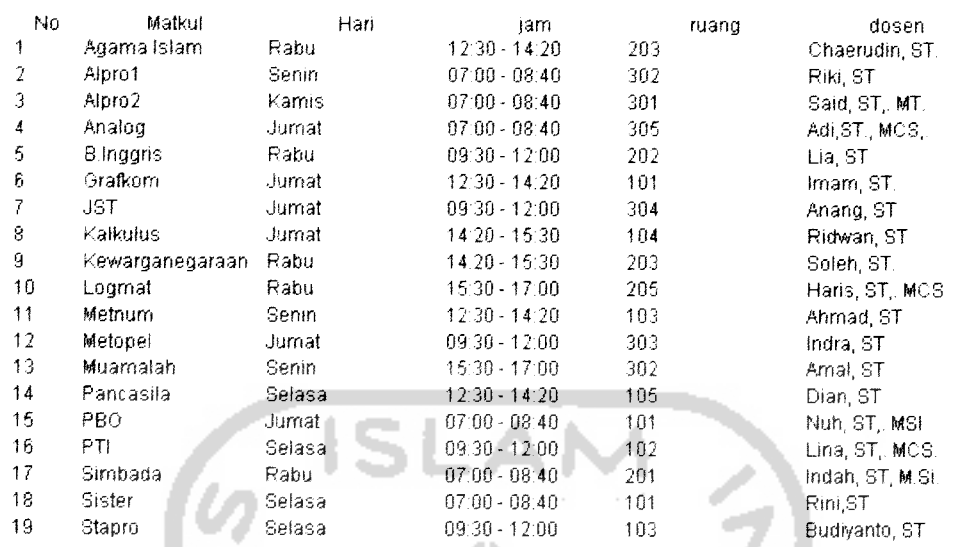

#### Data Jadual Uliar

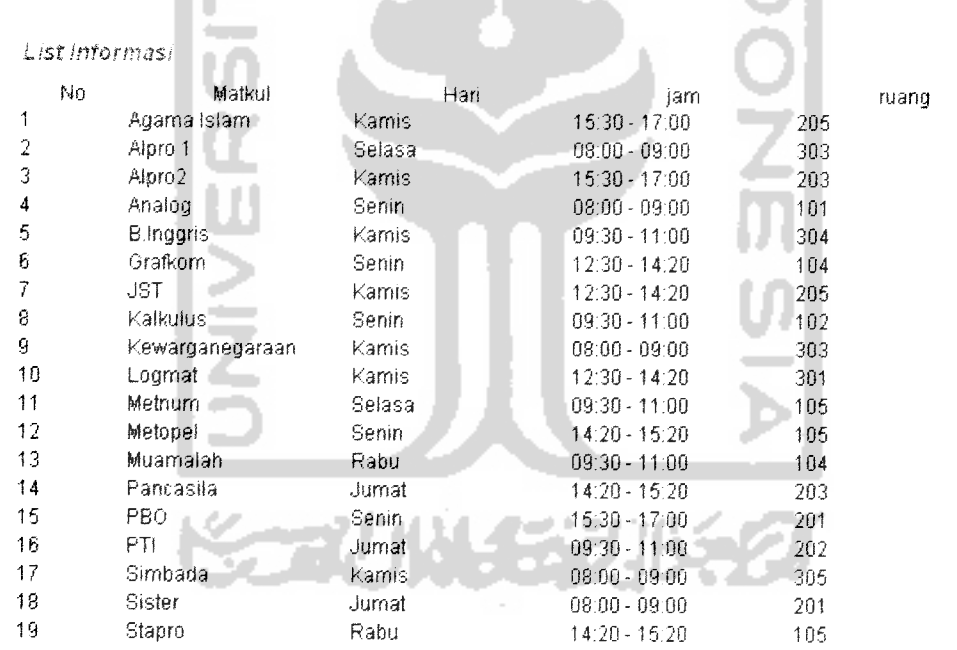

 $\overline{a}$ 

# LAMPIRAN B

**Source** code formatValidation() dan messageProcessing() yang terletak pada class sms.

# 1. Method *format Validation*()

```
Method : untuk validasi format perintah
  */
 private boolean formatValidation(String msg){// cek terhadap
                               format yang sesungguhnya.blok.
     boolean stat=false;
     String[] hashStr=msg.toUpperCase().split("#");
     if(hashStr[0].equals("REG")){
         if(hashStr.length==2){
             stat=true;
         }else{
             confMsg="Format salah.Ketik REG? untuk bantuan, atau
                     mengetahui semua kode perintah ketik HELP";
         }
     }else if(hashStr[0].equals("HELP")){
         if(hashStr.length==l){
             stat=true;
         }else{
             confMsg="Format salah.Ketik HELP untuk mengetahui
                     semua kode perintah";
               h.
         }
     }else
       if(hashStr[0].equals("REG?")|IhashStr[0].equals("IPK?")||
         hashStr[0].equals("JK?")||hashStr[0].equals("JU?")||
         hashStr[0].equals("ALAMATYK?")||
         hashStr[0].equals("ALAMATASAL?")||
         hashStr[0].equals("TELP?")||hashStr[0].equals("UAYK?")||
         hashStr[0].equals("UASAL?")||
         hashStr[0].equals("UTELP?")||
            hashStr[0].equals("UP?")){
         stat=true;
    }else if(hashStr[0].equals("ALAMATYK")){
         if(hashStr.length==3){
             stat=true;
         }else{
             confMsg="Format salah. Ketik ALAMATYK? untuk bantuan
                     atau Untuk mengetahui semua kode perintah,
                     ketik HELP";
         }
    }else if(hashStr [0] .equals("ALAMATASAL") ){
        if(hashStr.length==3){
             stat=true;
        }eise{
            confMsg="Format salah. Ketik ALAMATASAL? untuk
                     bantuan atau Untuk mengetahui semua kode
                     perintah, ketik HELP";
```

```
\mathcal{E}(else if(hashStr[0].equals("TELP")){
    if(hashStr.length==3){
         stat=true;
    }else{
         confMsg="Format salah. Ketik TELP? untuk bantuan
                 atau Untuk mengetahui semua kode perintah,
                 ketik HELP";
    }
•else if(hashStr[0].equals("IPK")){
    if(hashStr.length==3){
        stat=true;
    }else{
        confMsg="Format salah. Ketik IPK? untuk bantuan atau
                 Untuk mengetahui semua kode perintah, ketik
                 HELP";
    \}(else if(hashStr[0].equals("JK")){
    if(hashStr.length==2){
        stat=true;
    }else{
        confMsg="Format salah. Ketik JK? untuk bantuan atau
                Untuk mengetahui semua kode perintah, ketik
                HELP";
    }
(else if(hashStr[0].equals("JU")){
    if(hashStr.length==2){
        stat=true;
    }else{
        confMsg="Format salah. Ketik JU? untuk bantuan atau
                Untuk mengetahui semua kode perintah, ketik
                HELP";
    }
}else if(hashStr[0].equals("UAYK")){
    if(hashStr.length==4){
        stat=true;
    }else{
        confMsg="Format salah. Ketik UAYK? untuk bantuan
                atau Untuk mengetahui semua kode perintah,
                ketik HELP";
    }
}else if(hashStr[0].equals("UASAL")){
    if(hashStr.length==4){
        stat=true;
    }else{
        confMsg="Format salah. Ketik UASAL? untuk bantuan
                atau Untuk mengetahui semua kode perintah,
                ketik HELP";
    }
}else if(hashStr[0].equals("UTELP")){//jangan terlalu
                                      dikekang
    if(hashStr.length==4){
        stat=true;
    }else{
```
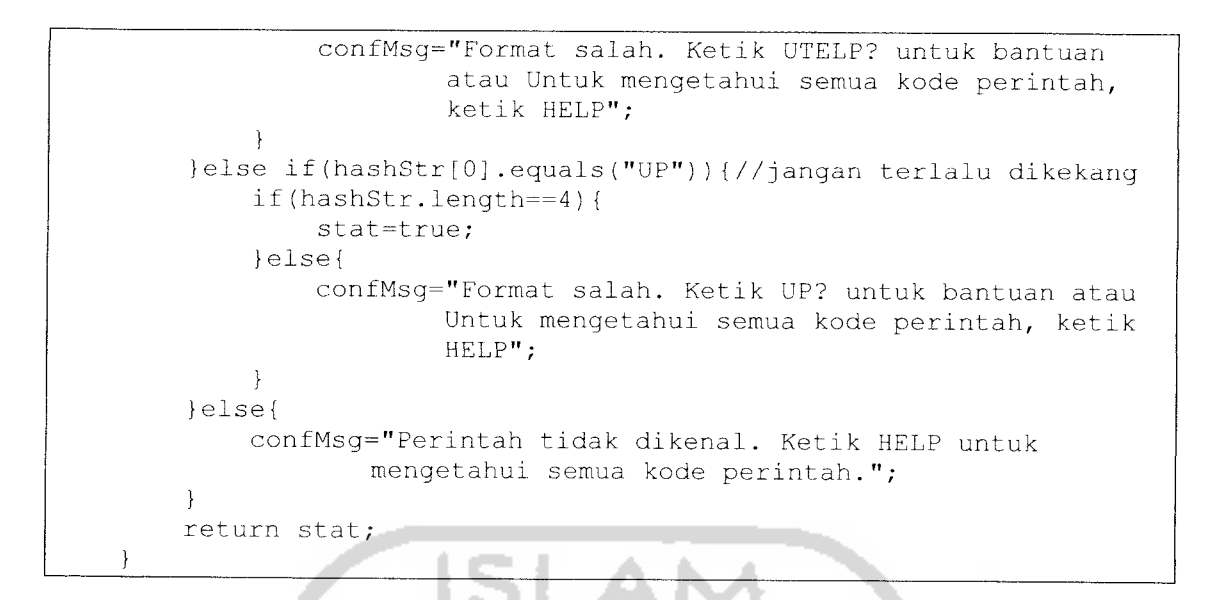

#### 2. Method *messageProcessing()*

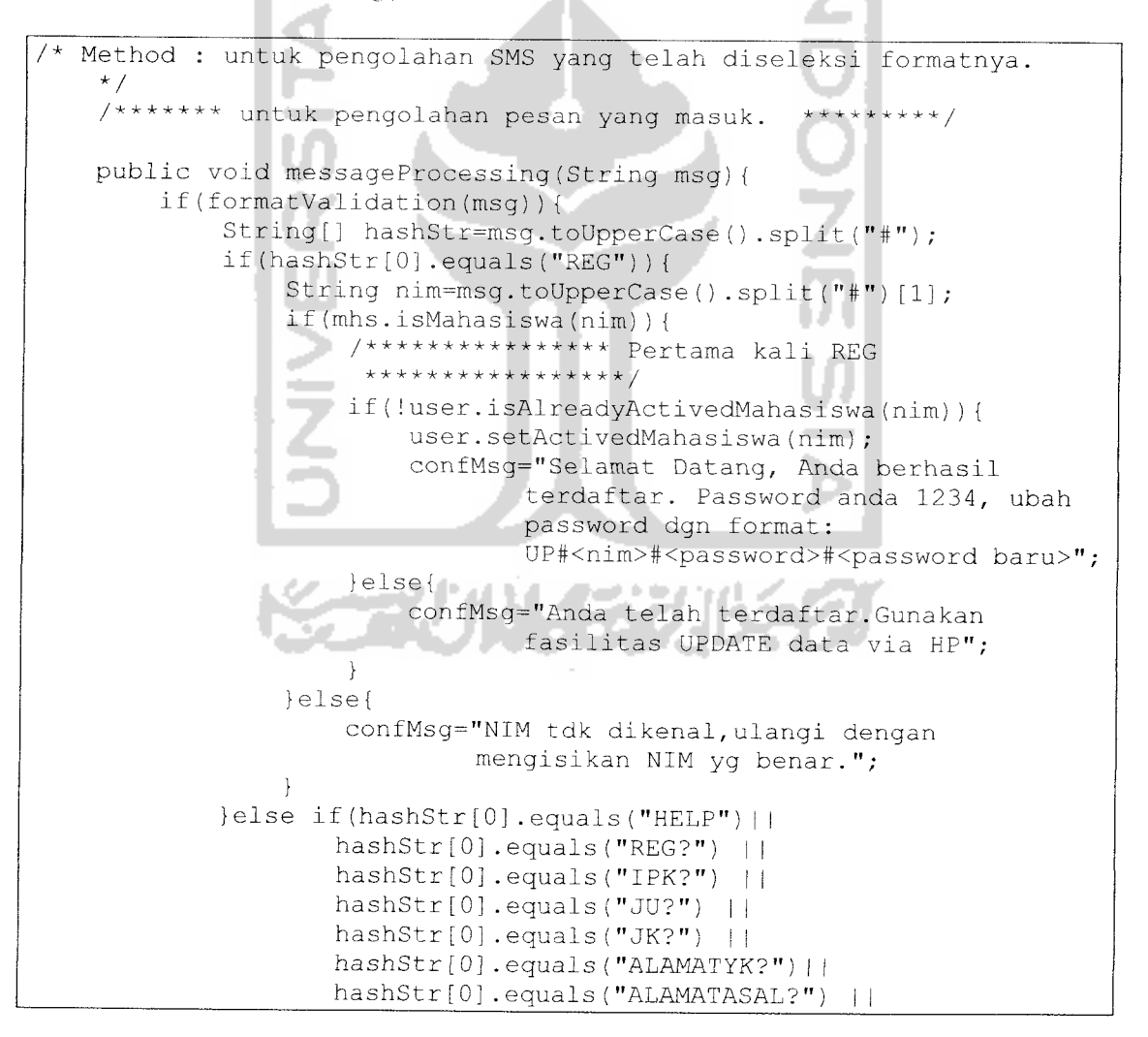

```
hashStr[0].equals("TELP?")
    hashStr[0].equals("UAYK?")
    hashStr[0].equals("UASAL?")
     hashStr[0].equals("UTELP?")
! I
    hashStr[0].equals("UP?")
     \rightarrow {
 if(hashStr[0].equals("HELP")){
     confMsg="Untuk bantuan, kode perintah yang
              tersedia :
              REG?, IPK?, JU?, JK?, MATKUL?, ALAMATYK?, ALAM
              ATASAL?, TELP?, UAYK?, UASAL?, UTELP?, UP?";
 lelse if(hashStr[0].equals("REG?")){
     confMsg="Kode perintah Untuk daftar, ketik
              REG#<NIM>.Contoh REG#0352 3001";
 {else if (hashStr[0] .equals("IPK?") ){
     confMsg="Kode perintah Untuk lihat IPK, ketik
              IPK#<nim>#<password>. Contoh
             IPK#03523001#abcde";
{else if(hashStr[0].equals("JK?")){
     confMsg="Kode perintah Untuk lihat Jadwal
             kuliah,ketik JK#<nama matakul>.Contoh
             JK#alprol, untuk melihat nama-nama
             matkul ketik MATKUL";
lelse if(hashStr[0].equals("JU?")){
  confMsg="Kode perintah Untuk lihat Jadwal
             ujian,ketik JU#<nama mata kuliah>.Contoh
             JU#alprol, untuk melihat nama-nama
             matkul ketik MATKUL";
{else if(hashStr[0].equals("ALAMATYK?")){
    confMsg="Kode perintah Untuk lihat alamat
             Jogja, ketik
             ALAMATYK#<nim>#<password>.Contoh
             ALAMATYK#03523001#abcde";
{else if(hashStr[0] .equals("ALAMATASAL?") ){
    confMsg="Kode perintah Untuk lihat alamat
             asal, ketik
\overline{\phantom{a}}ALAMATASAL#<nim>#<password>.Contoh
             ALAMATASAL#03523001#abcde";
{else if(hashStr[0].equals("TELP?")){
    confMsg="Kode perintah Untuk lihat telp, ketik
             TELP#<nim>#<password>. Contoh
             TELP#03523001#abcde";
lelse if (hashStr[0] .equals("UAYK?") ){
  confMsg="Kode perintah Untuk ubah alamat
             Yogya, ketik
             UAYK#<nim>#<password>#<alamatyk
             baru>.Contoh
             UAYK#0352300l#abcde#sleman";
lelse if(hashStr[0].equals("UASAL?")){
    confMsg="Kode perintah Untuk ubah alamat
             asal, ketik
             UASAL#<nim>#<password>#<alamatasal
             baru>.Contoh
             UASAL#0352 3001#abcde#bekasi";
lelse if(hashStr[0].equals("UTELP?")){
    confMsg="Kode perintah Untuk ubah telp, ketik
             UTELP#<nim>#<password>#<telp
```
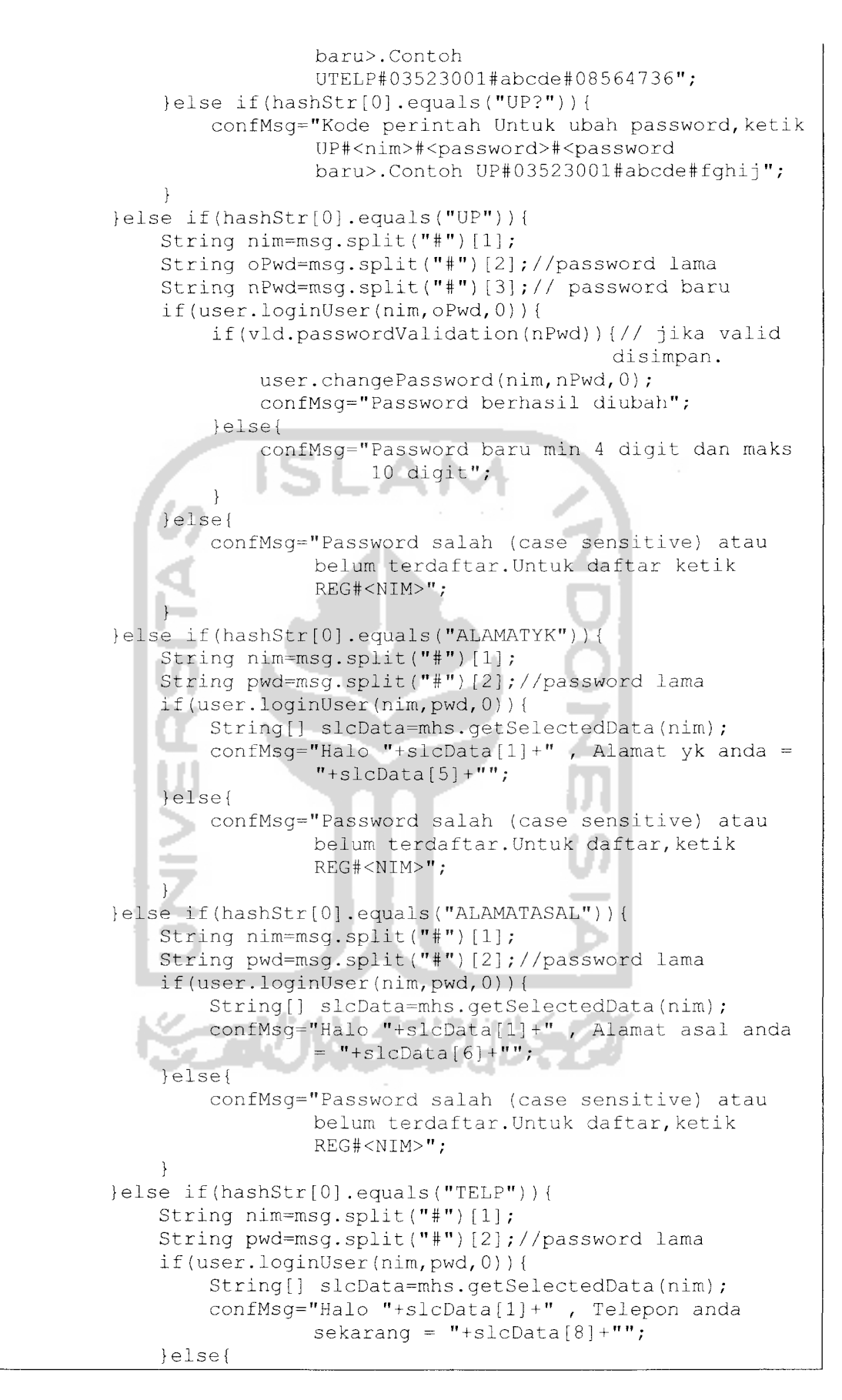

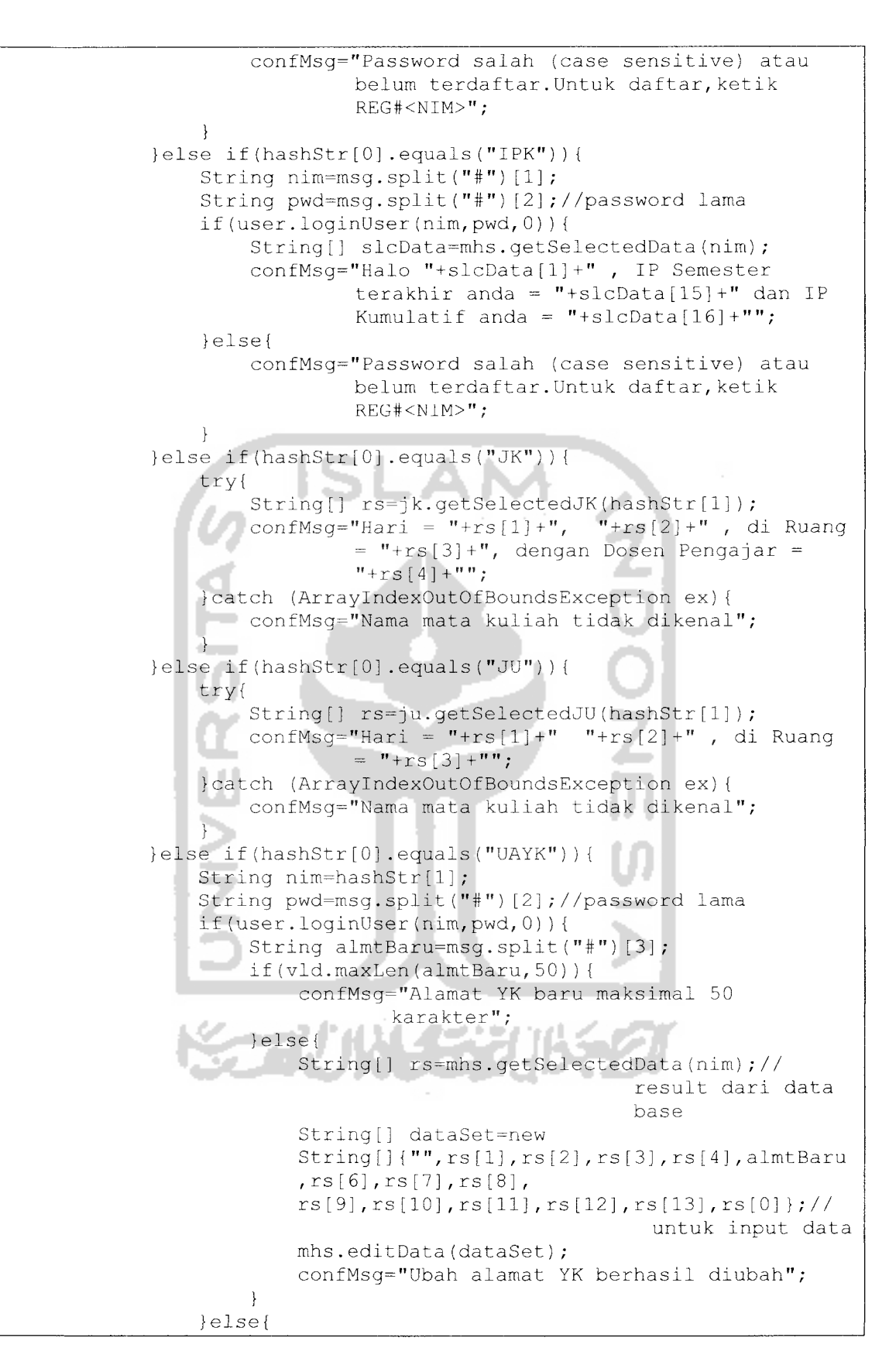

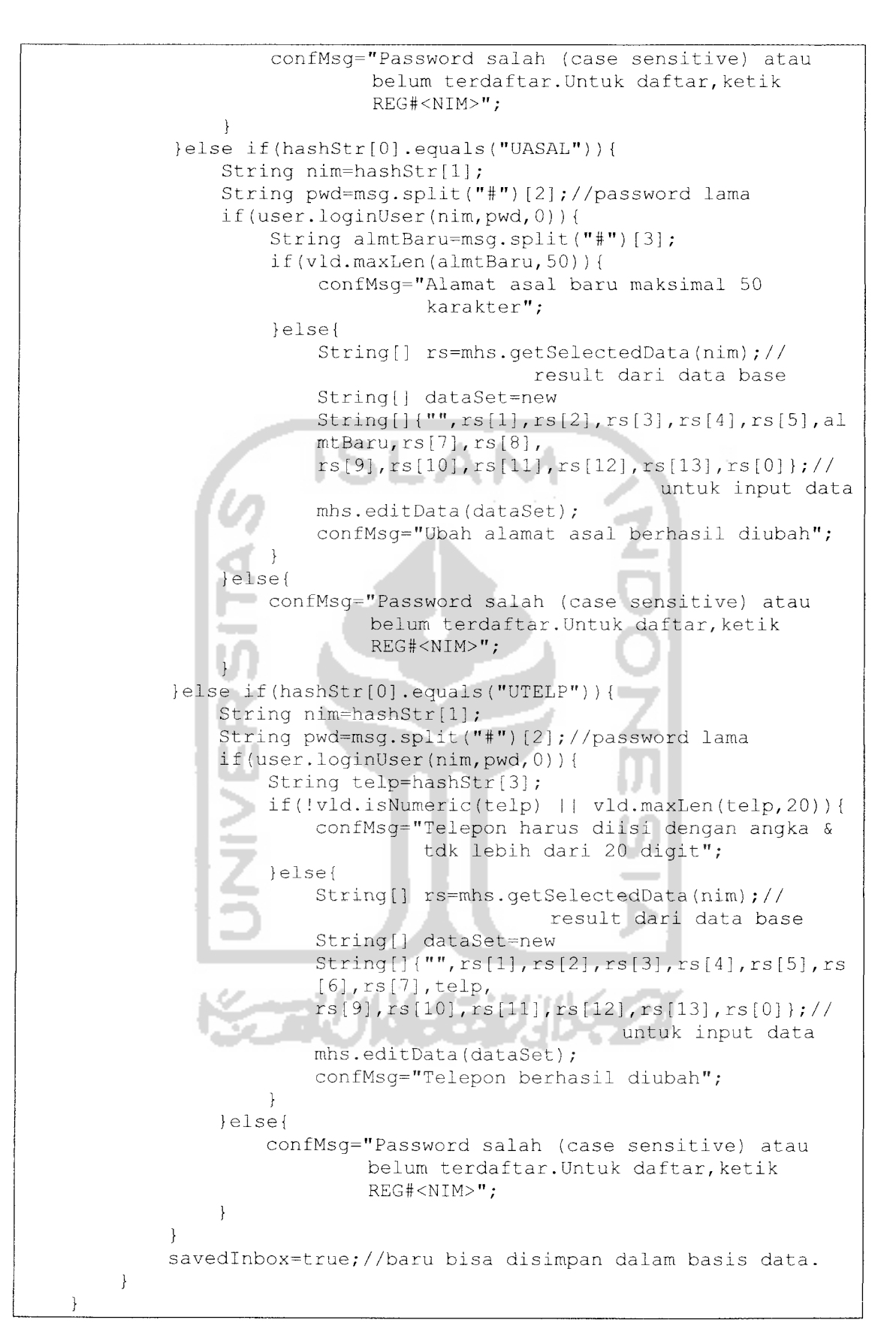